# Enet-M

WP-01-010731

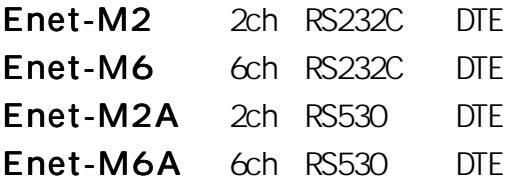

1 13 7

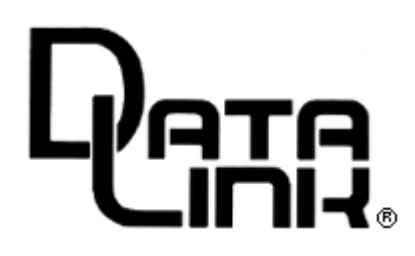

 $\sim$  /2 6  $\sim$  5  $\sim$  5  $\sim$  6  $\sim$  5  $\sim$  6  $\sim$  5  $\sim$  6  $\sim$  5  $\sim$  6  $\sim$  5  $\sim$  6  $\sim$  5  $\sim$  6  $\sim$  5  $\sim$  6  $\sim$  5  $\sim$  6  $\sim$  5  $\sim$  5  $\sim$  6  $\sim$  5  $\sim$  5  $\sim$  6  $\sim$  5  $\sim$  5  $\sim$  6  $\sim$  5  $\sim$  5  $\sim$  6  $\sim$  5

#### Enet-M  $\blacksquare$

Enet-M

 $100V$ 

 $\blacksquare$  $\blacksquare$  .......

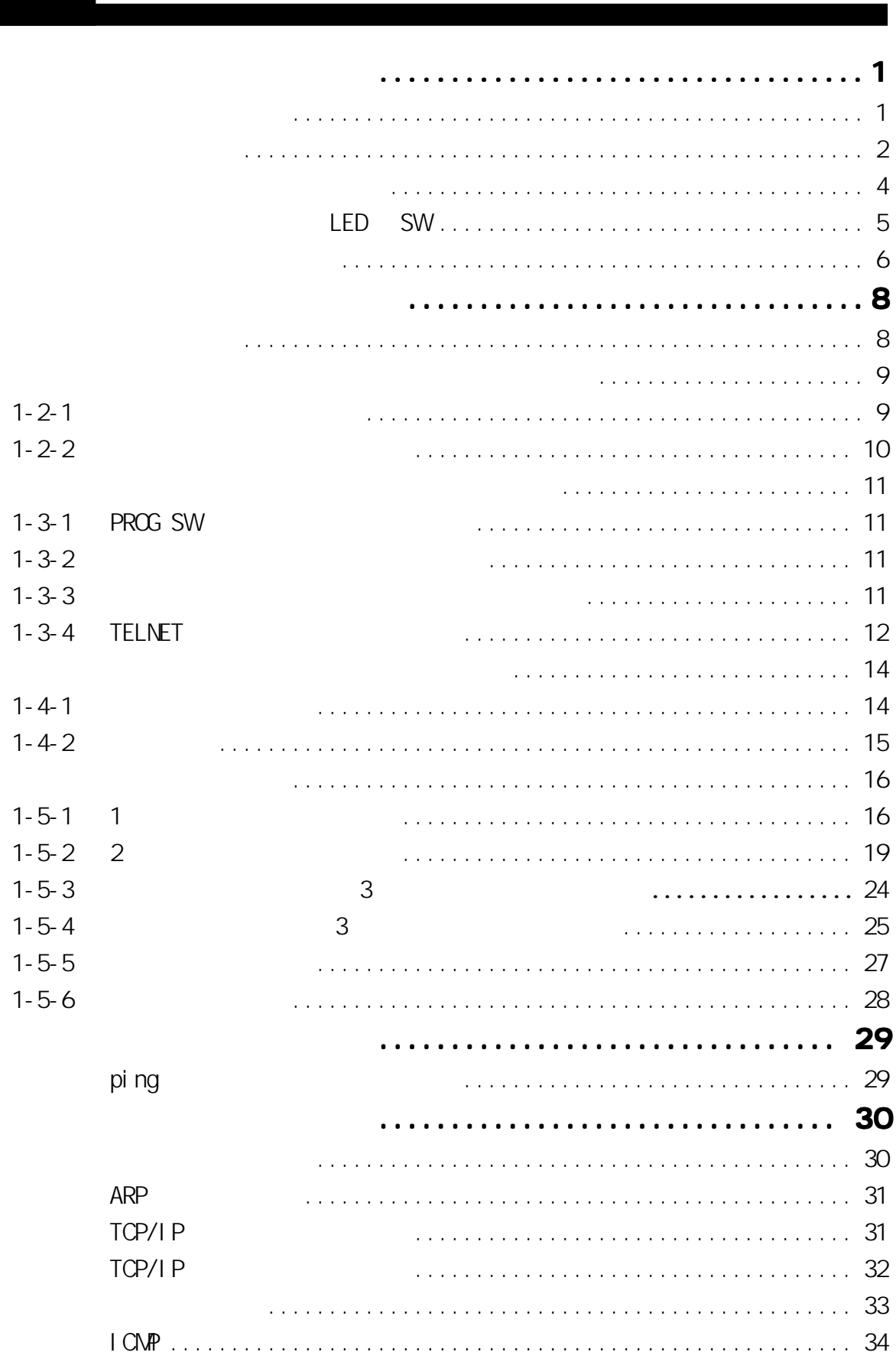

. . . . . . . . . . . . . .

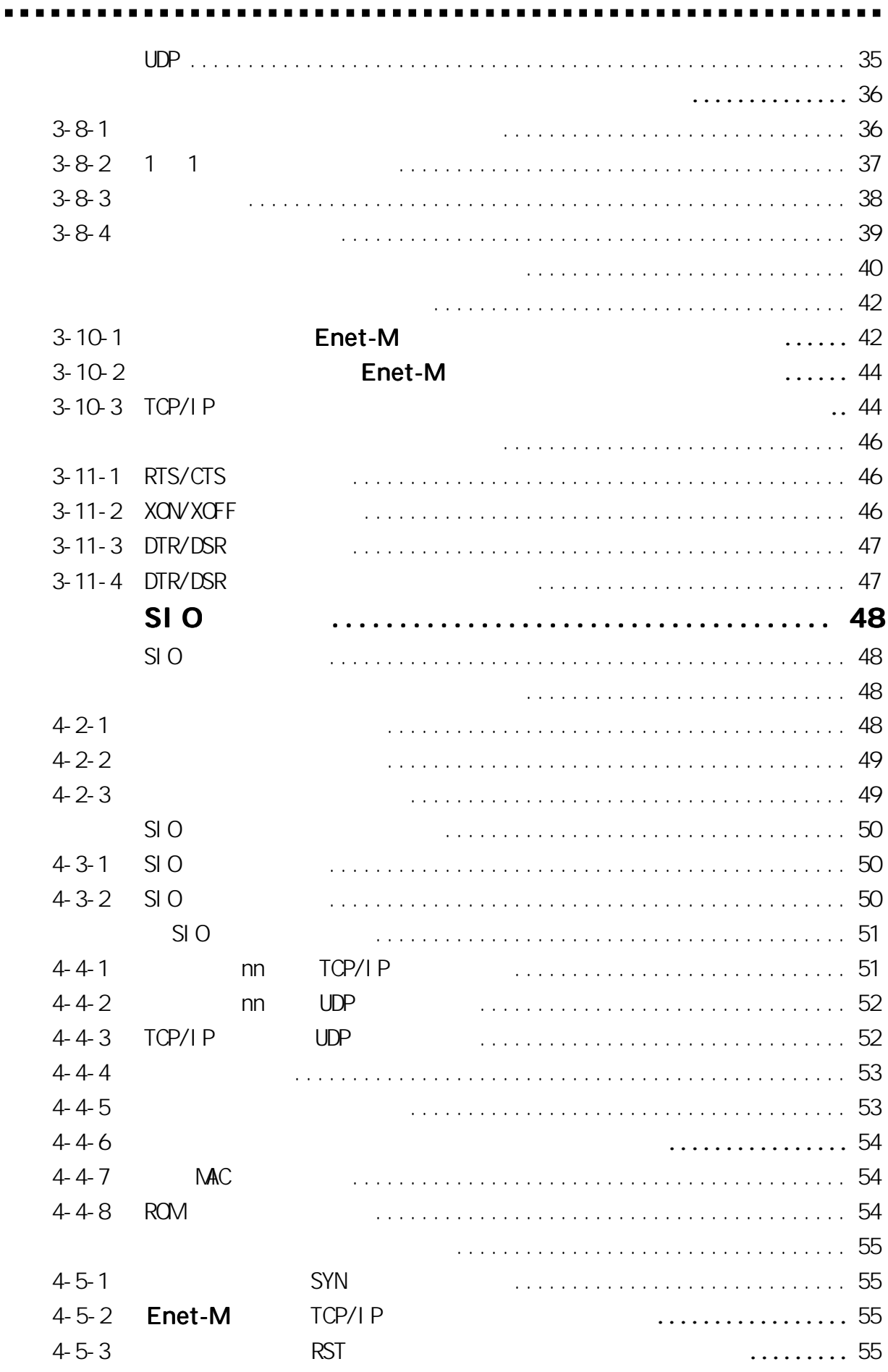

#### Enet-M

 $\blacksquare$ 

. . . . . . .

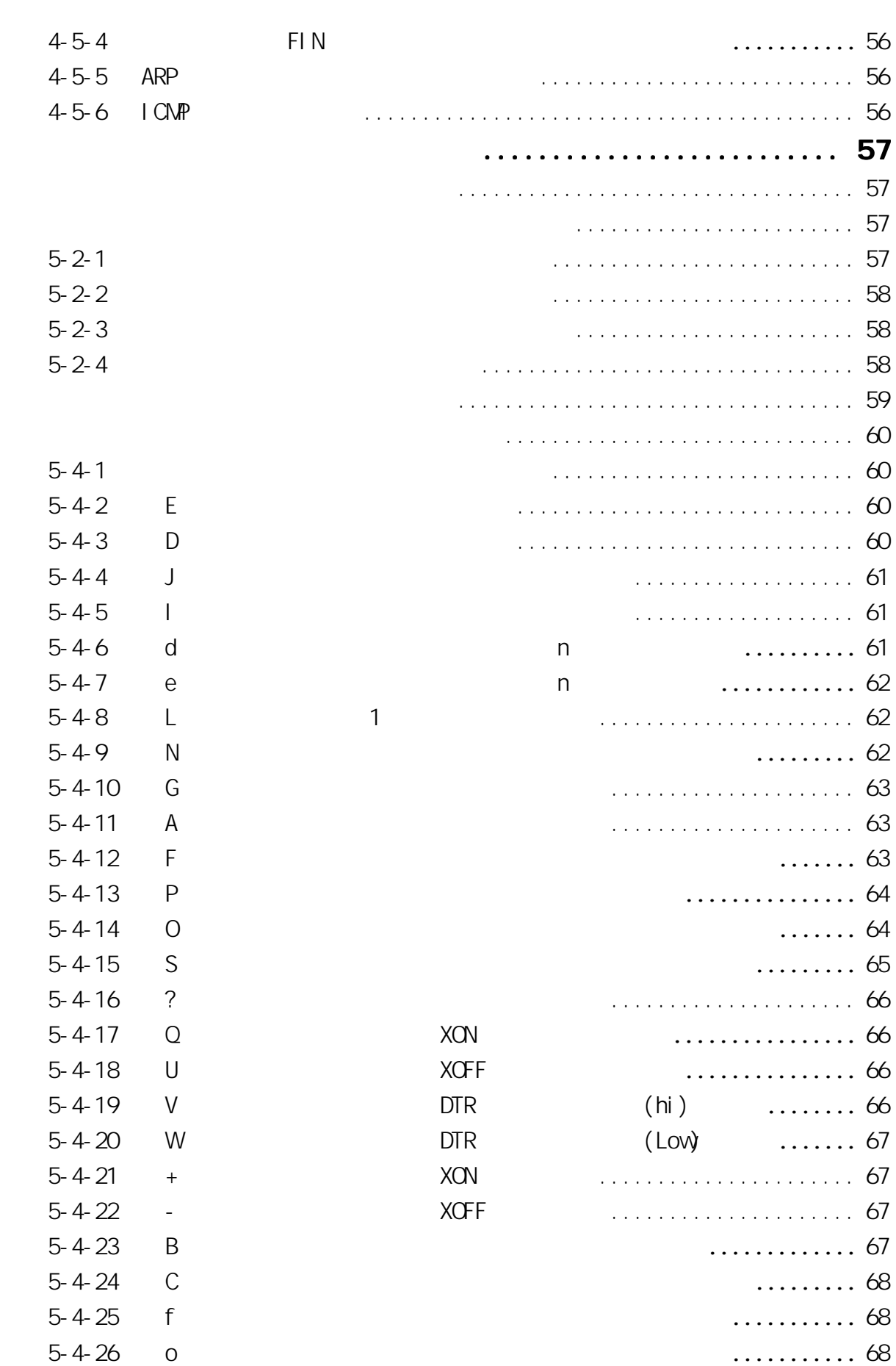

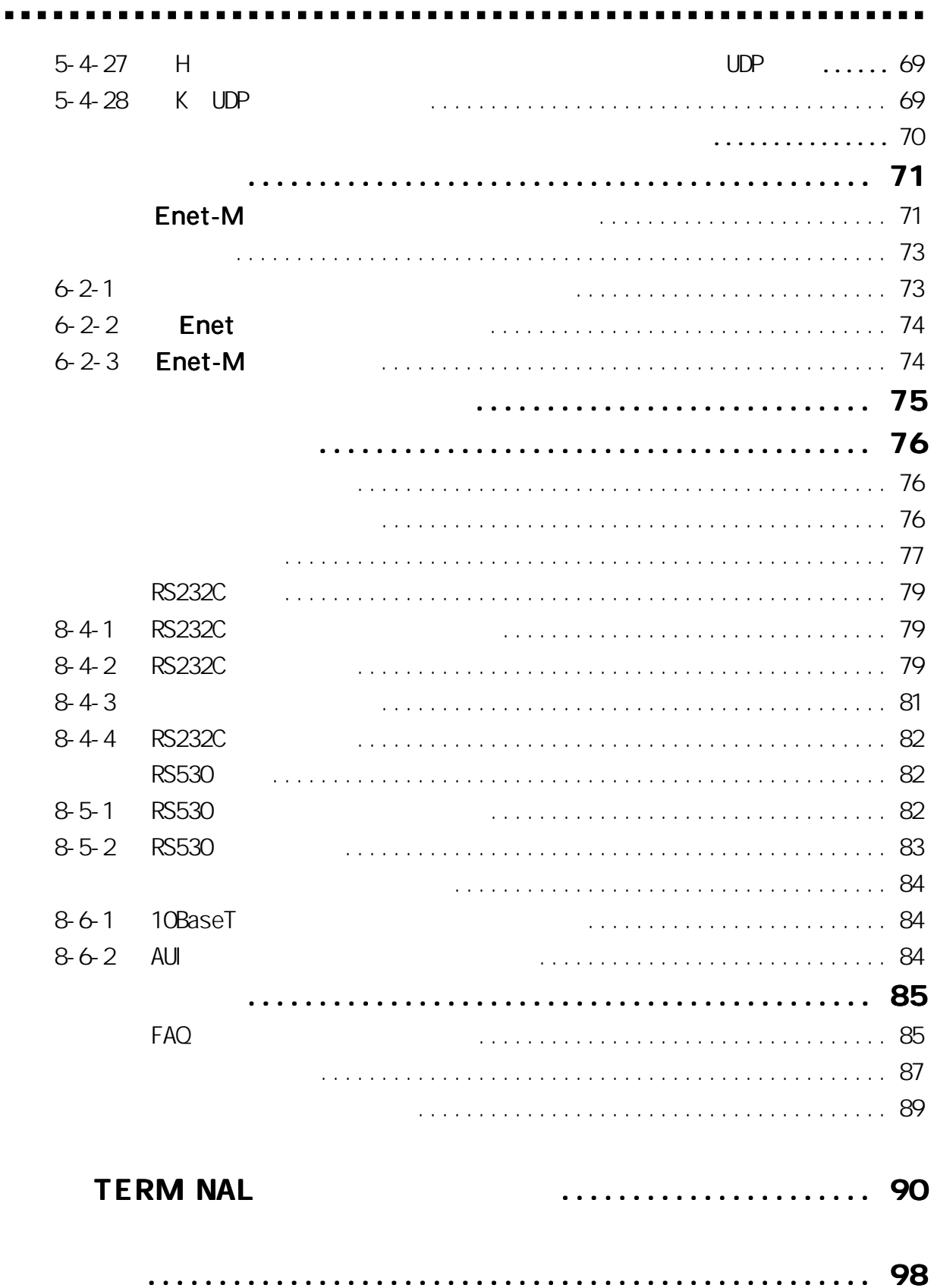

## Enet-M Enet-M  $\,$

## $Enet-M$  2 6

## $AC$  and  $2m$

序 章 はじめに

---------------------

 $2P-3P$  AC 3P AC100V 2P

## 調歩同期用 RS232C クロスケーブル クロスケーブル 3 m 1 本

Dsub25 RS232C RS232C 1

RS530

## Dsub9 25 1

PC DOS/V RS530

Enet-M

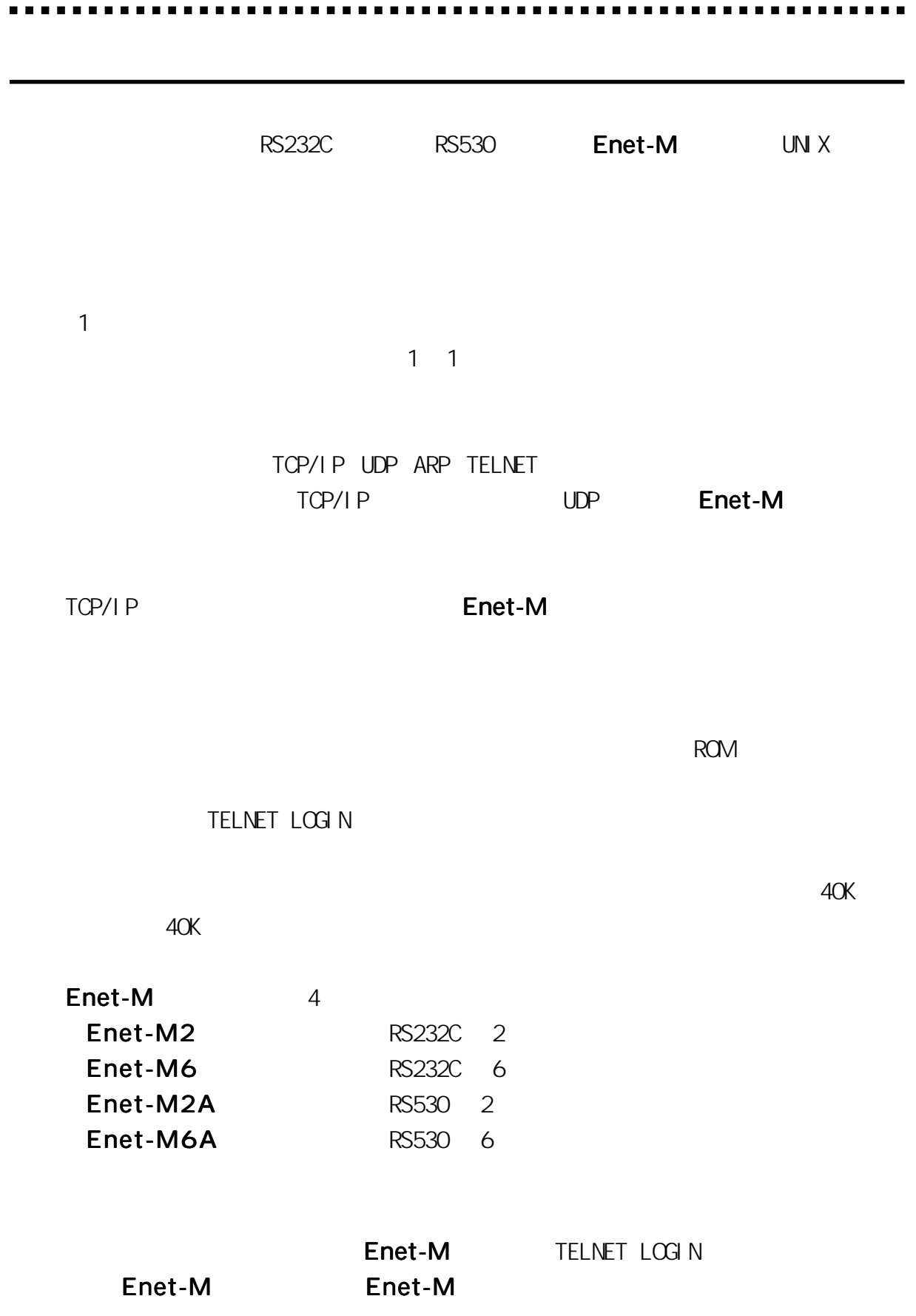

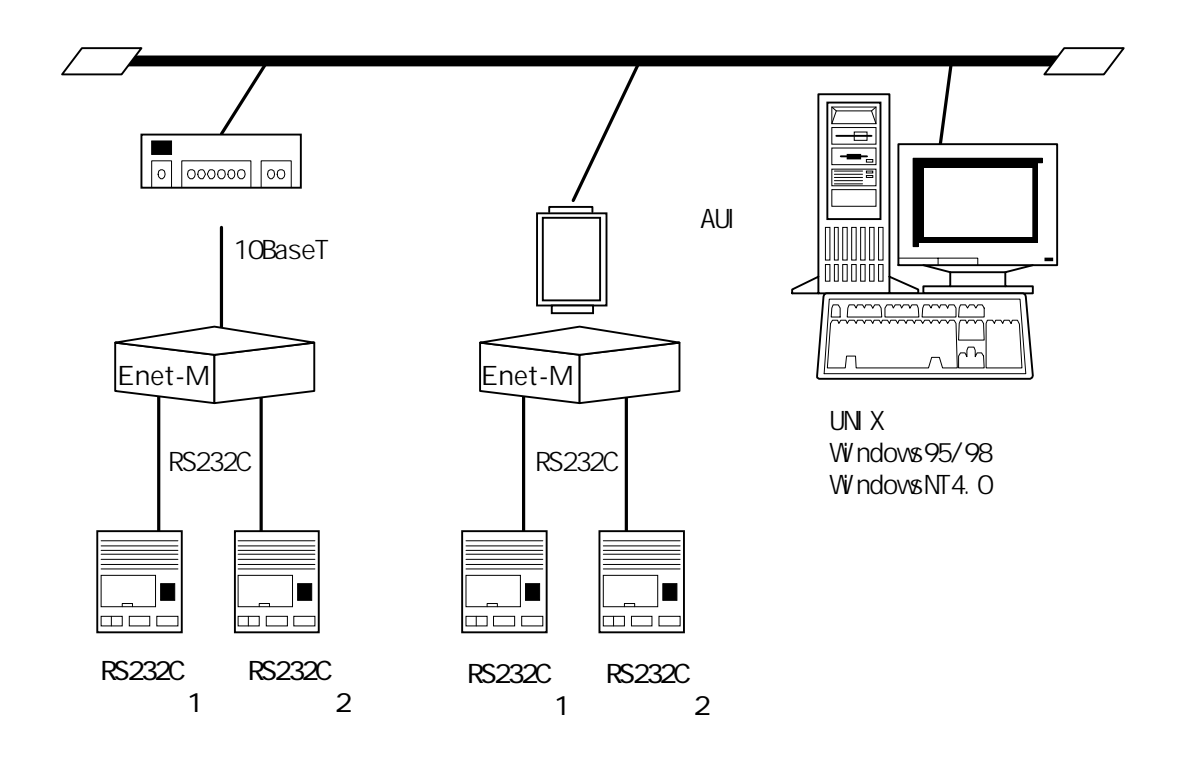

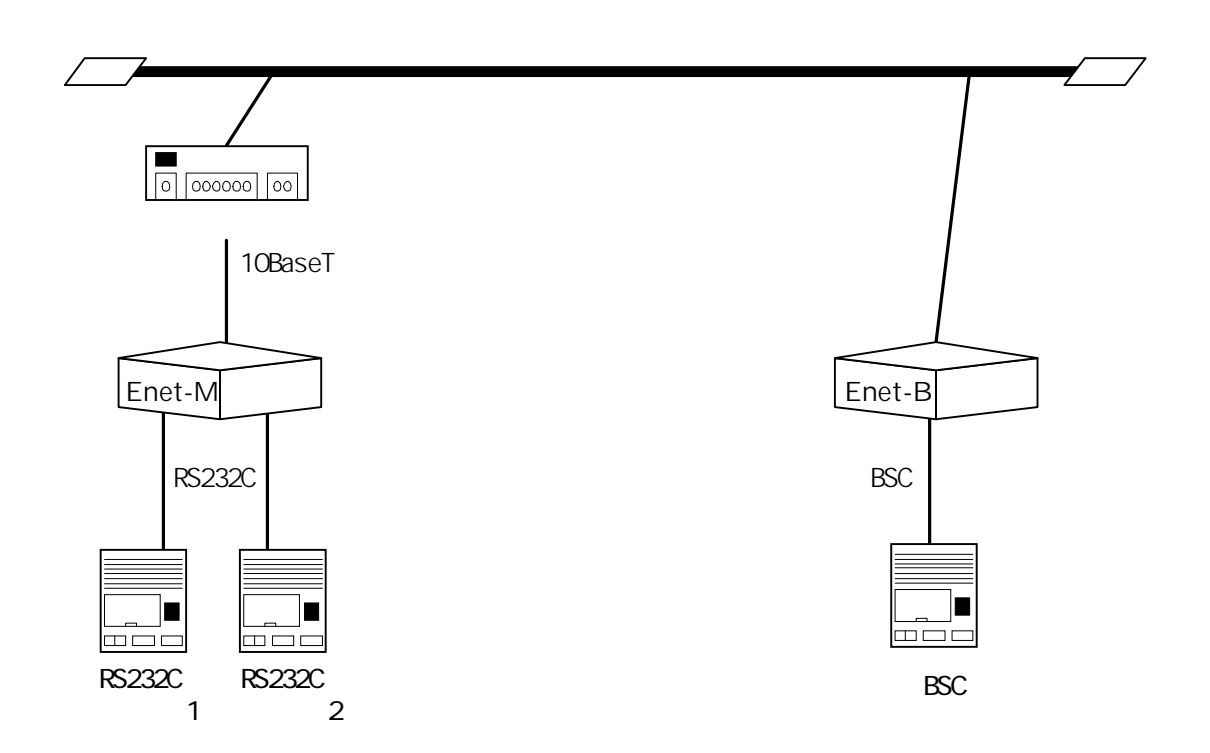

# Enet-M

Enet-M 1 1

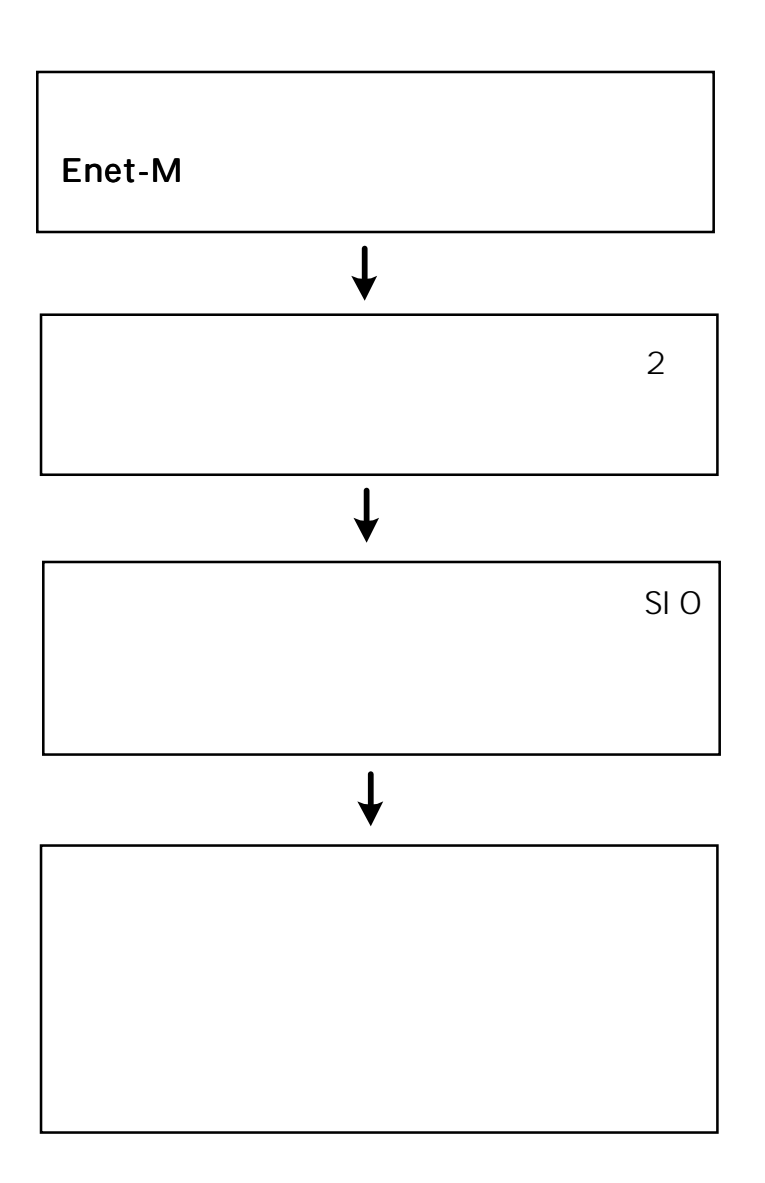

. . . . .

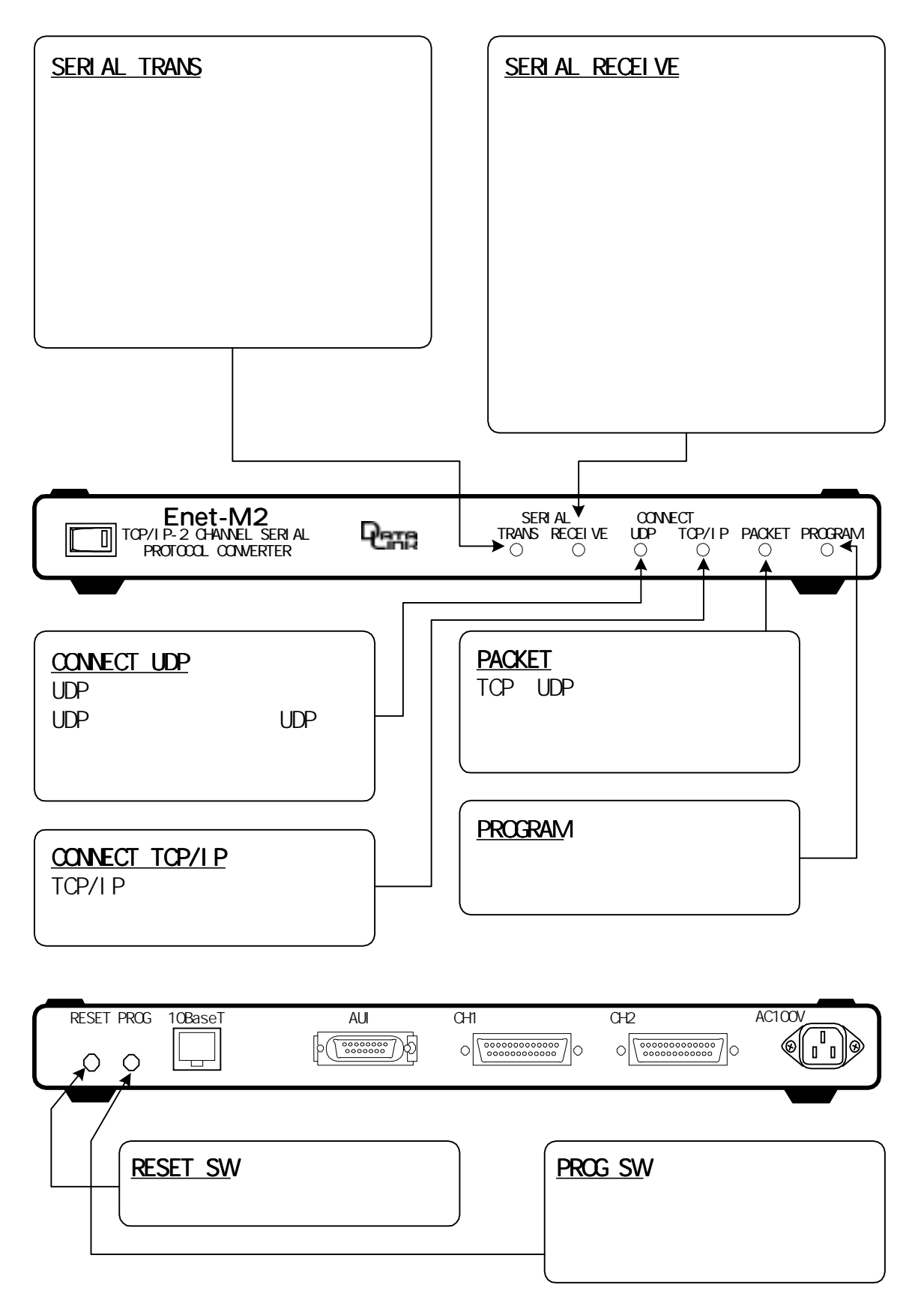

Enet-M2

TCP/IP

RS232C RS530

Enet-M

Enet-M TCP/IP

RS232C RS530

**ROM**  $ROM$ 

I C

Enet-M

RS232C RS232C RS232C 2011 RS232C 2012 RS232C 2012 RS232C 2012 RS232C 2012 RS232C 2012 RS232C 2012 RS232C 2012 RS232C 2012 RS232C 2012 RS232C 2012 RS232C 2012 RS232C 2012 RS232C 2012 RS232C 2012 RS232C 2012 RS232C 2012 RS23 RS530 RSS30 RSCV-S  $R$ SCV-S  $R$ SCV-S  $R$ SCV-S  $R$ SCV-S  $R$ 

RS232C

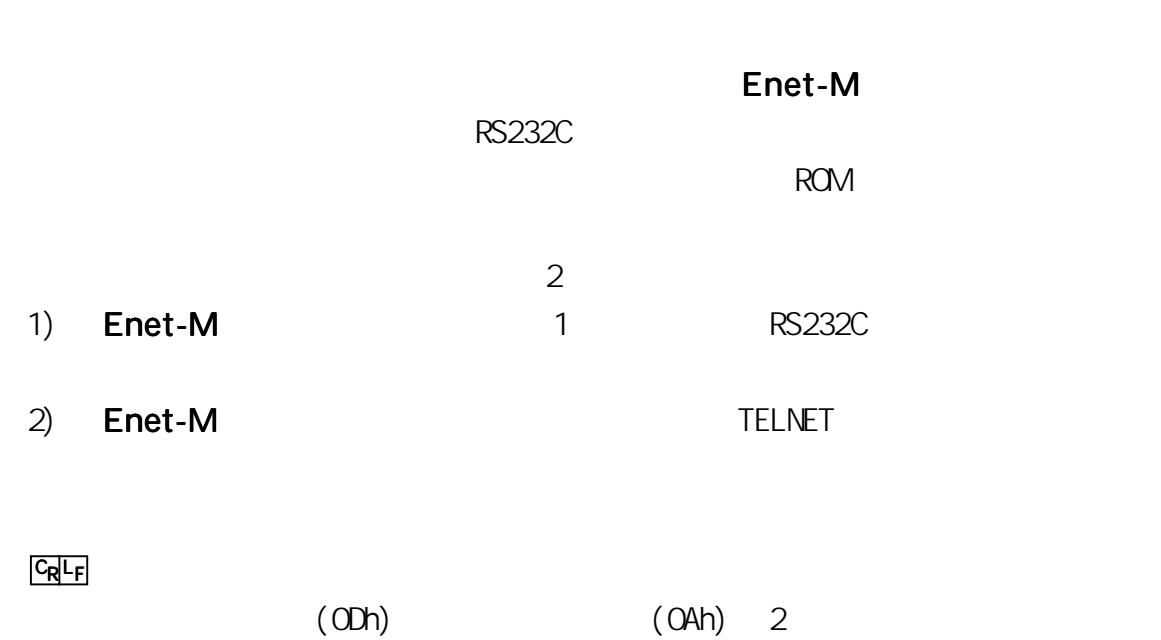

 $cr, If 2$ 

. . . . . . .

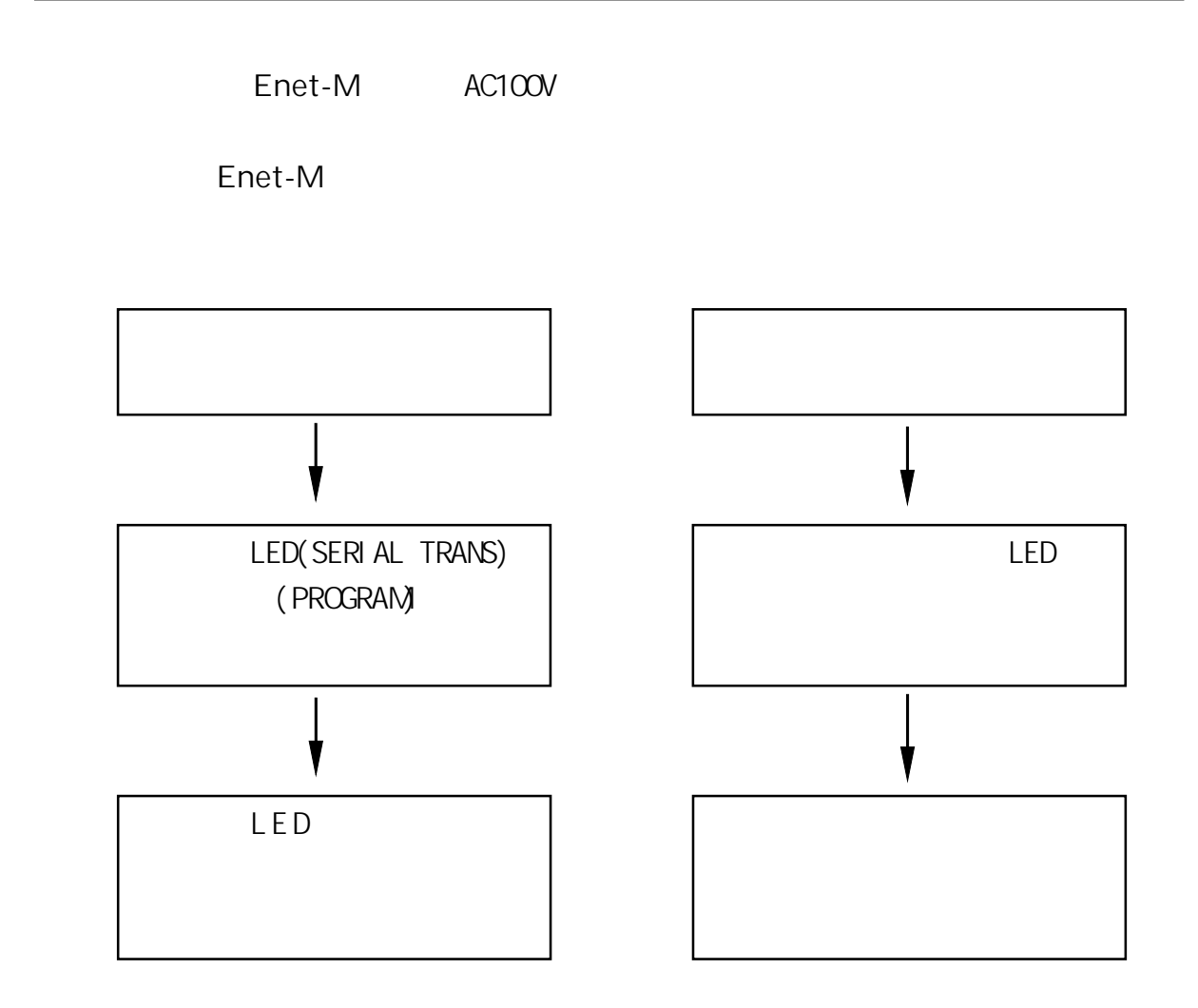

第1章 通信を行う前の準備 通信を行う前の準備

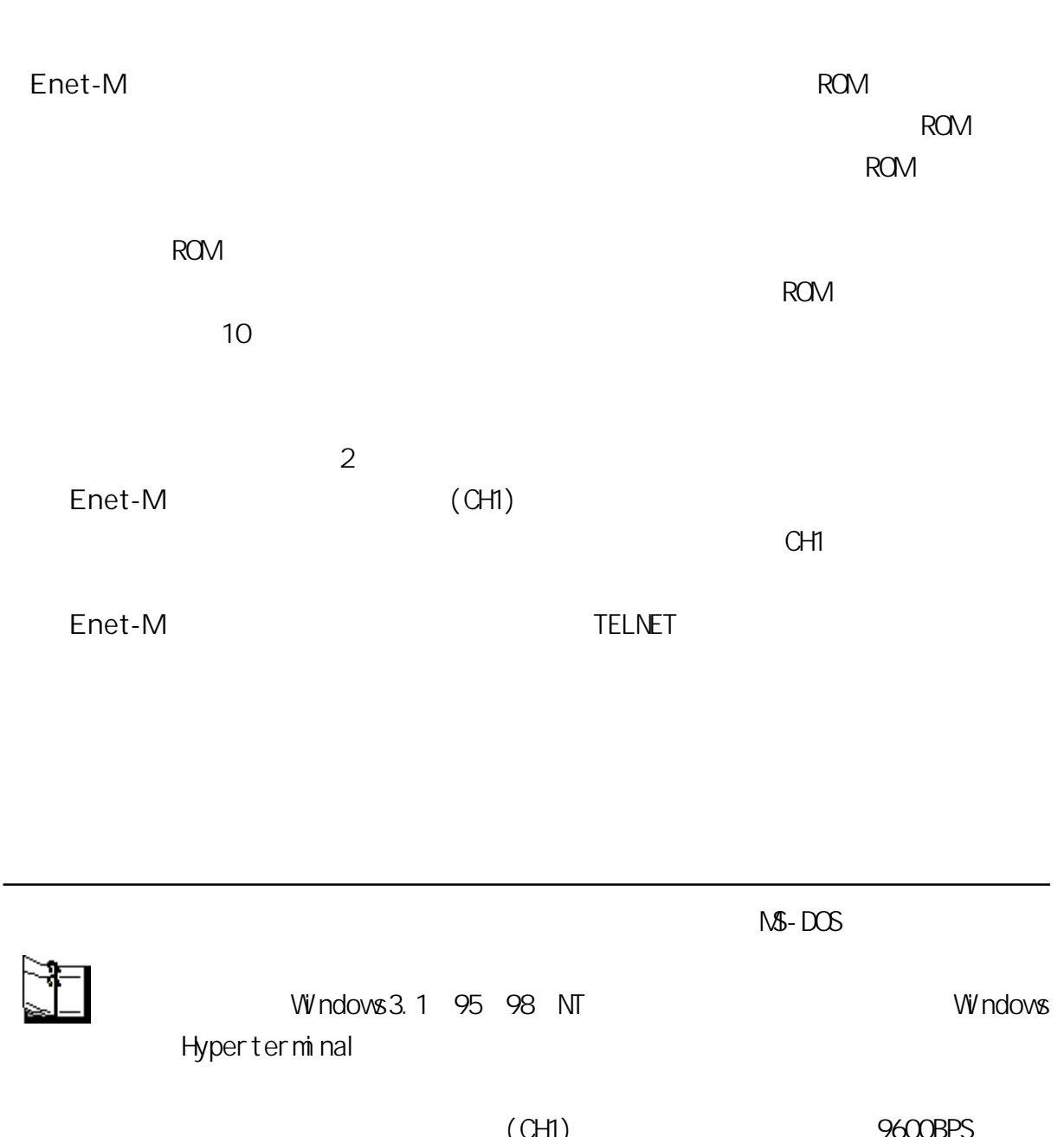

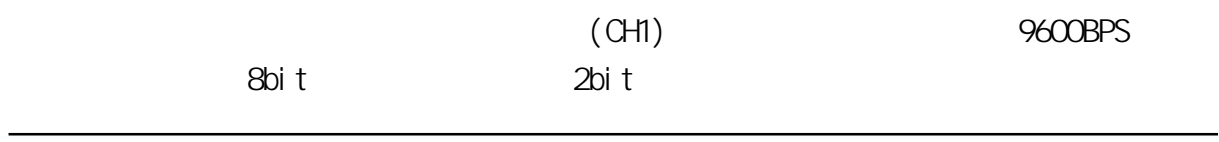

 $($  CH1)

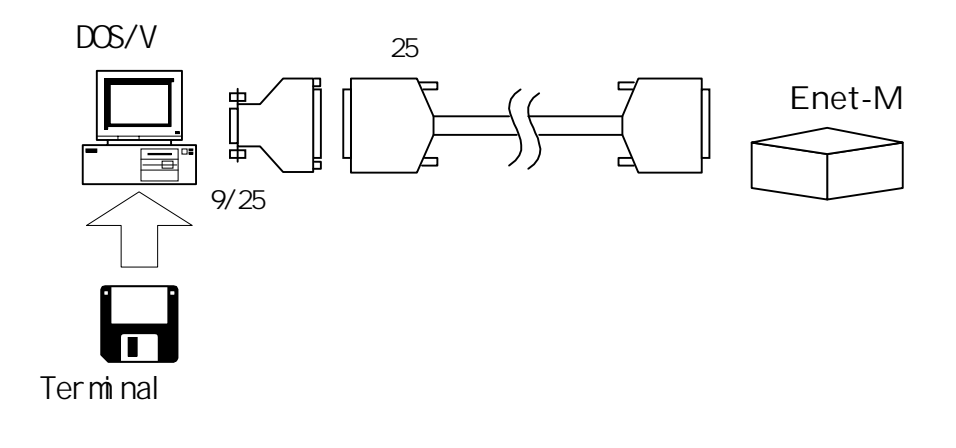

TELNET

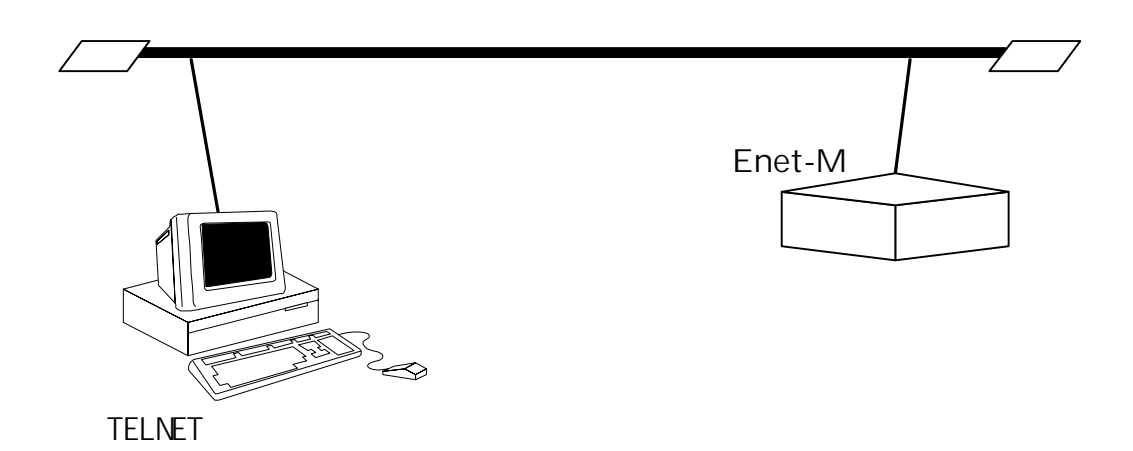

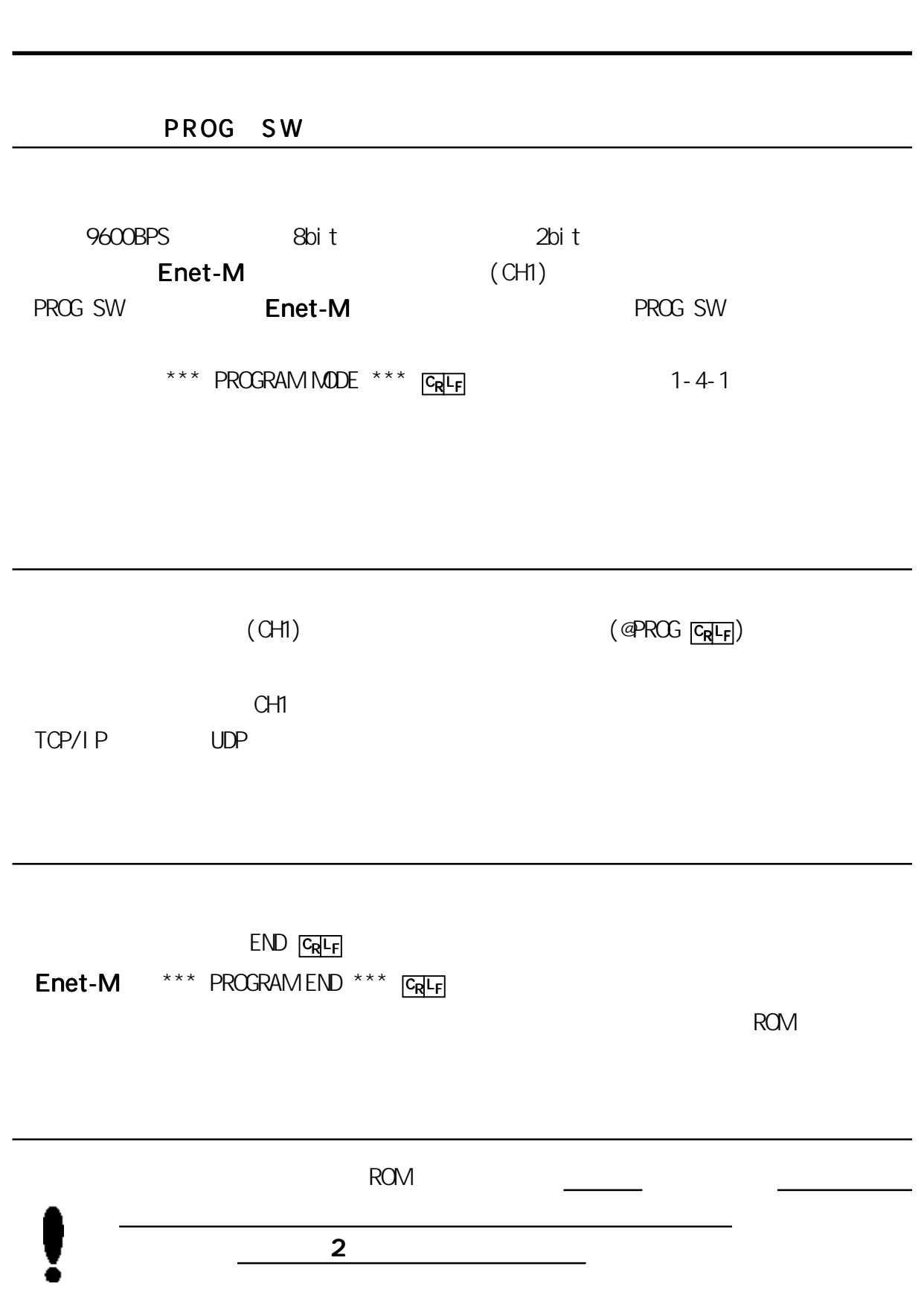

11

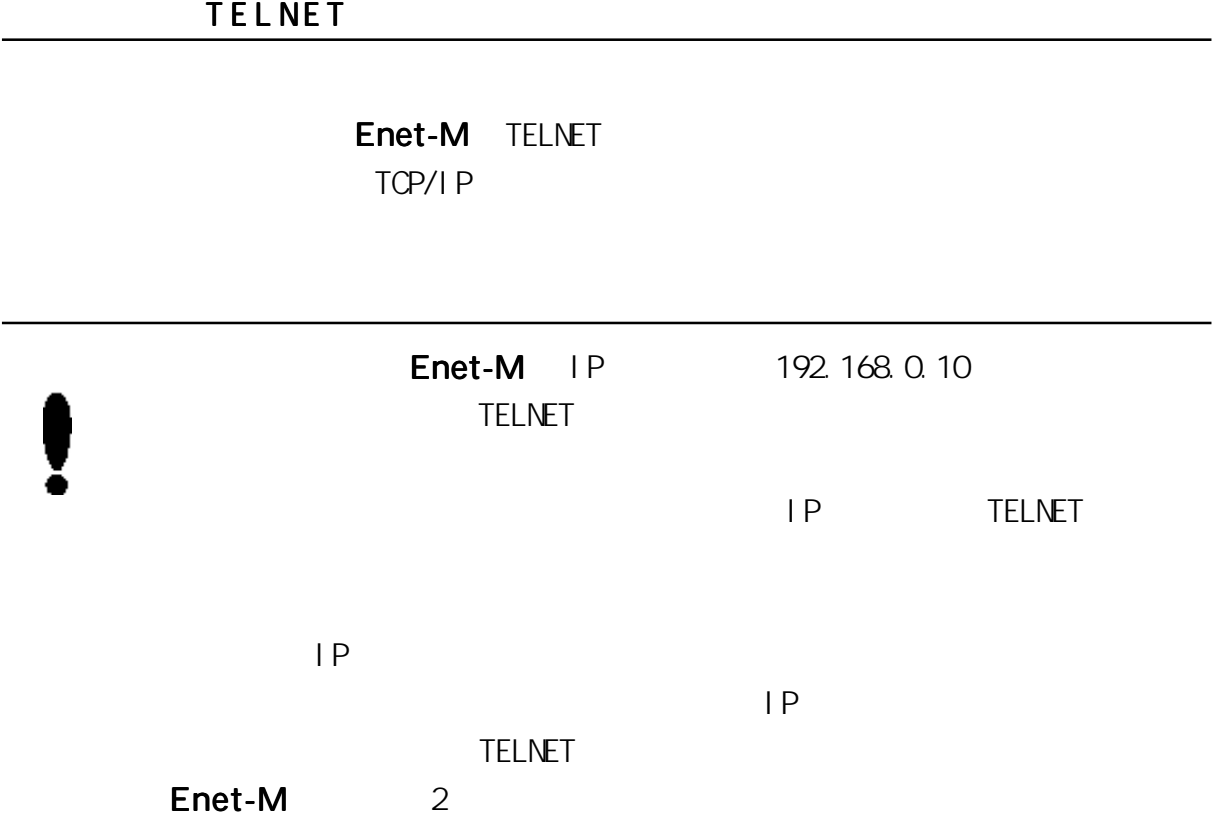

Windows98 TELNET LOGIN

1)  $DCS$ 

C: \WNDOWS>telnet 192.168.0.10

2) TELNET

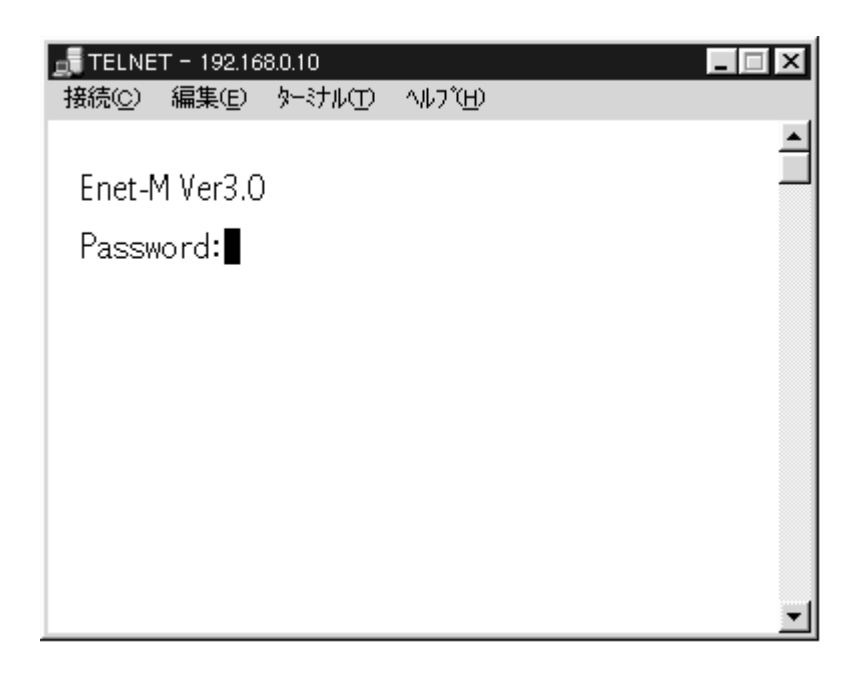

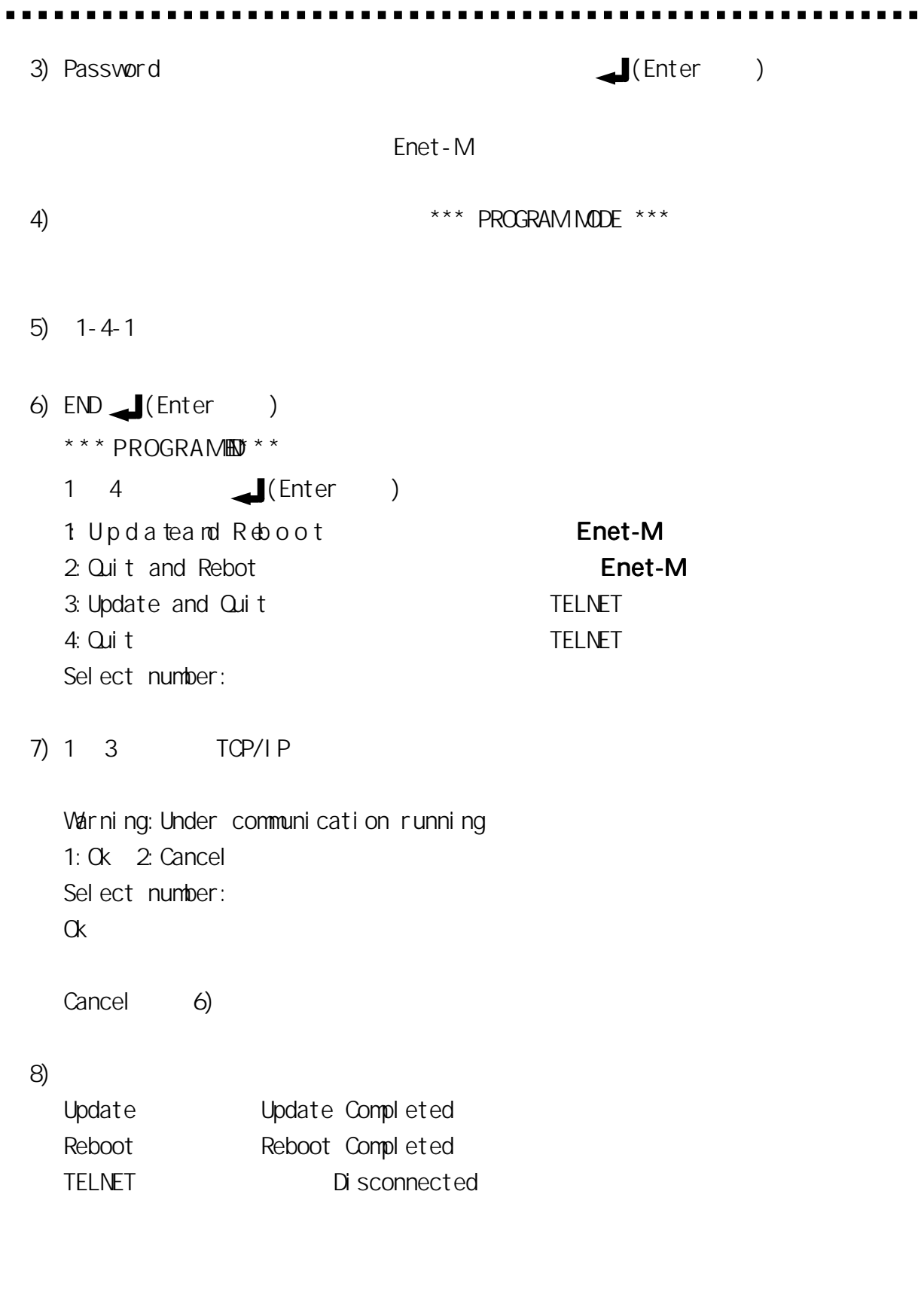

## **RELNET** TELNET

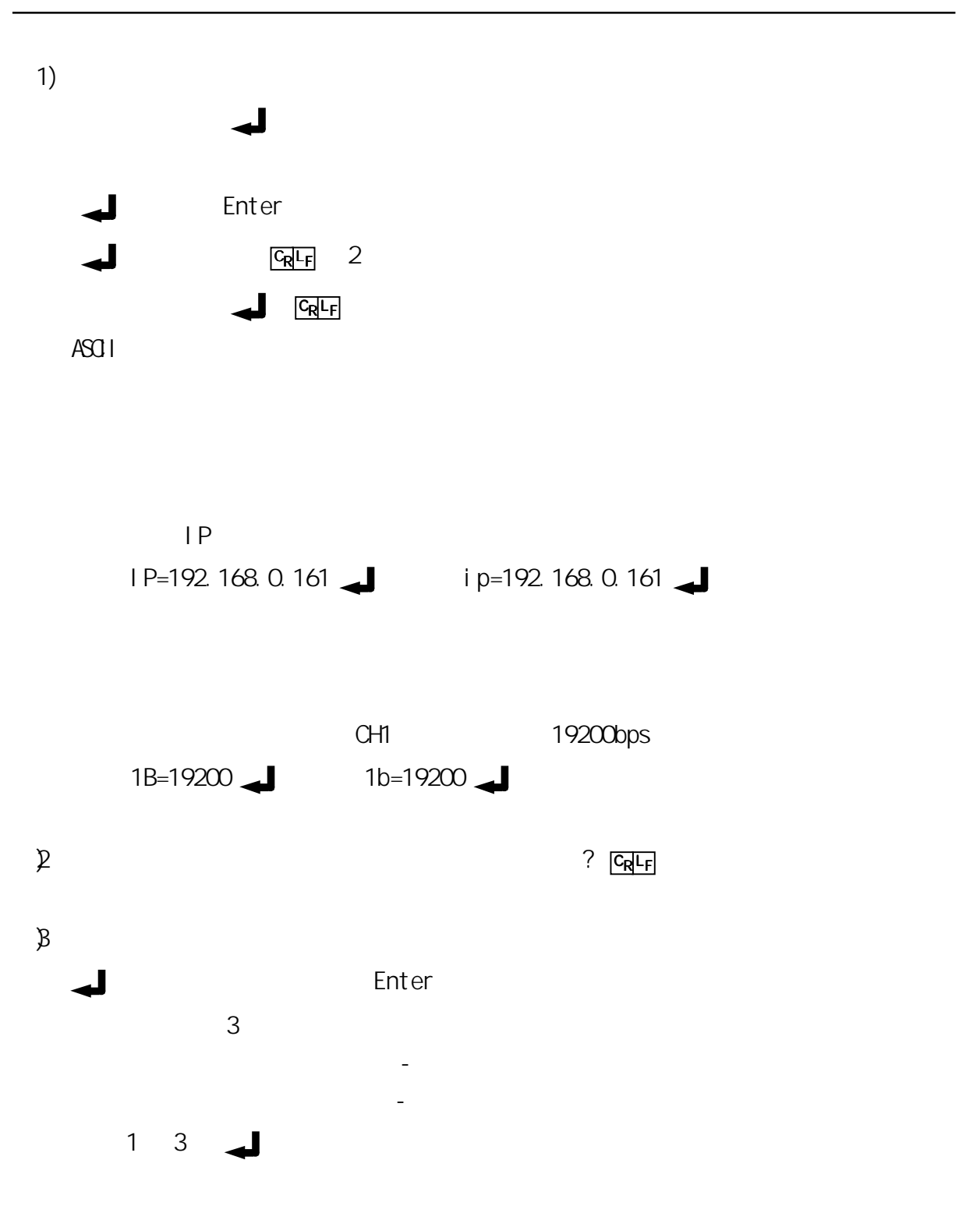

 $\sim$  3 1) 1 Enet-M  $1 \quad 1$  $2) 2$  $3)$  3  $3$ 18  $\sim$  1  $3 \left( \frac{1}{2} \right)$ 4) 3  $1 \quad 1 \quad 1$ 

 $3 \left( \frac{1}{2} \right)$ 

## ROM VERSION

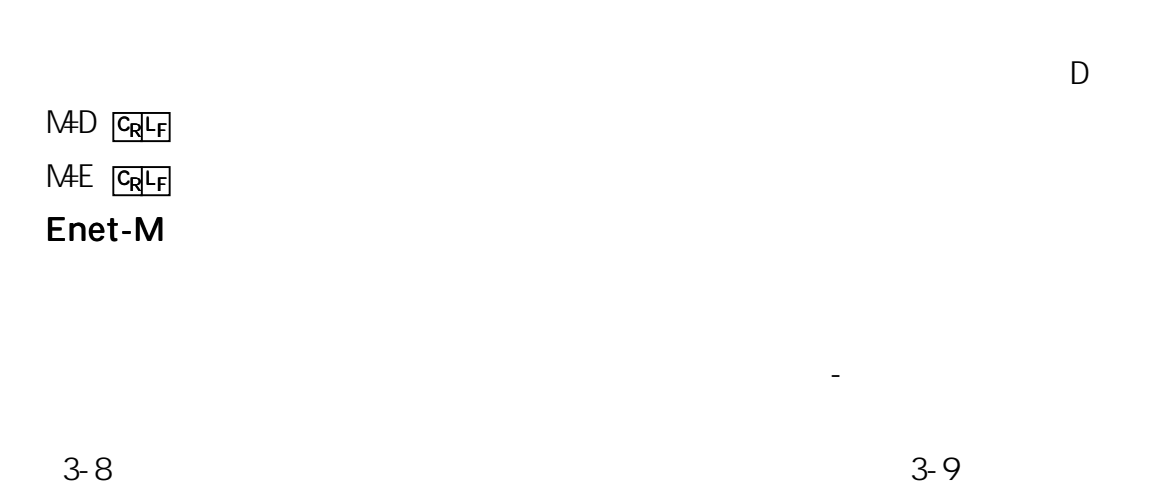

 $\mathsf{L}$ I NK#

L=aaaaaa | CRLF

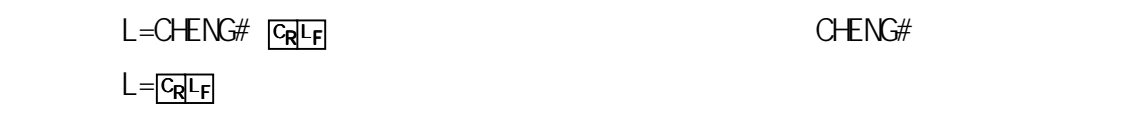

 $M = D$  LINK#

H=aaaaaa CRLF

 $P = E$  G<sub>R</sub>  $F_F$  $P = D$   $C_R$   $C_F$ 

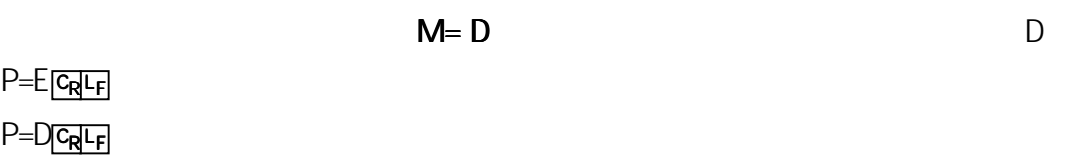

 $3-8-5$ 

 $M = D$ 

. . . .

 $\overline{O}$ 

 $\blacksquare$ 

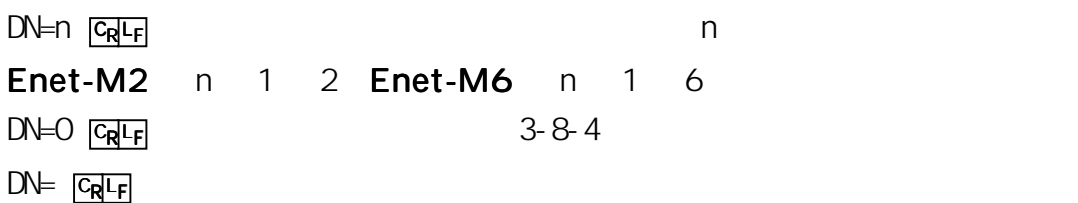

 $M=D$ 

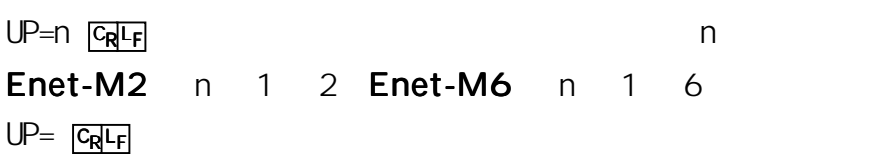

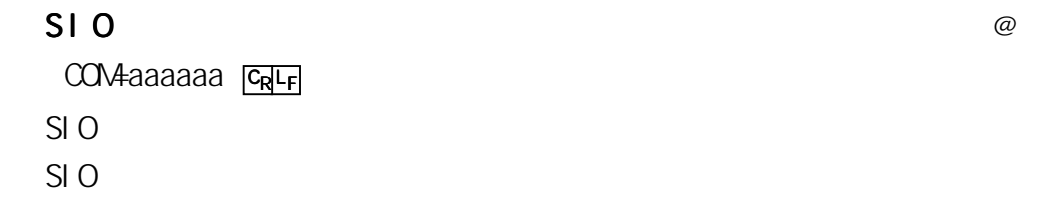

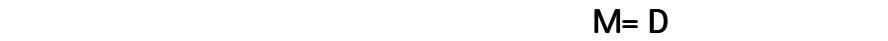

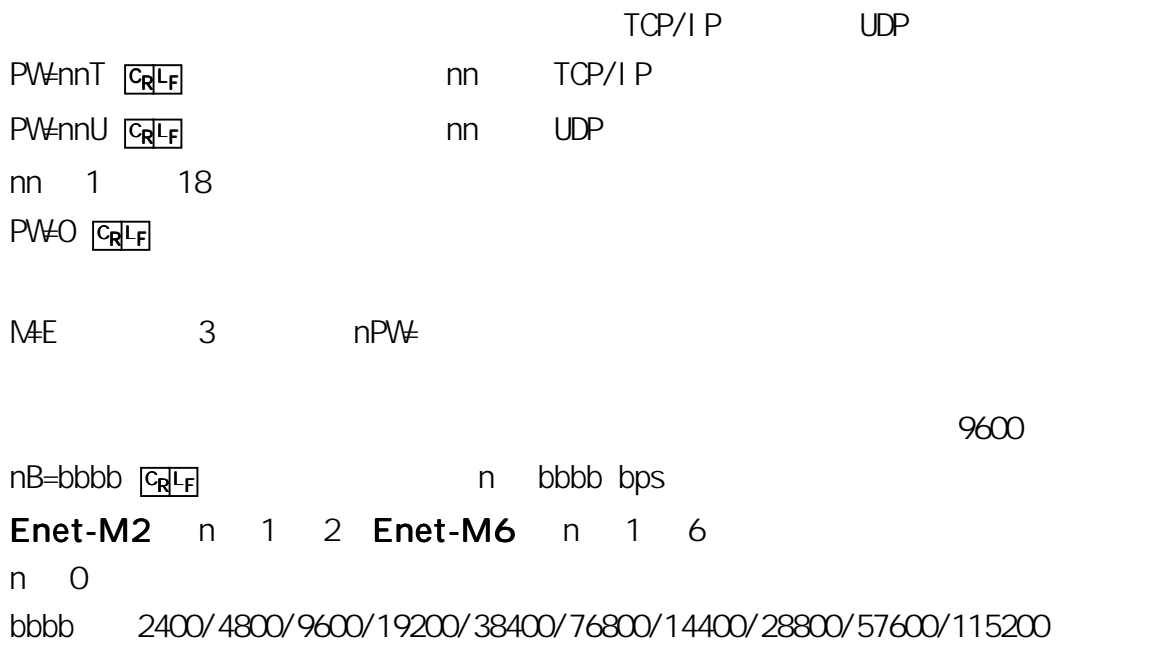

ストップビット長 ストップビット長デフォルト 2  $nS=1$   $\overline{C_R L_F}$  and  $n$  and  $1$  $nS=2$   $\overline{c_{R}c_{F}}$  and  $n$  and  $2$ Enet-M2 n 1 2 Enet-M6 n 1 6 n O とちょうとうしょう のちょうしょう のうしょう  $\mathcal{B}$  $nD=7$   $\frac{C_R}{L_F}$  and  $n$  and  $n$   $\frac{7}{L}$  $nD=8$   $\boxed{C_R}$ Enet-M2 n 1 2 Enet-M6 n 1 6 n O とちょうとうしゃ 0 とうしゃ 0 とうしゃ 0 とうしゃ 0 とうしゃ 0 とうしゃ 0 とうしゃ 2 とうしゃ  $\mathbb{R}$  $nP=N$   $C_R$   $C_R$   $F_R$  $nP=E$   $\boxed{C_R L_F}$  n (EVEN)  $nP=O$   $\boxed{C_R L_F}$  n (OD)  $\overline{O}$ Enet-M2 n 1 2 Enet-M6 n 1 6 n O とちょうとうしょう のちょう こうしょう  $\mathbb D$ nX=D GREF nX=E <sub>l</sub>G<sub>R</sub> L<sub>F</sub> Enet-M2 n 1 2 Enet-M6 n 1 6 (RTS/CTS) E nR=E RTS/CTS (DTR/DSR) D nD=D <sub>[GR</sub> L<sub>F</sub> can be can be can be called the DTR/DSR nD=E | G<sub>R</sub>I<sub>F</sub>| and the control of the DTR/DSR Enet-M2 n 1 2 Enet-M6 n 1 6 n 0 nD=T <sub>|</sub>C<sub>R</sub>I<sub>-F</sub> | and the post of the DSR TCP/IP nD=U | CR | CR | CR | UDP 3-11-4 DTR/DSR

 $\mathsf{O\!A\!}$ h and  $\mathsf{O\!A\!}$ h and  $\mathsf{O\!A\!}$ h and  $\mathsf{O\!A\!}$ h and  $\mathsf{O\!A\!}$ Enet-M2 n 1 2 Enet-M6 n 1 6 n O とちょうとうしょう のちょうしょう hh 00 FF 16  $nDEL = \frac{C_R}{C_R}$ 

3-10-1 Enet-M

nDT=tt.tt C<sub>R</sub>I<sub>F</sub> contract contract not tt.tt Enet-M2 n 1 2 Enet-M6 n 1 6 n O とちょうとうしょう こうしょうしょう tt.tt 0 99.99  $nDT = O$   $CR$  $3-10-1$  Enet-M

 $M = D$  e nM+D GREF can a m nME **CRLF** contracts Enet-M2 n 1 2 Enet-M6 n 1 6 n O とちょうとうしょう のちょうしょう  $3 - 8 - 4$ 

 $MAC = \Omega$   $\Omega$   $\Omega$   $\Omega$  th: hh: hh hh: hh: hh

**I P** 2 168.0.10 IP=ddd.ddd.ddd.ddd | Gallen | P  $IP$  32 (4 ) 8 (1 ) 10 ddd 0 255

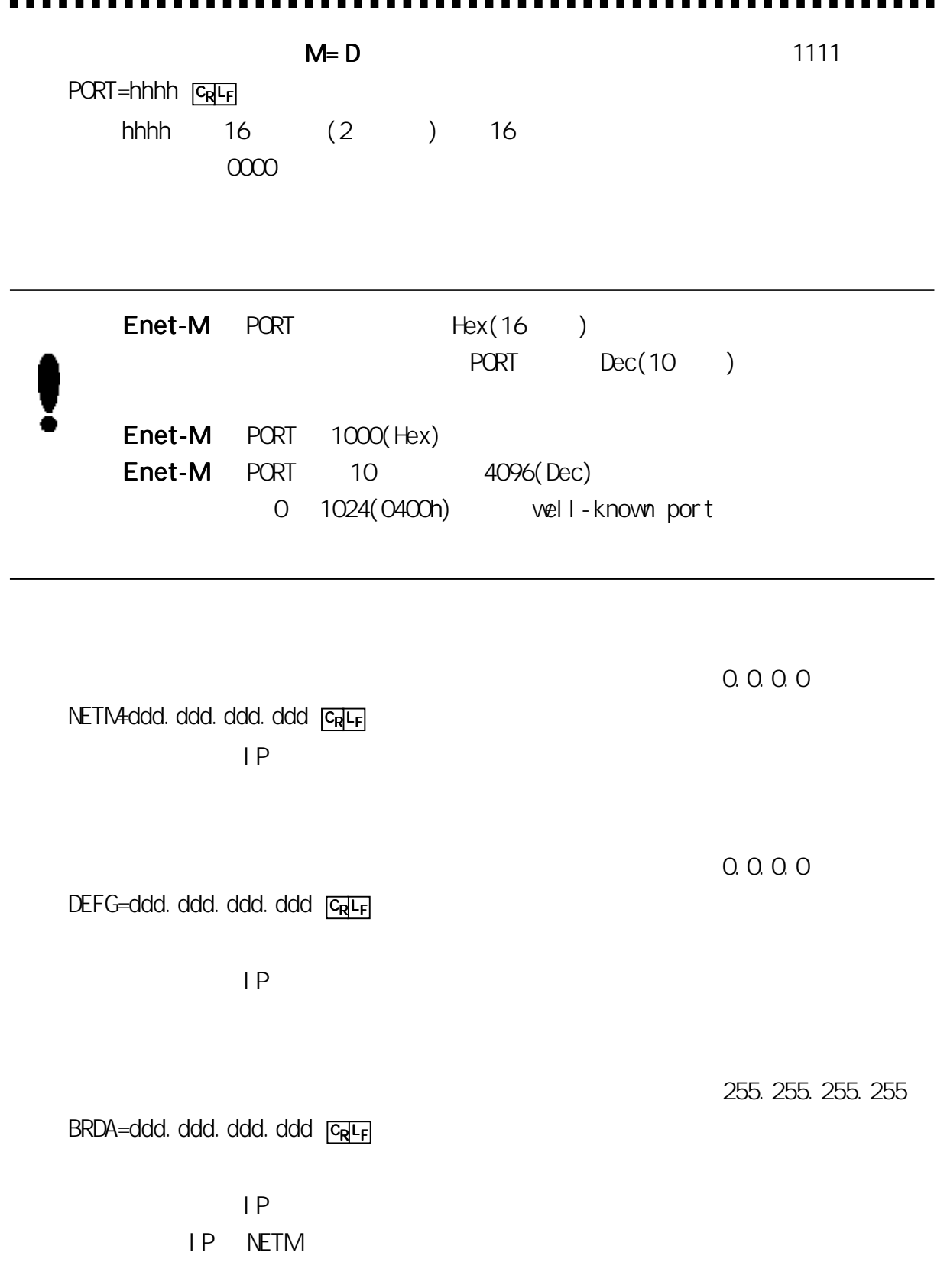

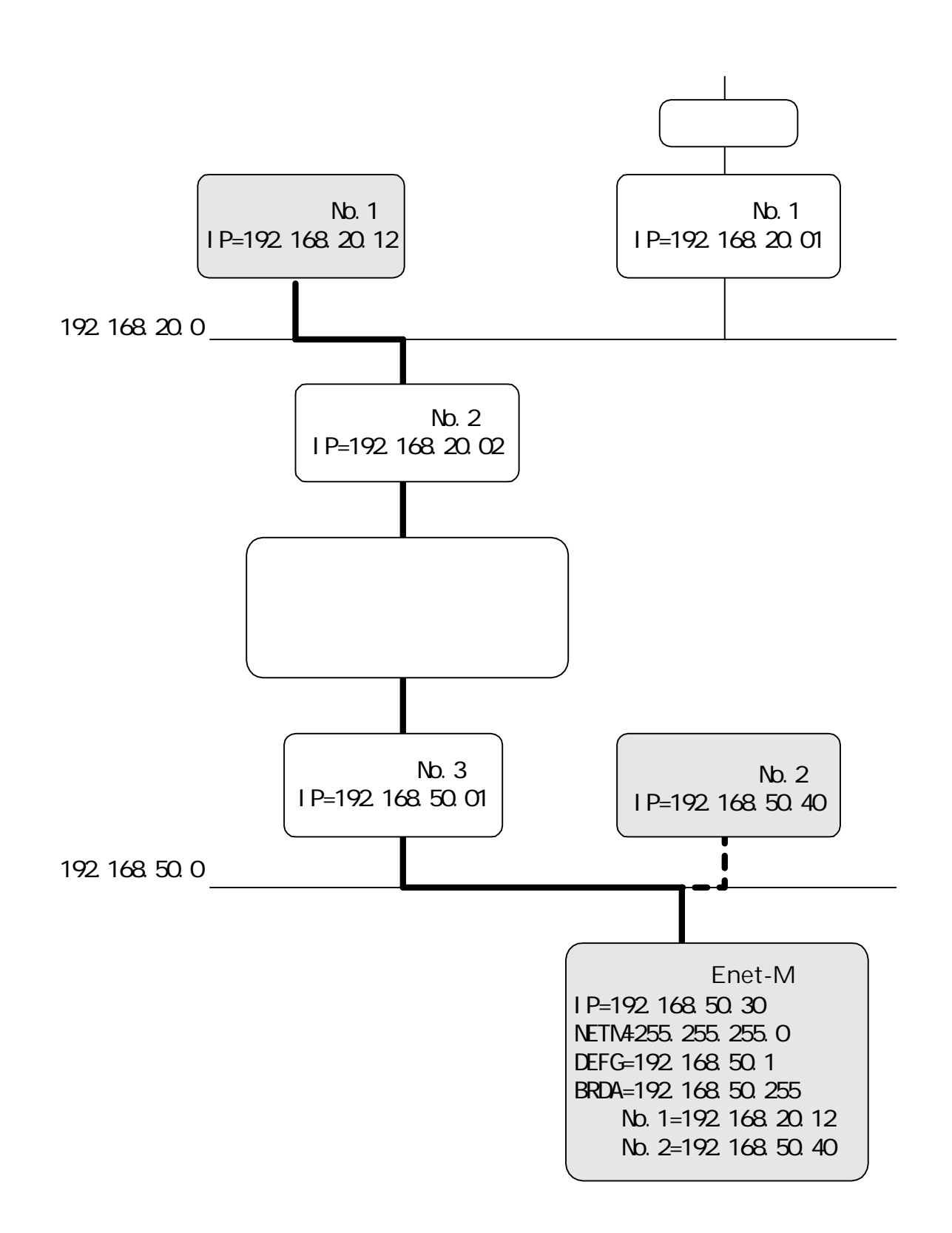

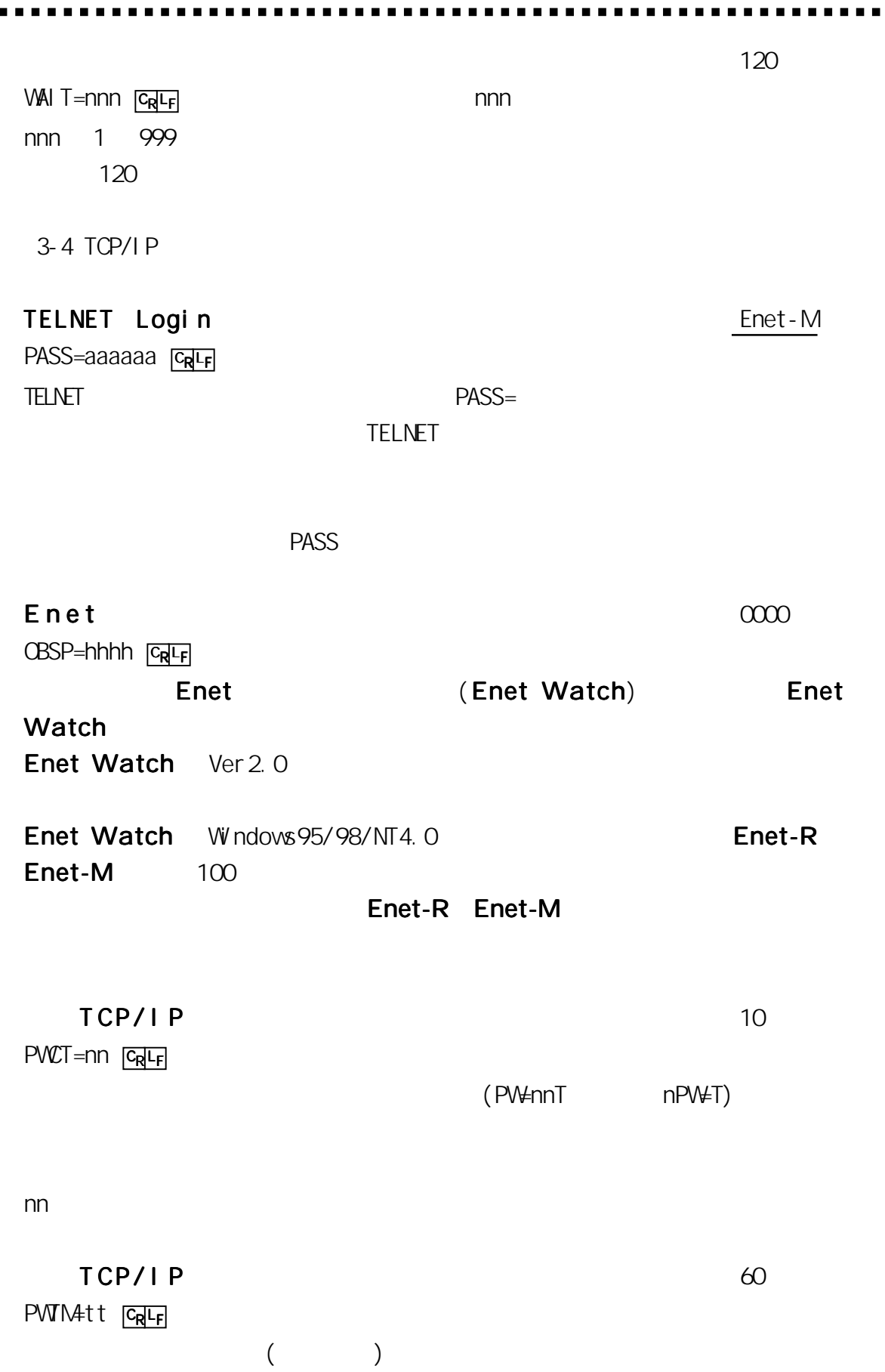

 $\blacksquare$  .

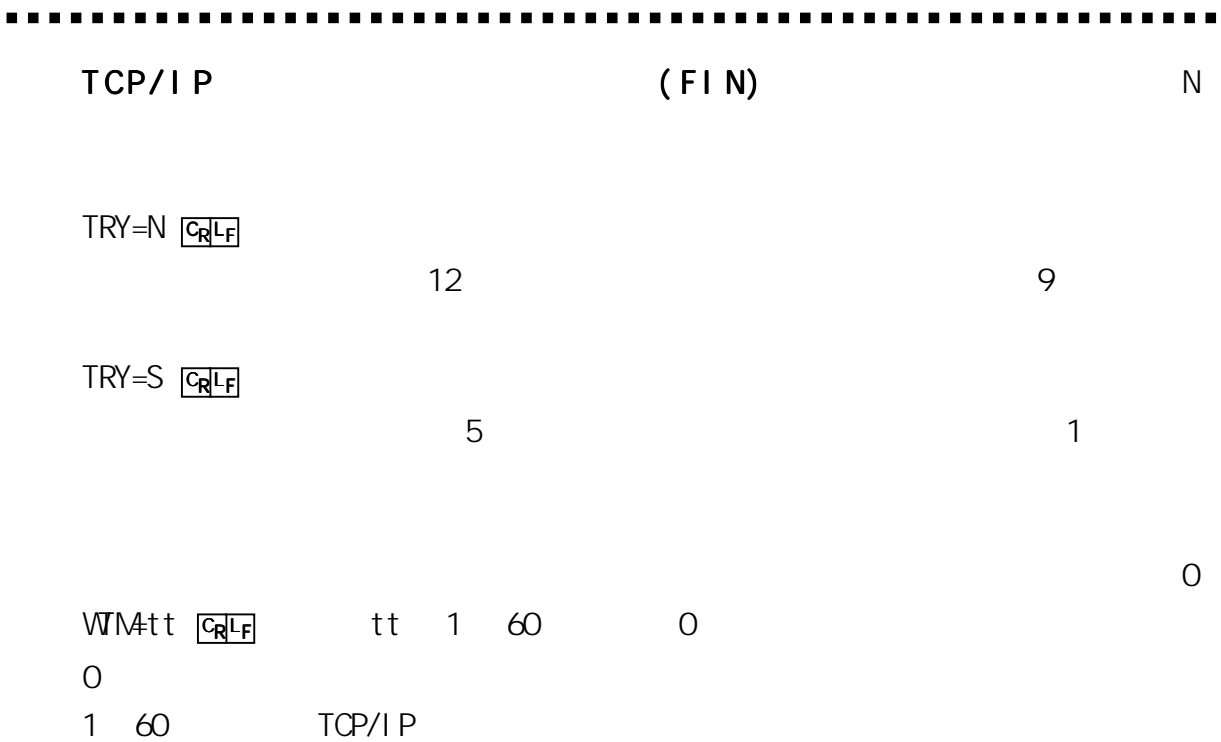

 $\blacksquare$  $\overline{a}$ 

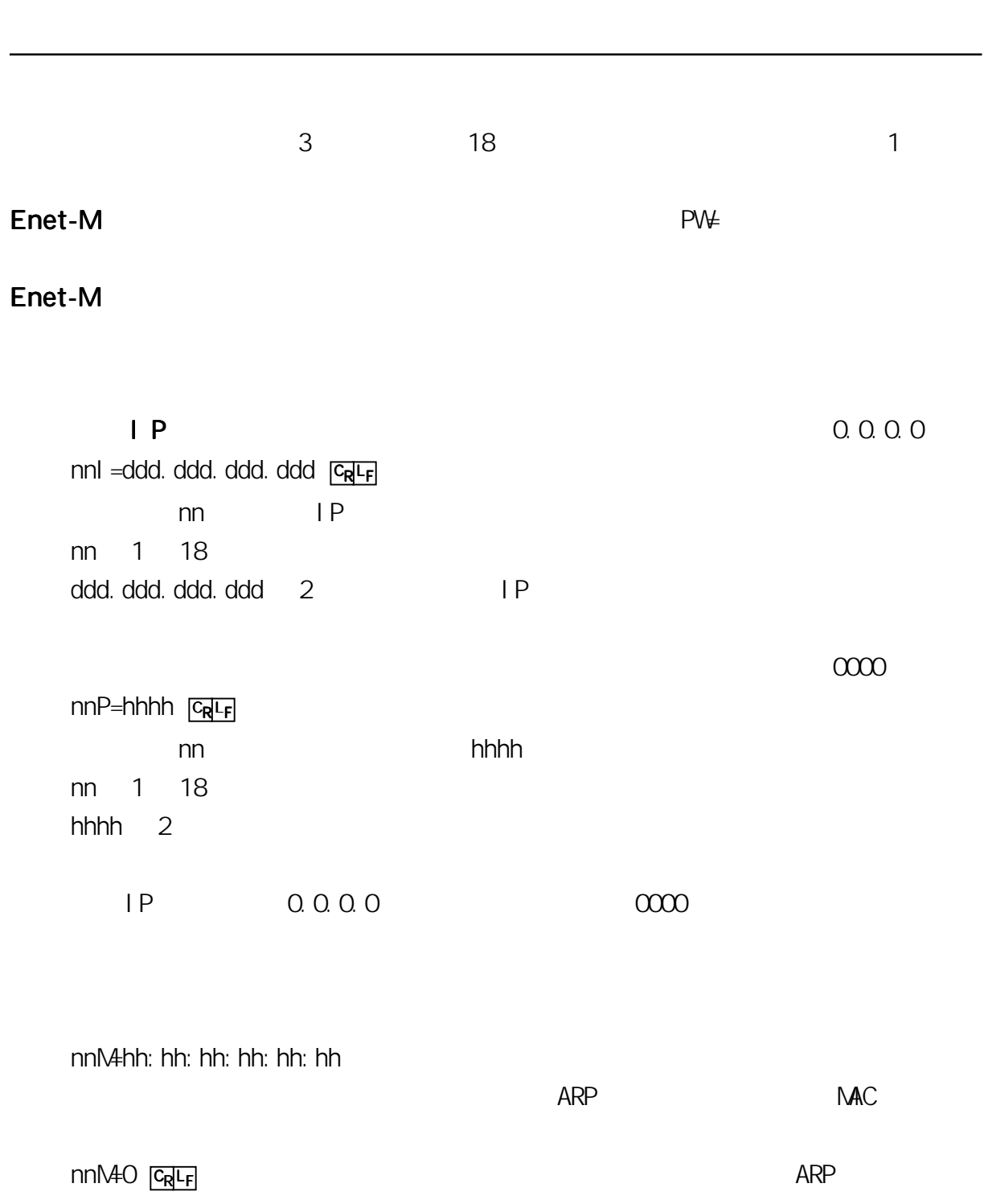

 $\mathbf{u}$ . . л.

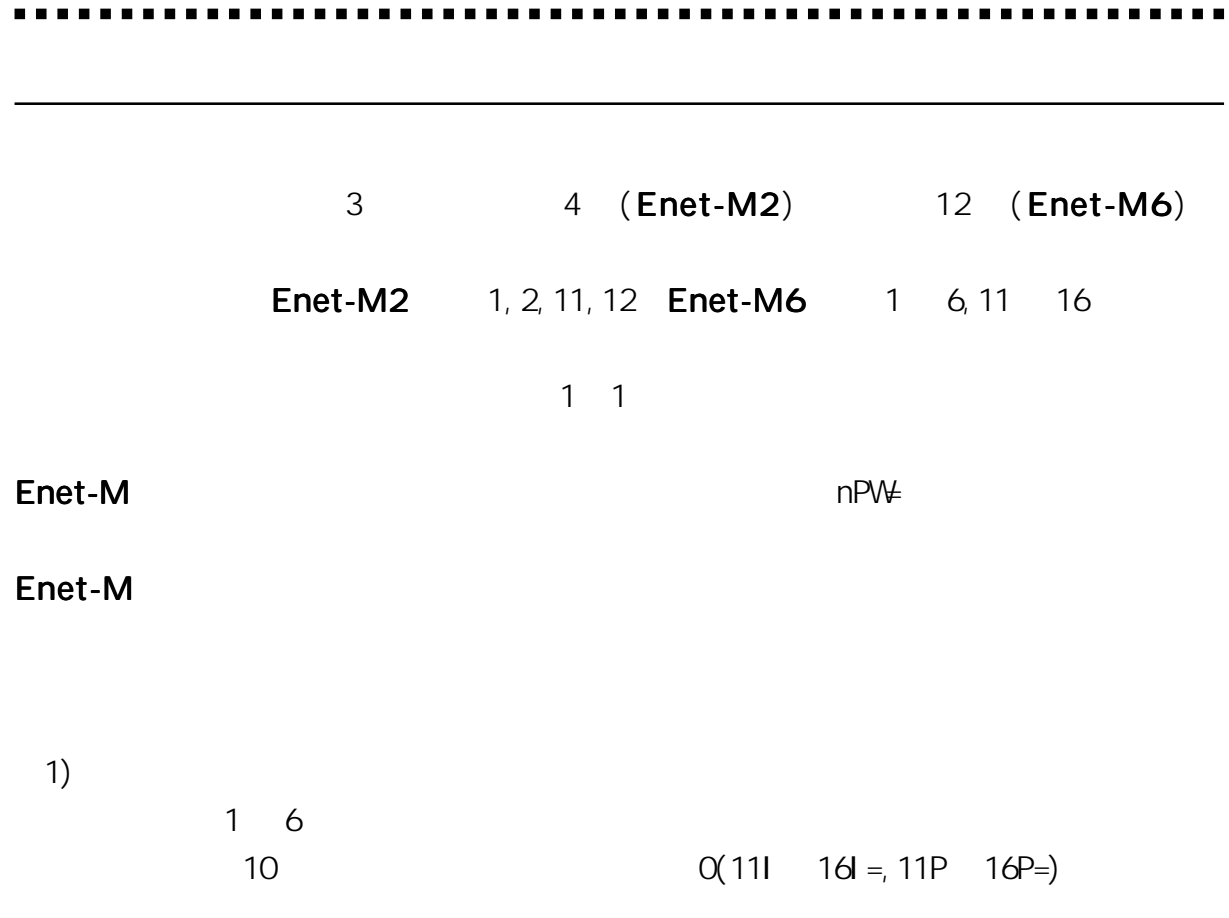

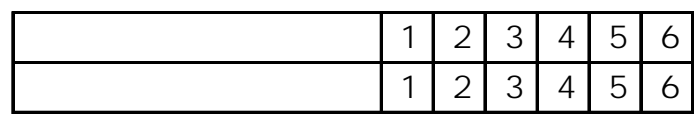

 $\begin{array}{c} \n\text{2)} \\
\begin{array}{c}\n\text{11}\n\end{array}\n\end{array}$  $11$   $16$ 

 $1 \qquad \qquad 1 \qquad \qquad 6$ 

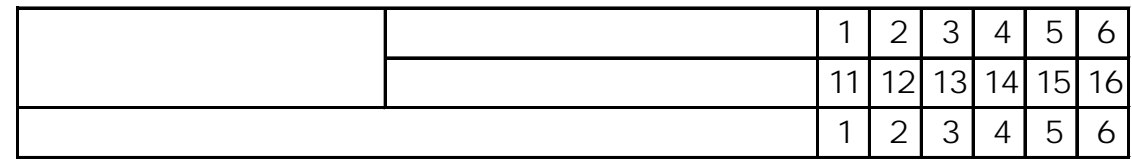

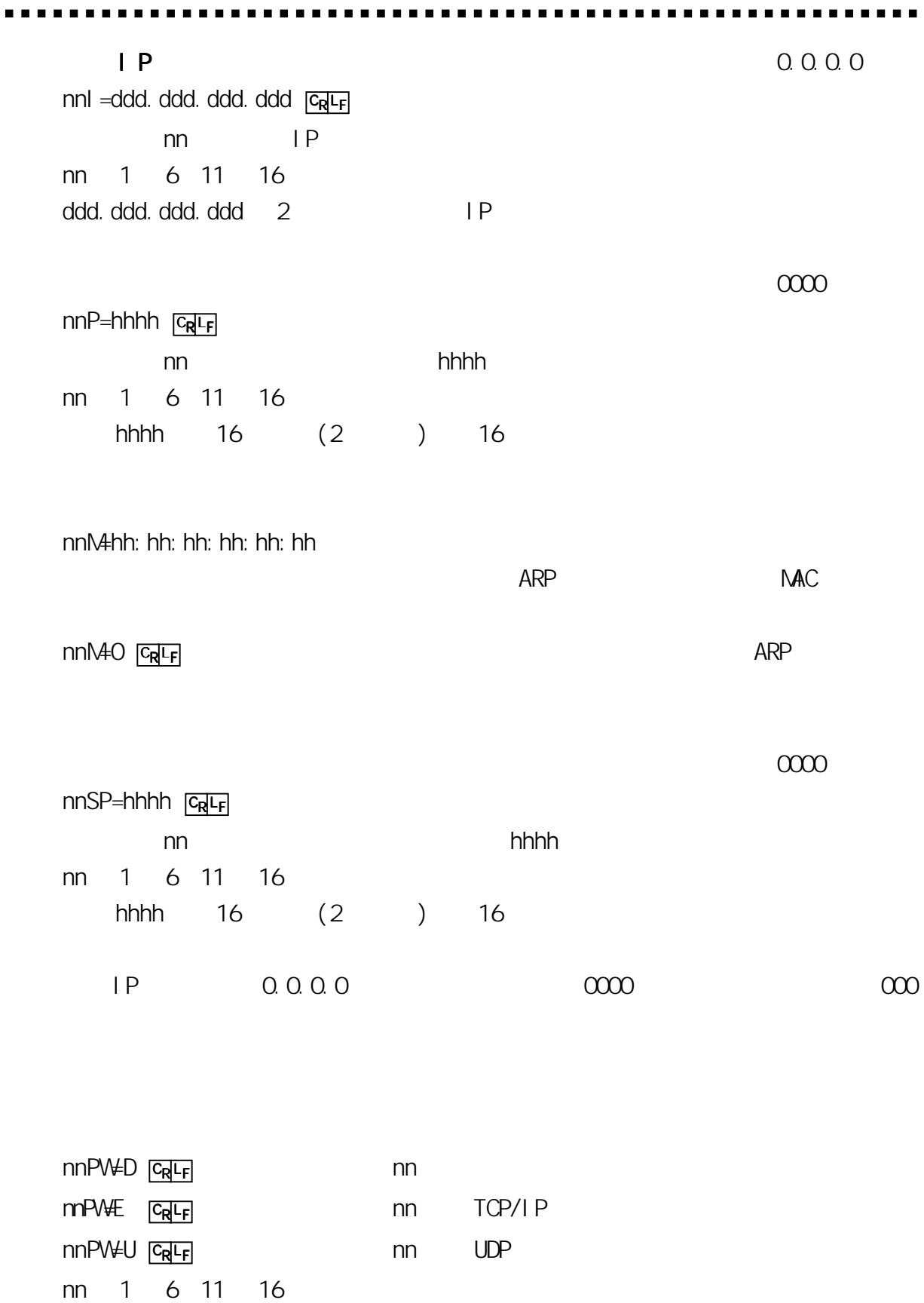

 $E-R$ 

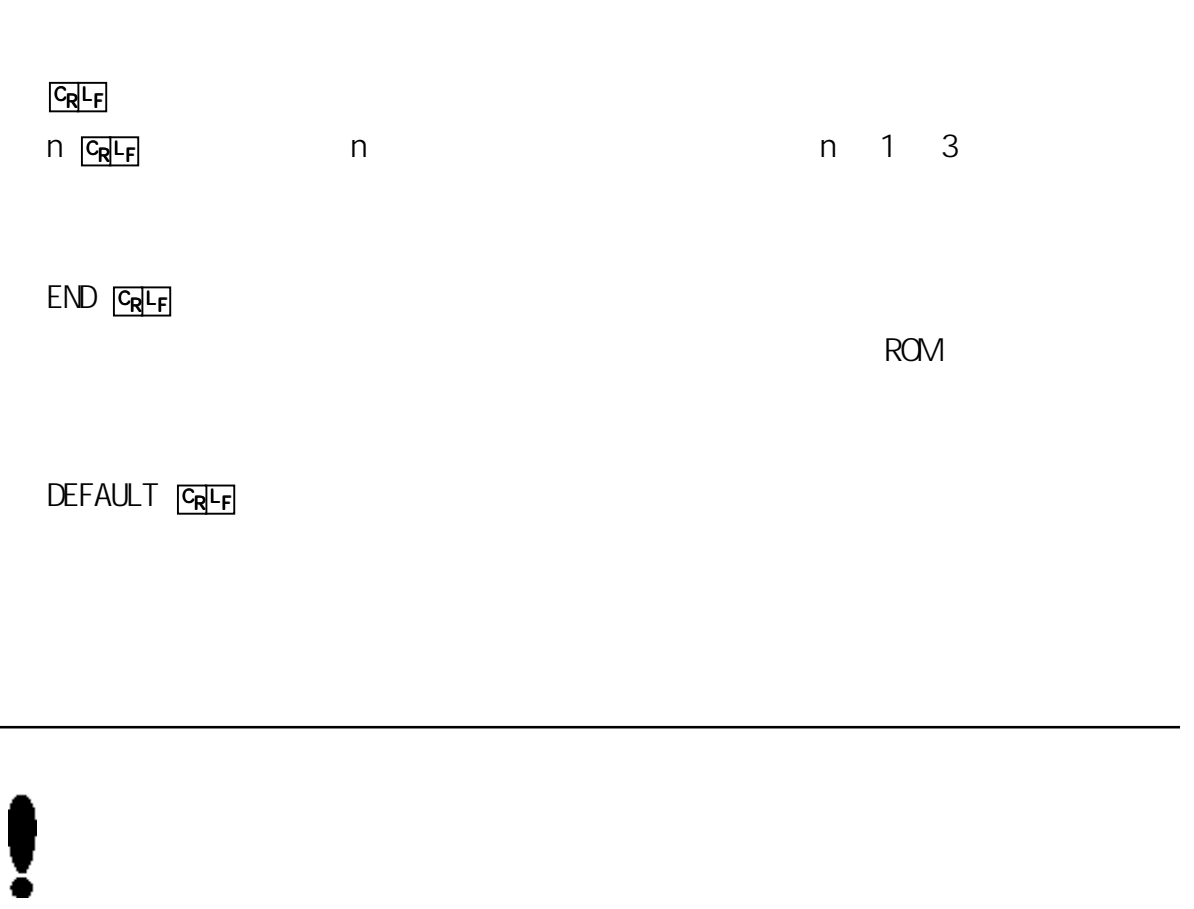

# OPTI ON CRLF

 $1$ 

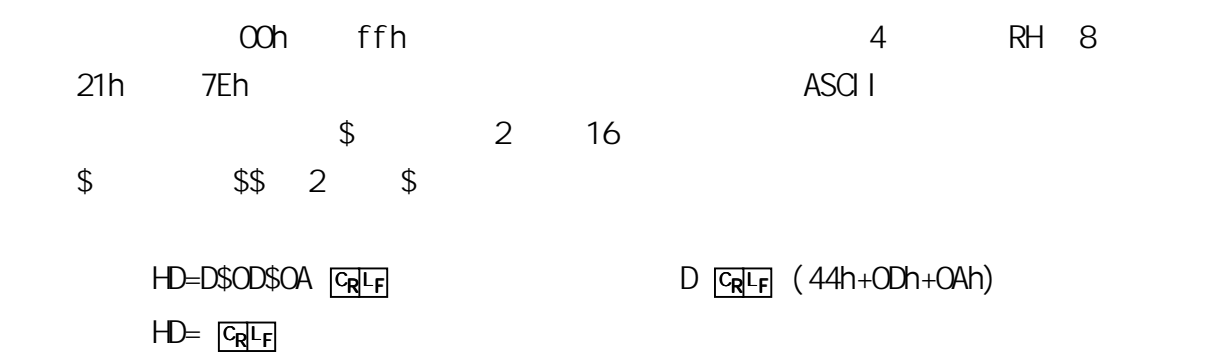

RH=xxxx CRLF

 $\bullet$  SOD\$0A

LD=xxxx C<sub>R</sub>LF

 $\mathcal{SOD}$ SOD $\mathcal{S}$ OA $\mathcal{S}$ 

HD=xxxx CRLF

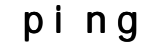

第2章 簡単な通信テスト 簡単な通信テスト

1) Enet-M UNIX Windows Enet-M IP  $\mathsf{p}$ ing  $\mathsf{p}$ ing  $\mathsf{p}$  $Microsoft(R)$  Windows 98 ping C: \WNDOWS>ping 192.168.0.130 Enet-M IP Pinging 192.168.0.130 with 32 bytes of data: Reply from 192.168.0.130: bytes=32 time=2ms TTL=32 Reply from 192.168.0.130: bytes=32 time=2ms TTL=32 Reply from 192.168.0.130: bytes=32 time=2ms TTL=32 Reply from 192.168.0.130: bytes=32 time=2ms TTL=32

Request time out.

2) Enet-M ping  $p_i$  and  $p_j$  and  $p_j$  and  $p_j$  $\left( \begin{array}{c} 1 \end{array} \right)$ 

Information Request/Reply Timestamp/Timestamp Reply Address Mask Request/Reply

## Enet-M

第3章 伝送仕様について 伝送仕様について 伝送仕様について

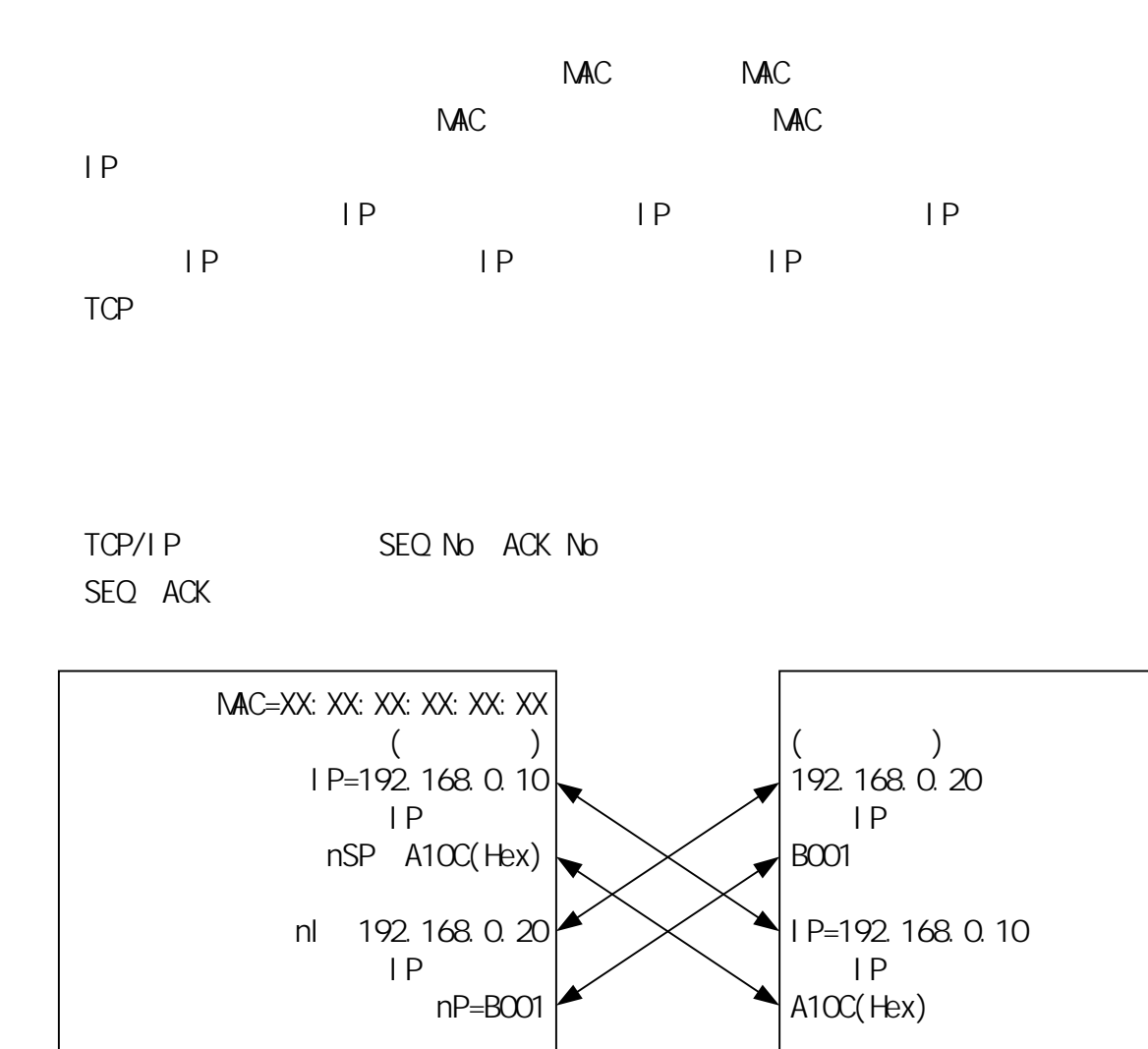

Enet-M Hex(16 10  $A10C=41228(Dec)$ B001=45057(Dec)
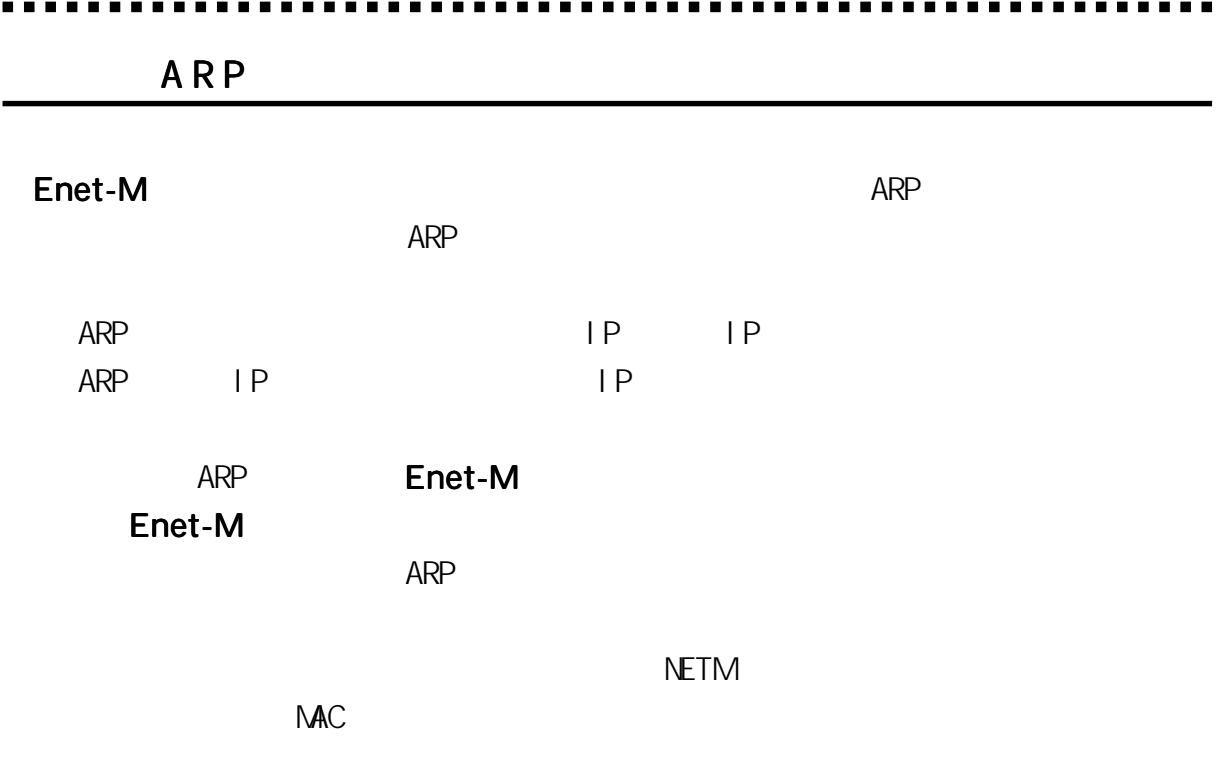

# TCP/IP

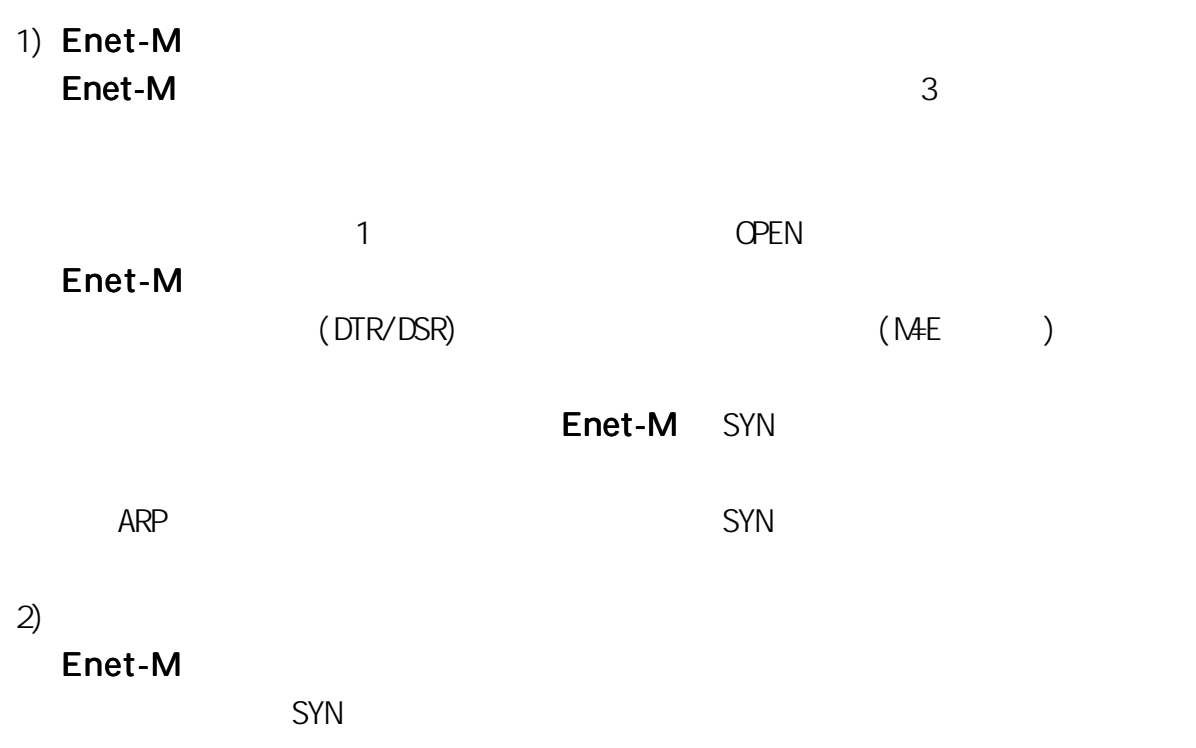

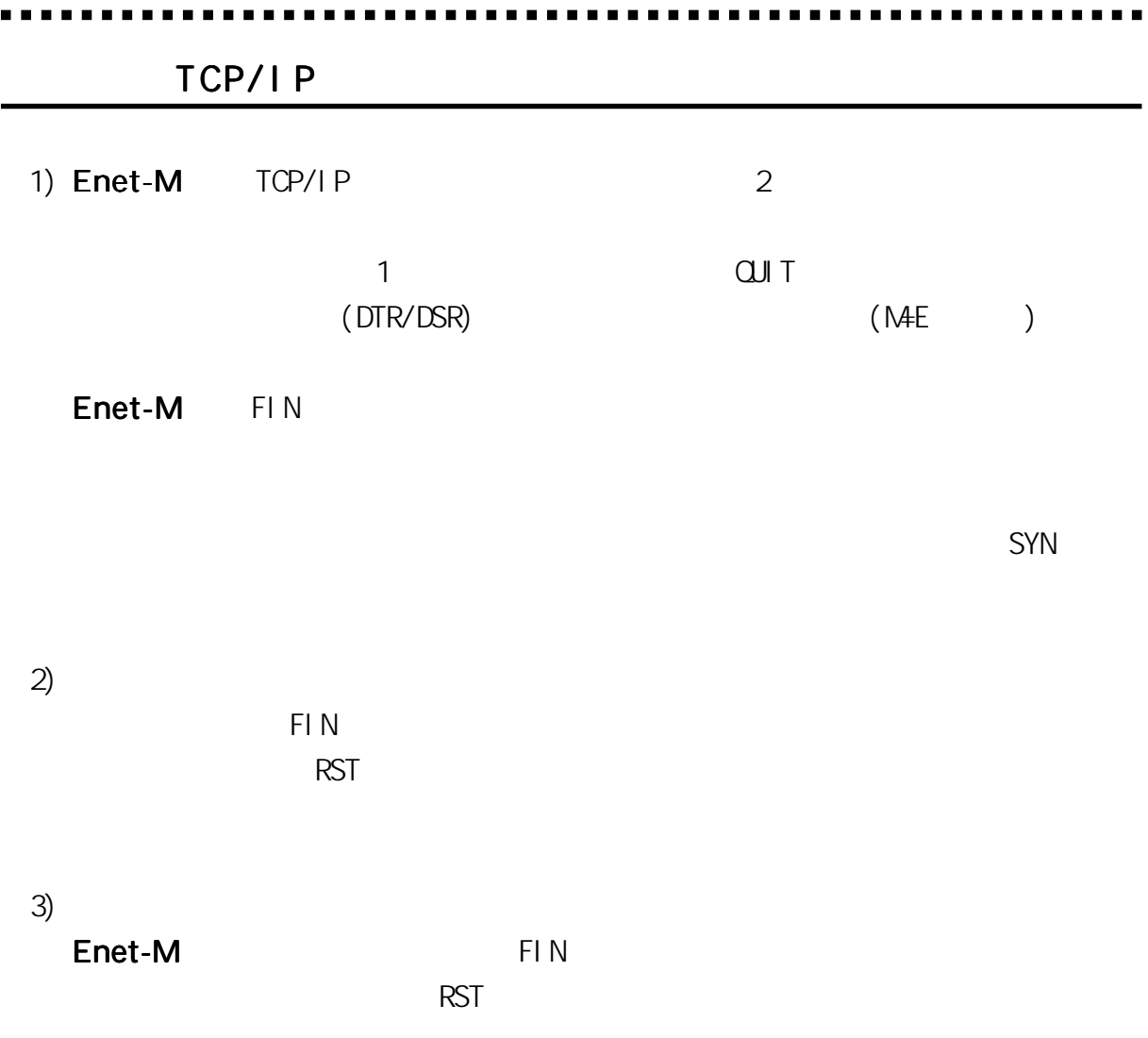

TCP/IP コネクションが開設中は、シリアルキャンネルに受信するコマンド以外は、シリアルキャンネルに使信するコマンドは、シリアルキャンネルに使信するコマンドは、シリアルキャンネルに使信するコマンドは TCP/I P TCP/IP ウィットのデータパケット しょうかん こうしゃ アクセス しゅうしゅう しゅうしゅうしゅうしゅうしゅ

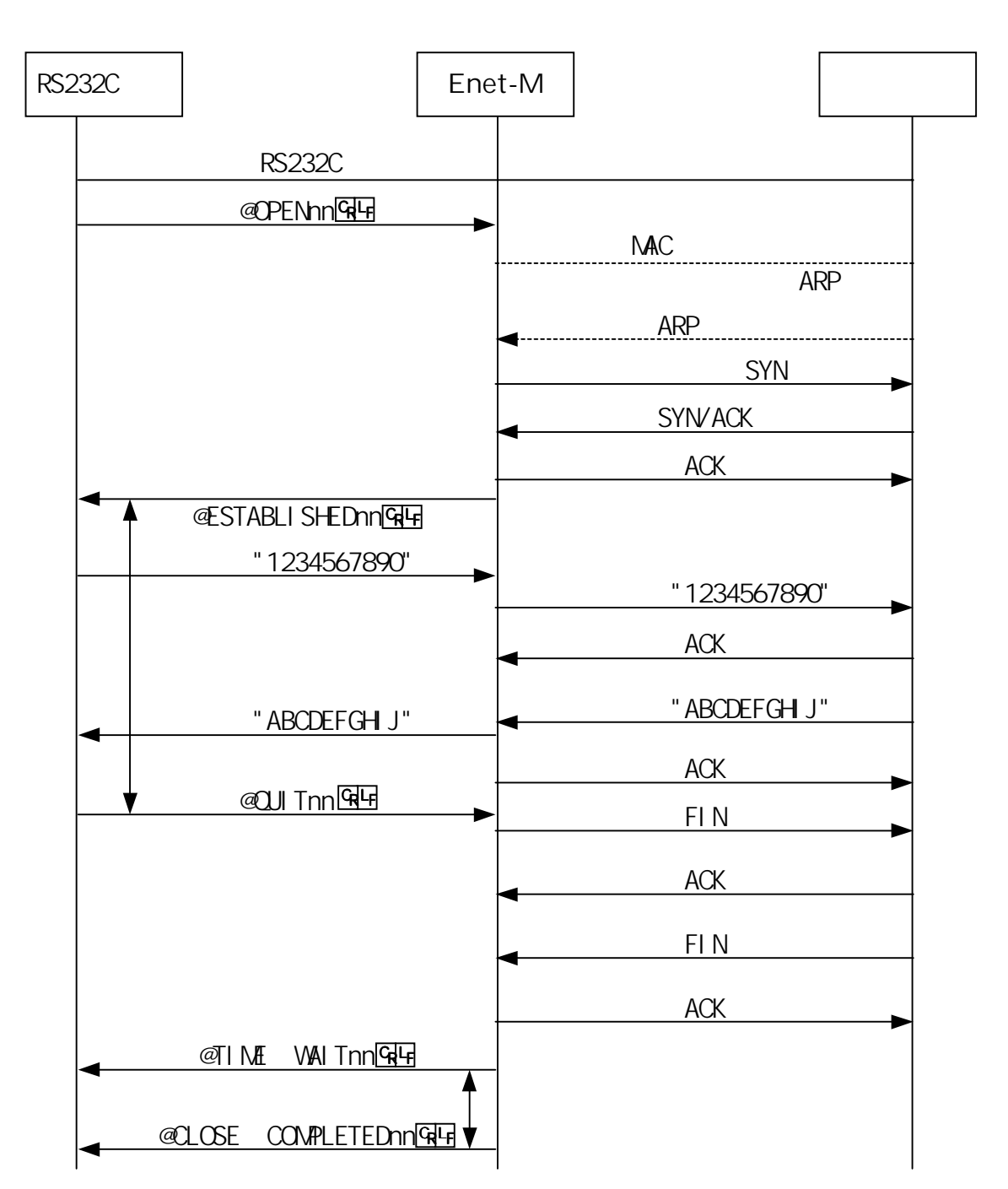

RTS **RTS** 

ICNP

 $+1$  CNP\_ERROR\_MSG\_RECEIVE\_ $+$   $\qquad \qquad$ 

I CMP

タイプ 3

(こと) こくしょう

- 0 Network Unreachable
- 1 **Host Unreachable**
- 2 Protocol Unreachable
- 3 Port Unreachable
- 4 Fragmentation Needed and DF set
- 5 Source Route Failed
- 6 Destination network unknown
- 7 Destination host unknown
- 8 Source host isolated
- 9 Communication with destination network administratively prohibited
- 10 Communication with destination host administratively prohibited
- 11 Network unreachable for type of service
- 12 Host unreachable for type of service
	- 4 Source Quench
	- 5 Redirect
	- 11 Time Exceeded
	- 12 Parameter Problem

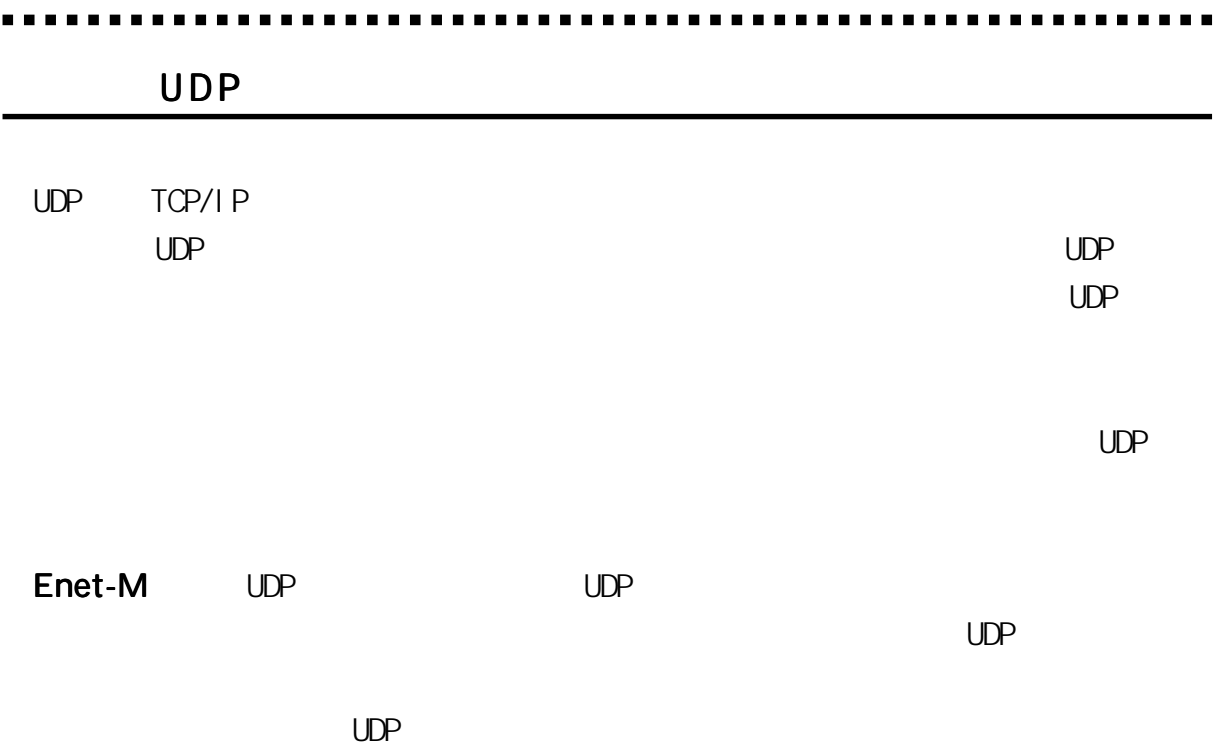

H K

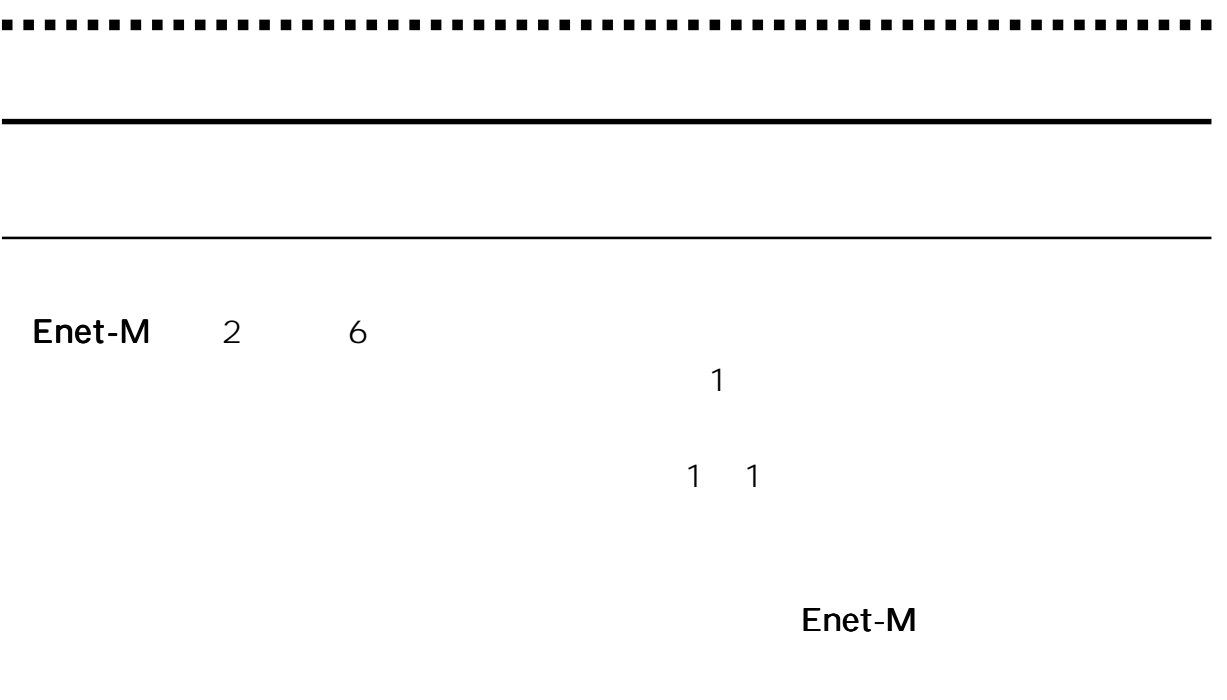

### Enet-M

3-8-2 1 1 のチャンネル接続 のチャンネル接続

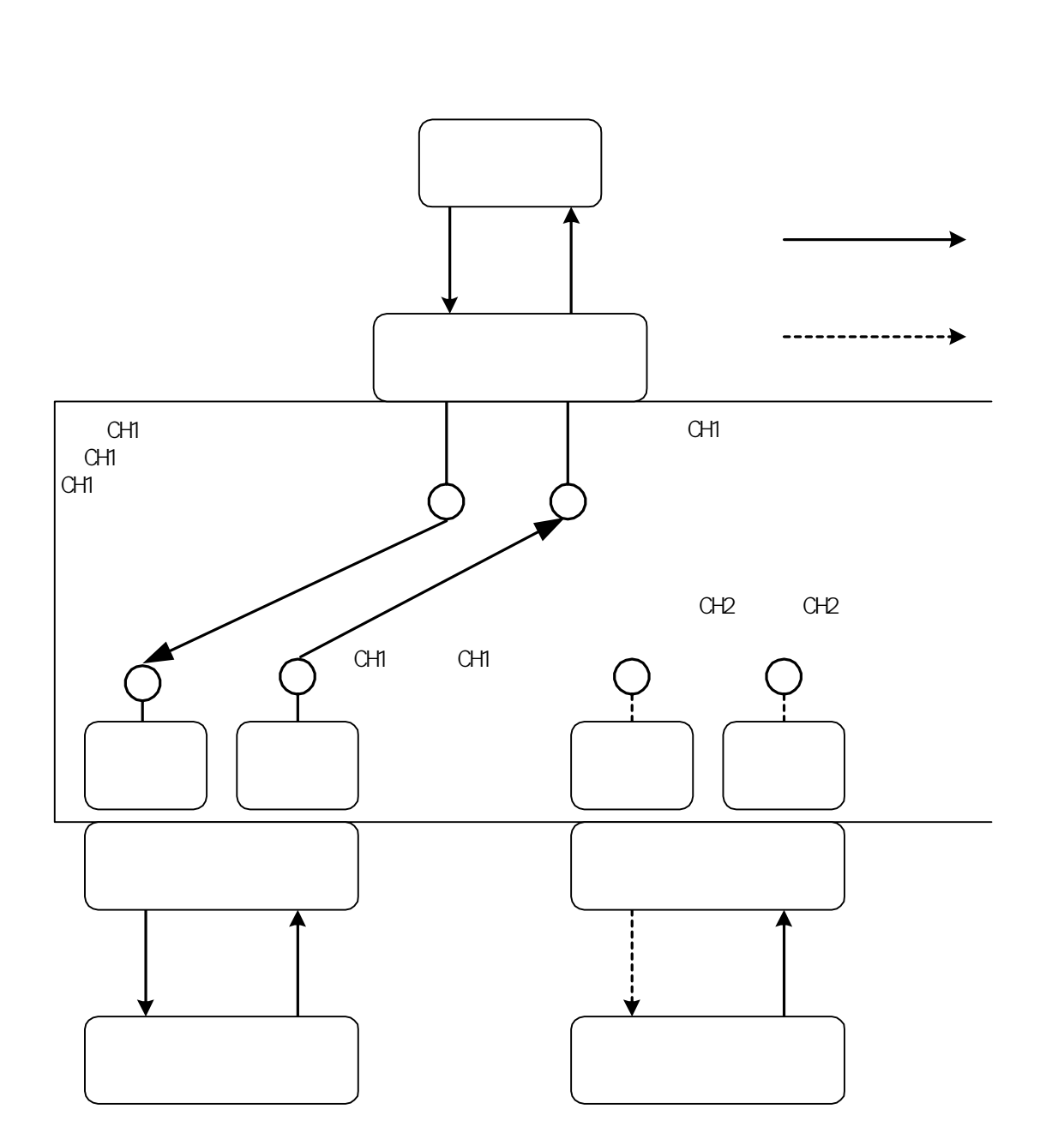

 $\sim$  1 1

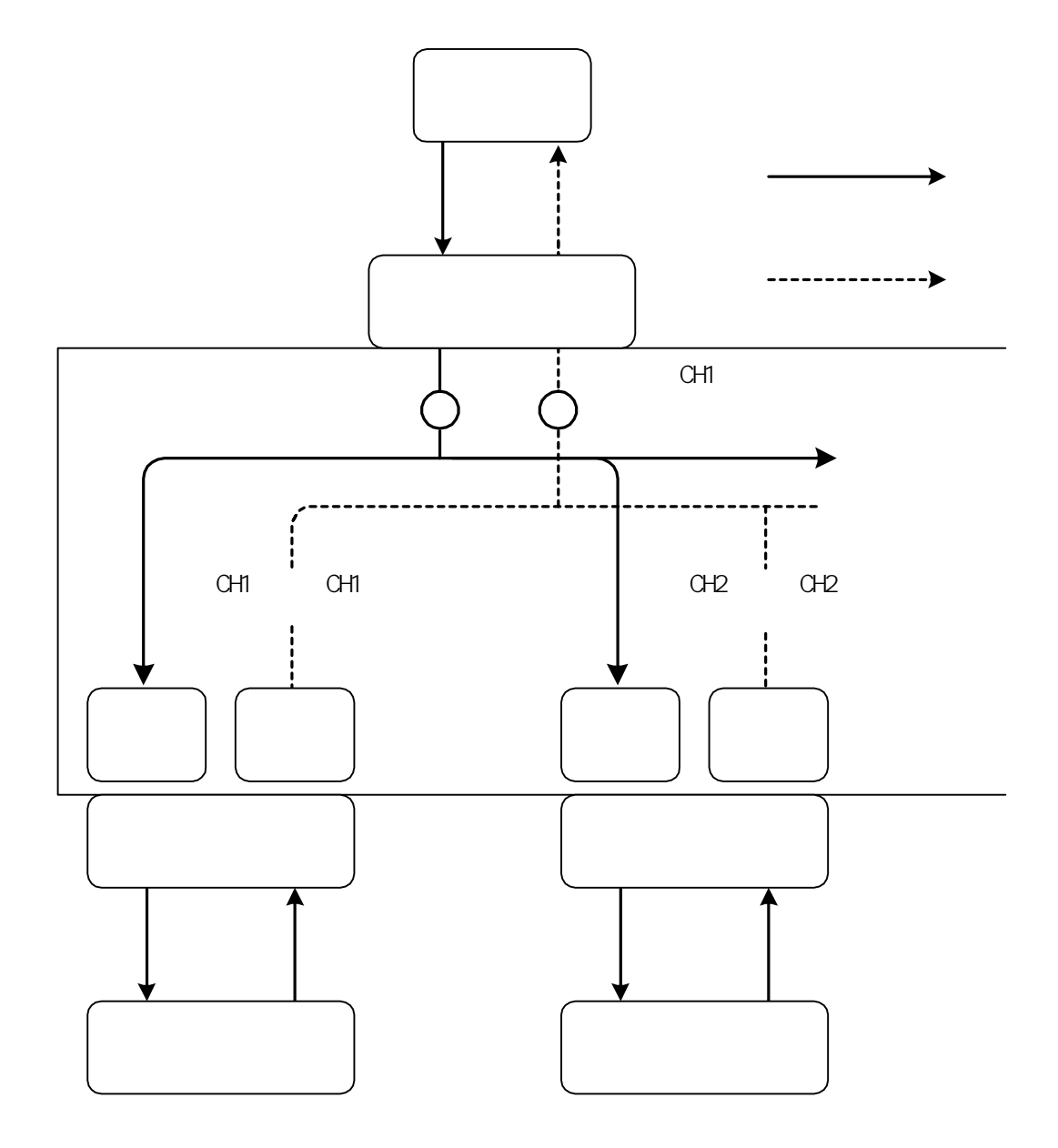

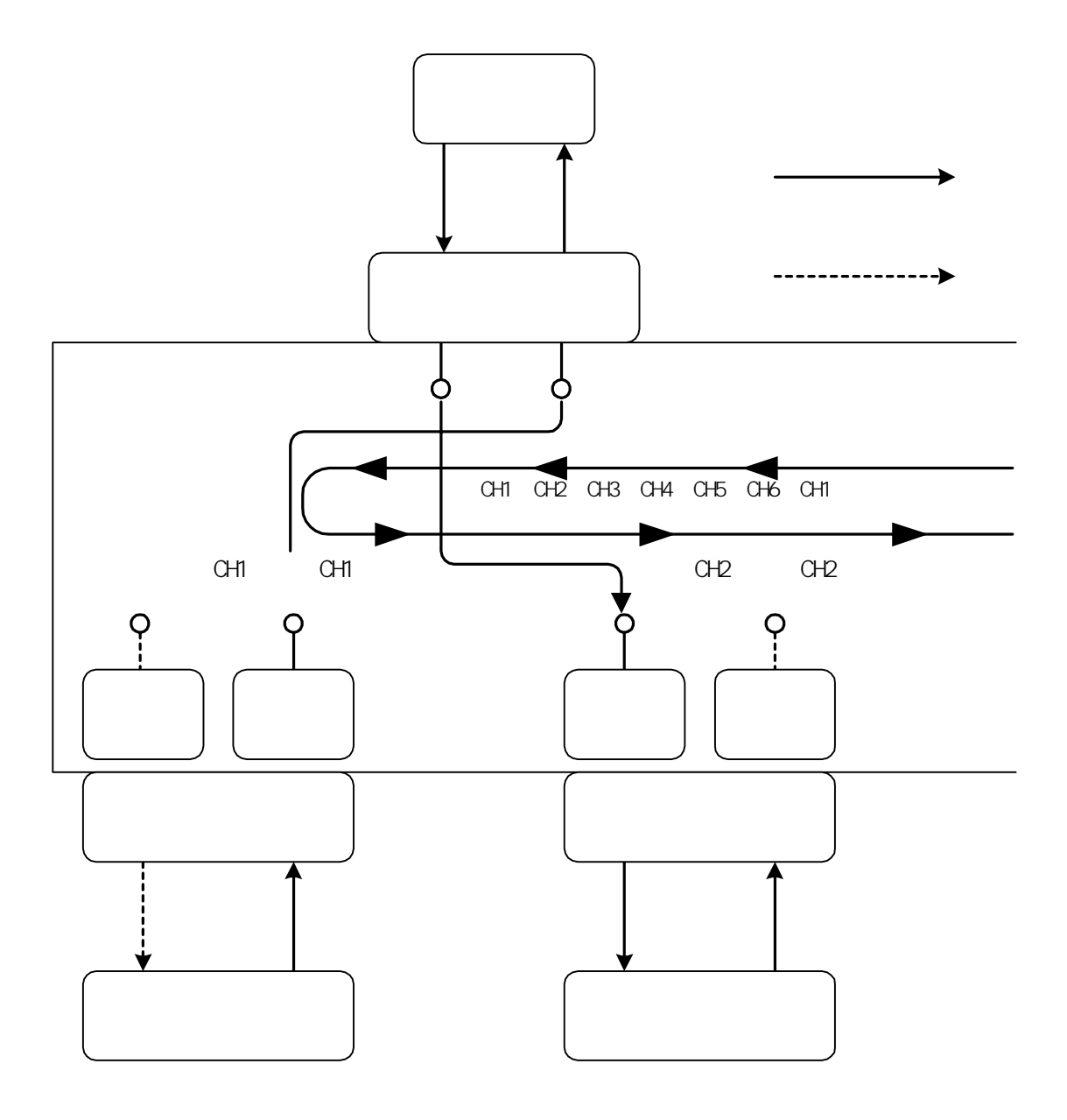

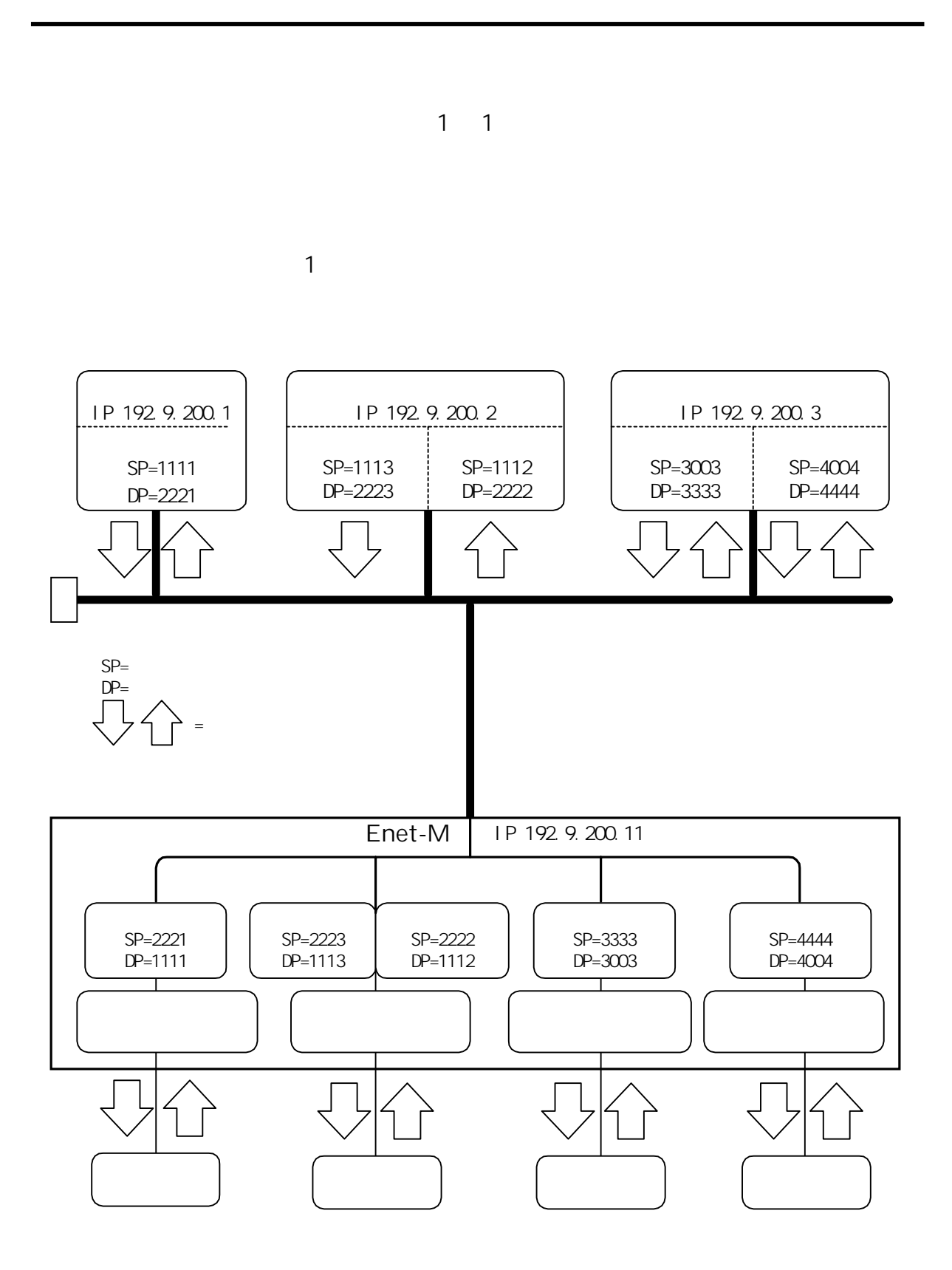

---------------

40

. . . . . . . . . .

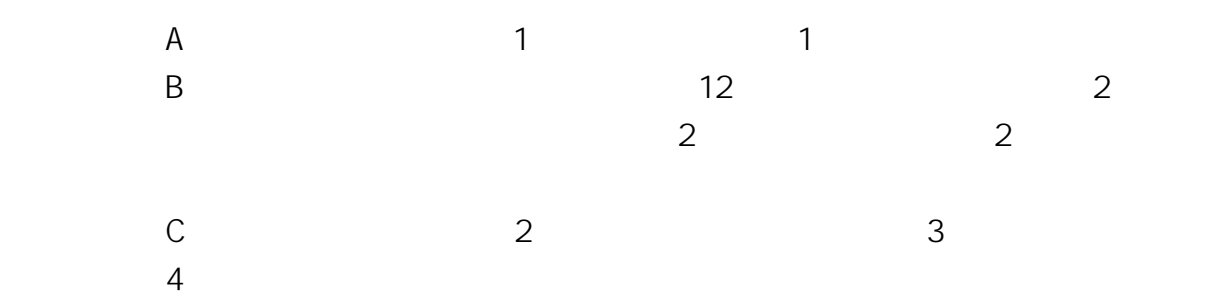

. . . . . . . . . .

Enet-M

. . . . . . . .

2 ....

IP=192.9.200.11 NETM=0.0.0.0 DEFG=0.0.0.0 BRDA=255.255.255.255

 $\overline{3}$ 

....

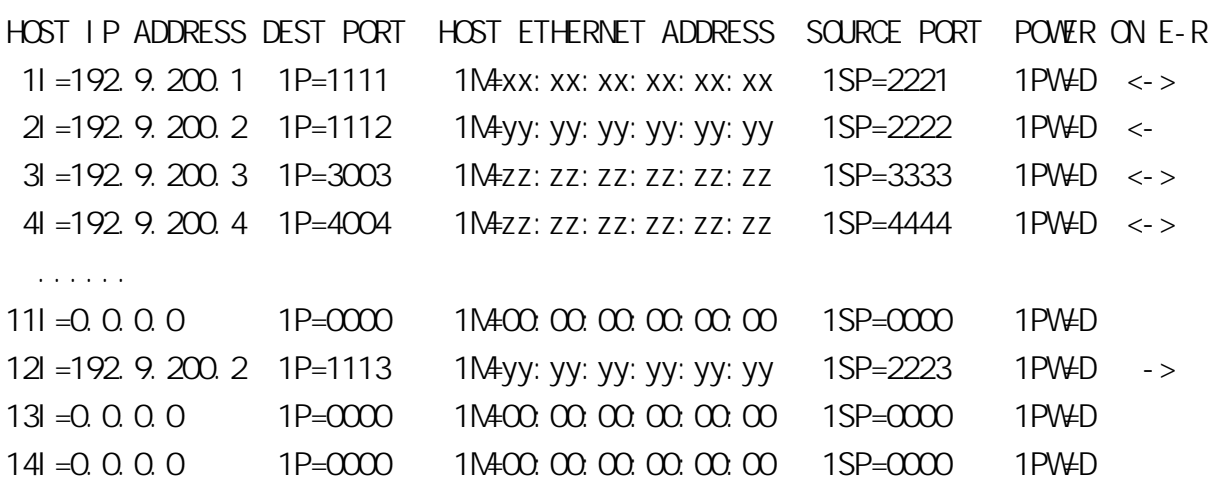

......

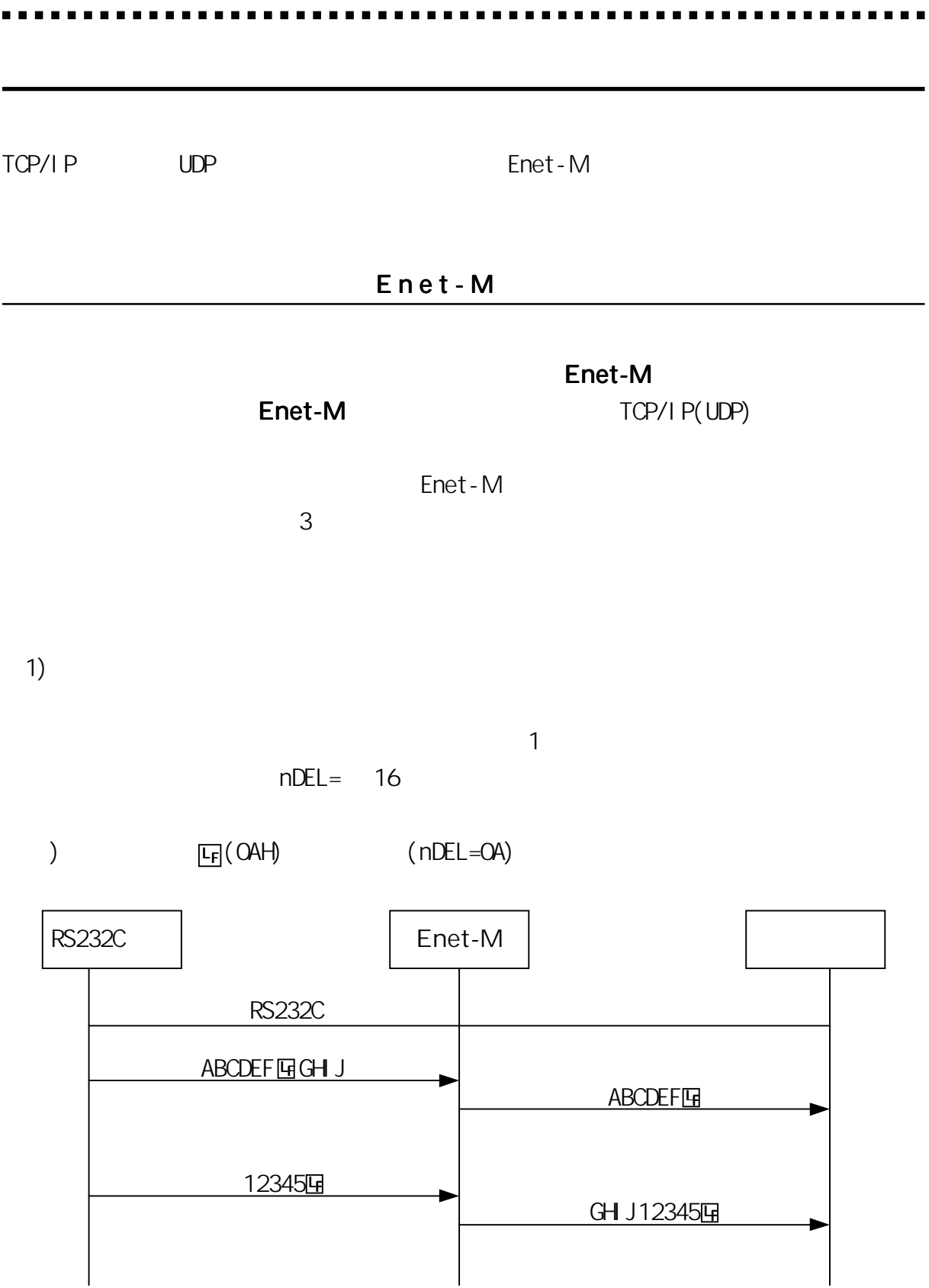

 $2)$ 

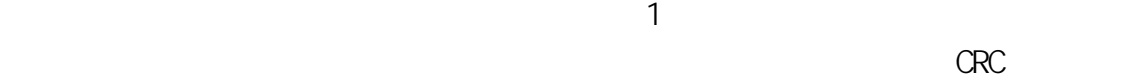

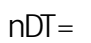

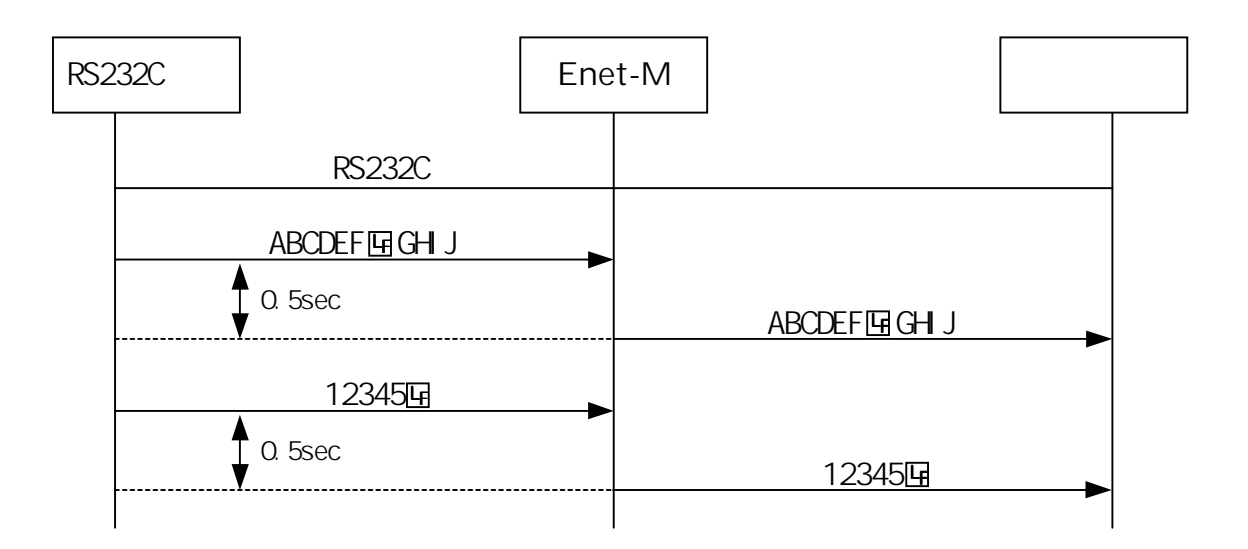

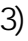

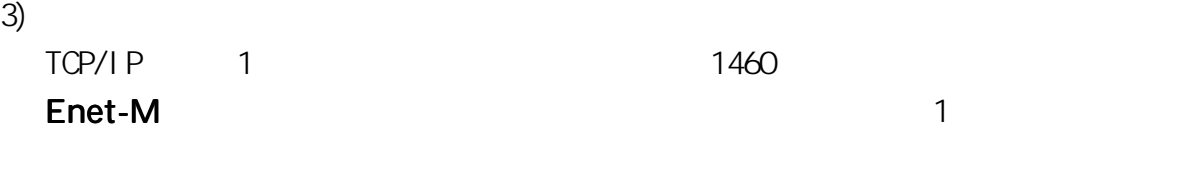

4) TCP/IP TCP/IP

Enet-M

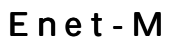

1) TCP/IP STORES STORES WERE SERVED AS A STORES WERE SERVED AS A STORES WERE SERVED AS A STORES WERE SERVED AS A STORES WERE SERVED AS A STORE OF THE STORE OF THE STORE OF THE STORE OF THE STORE OF THE STORE OF THE STORE OF T

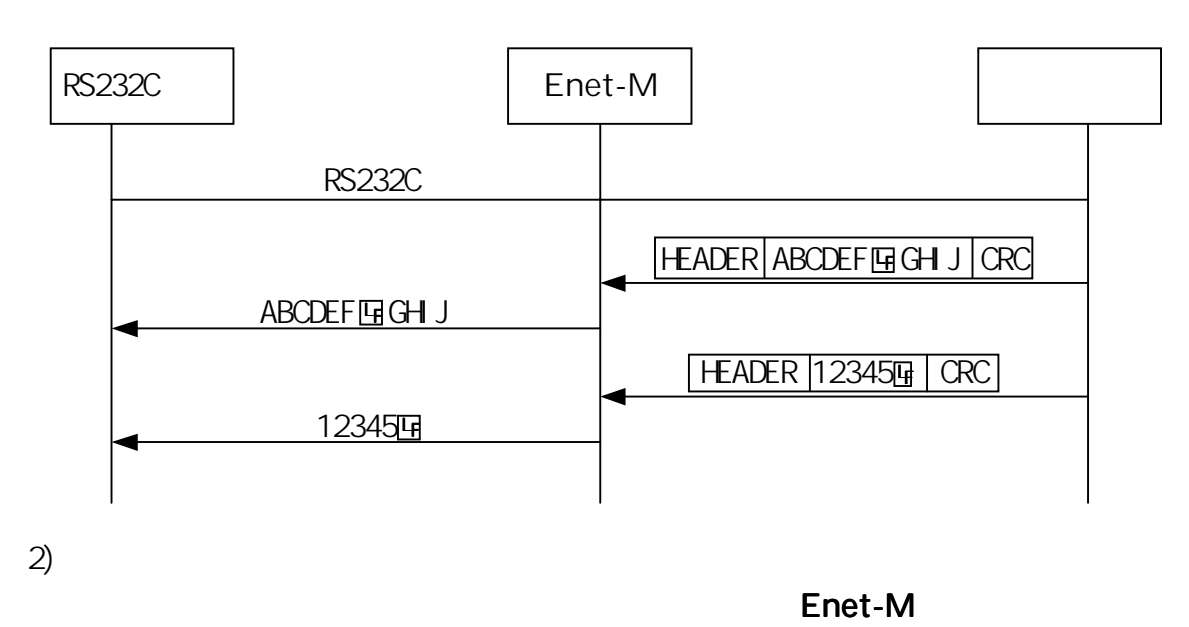

 $\sim 7$  , which is the state of the state  $\sim 1$ 

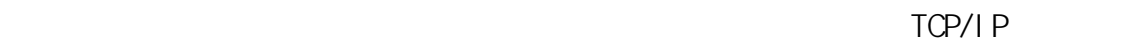

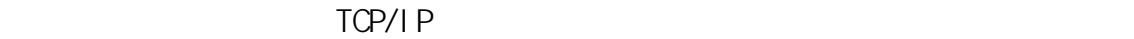

TCP/IP

M=D COM=@ 1DEL=0A 1DT=0.50 IP=192.168.0.20  $PORT = A10C$ 12I=192.168.0.20 12P=B001 IP PORT

44

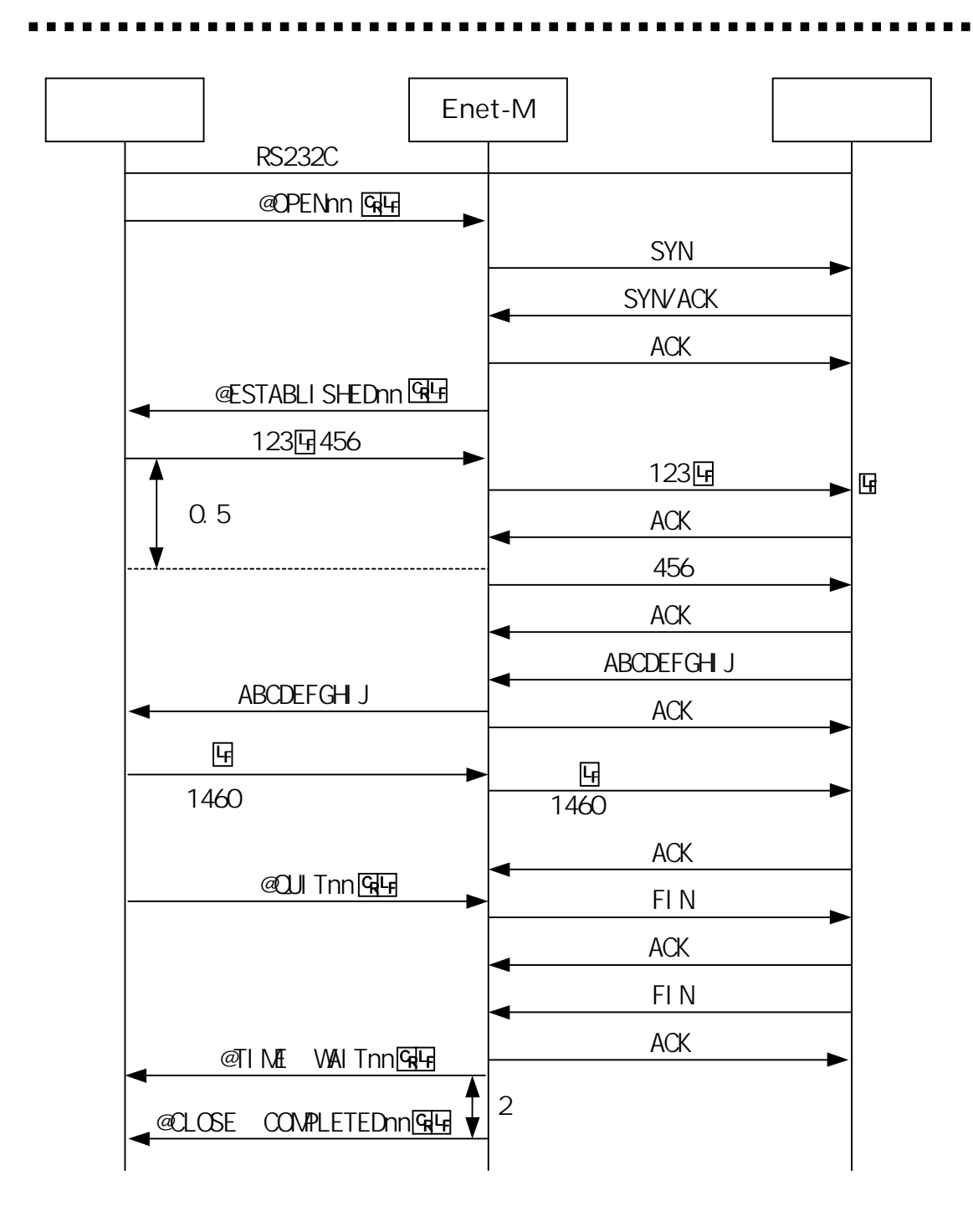

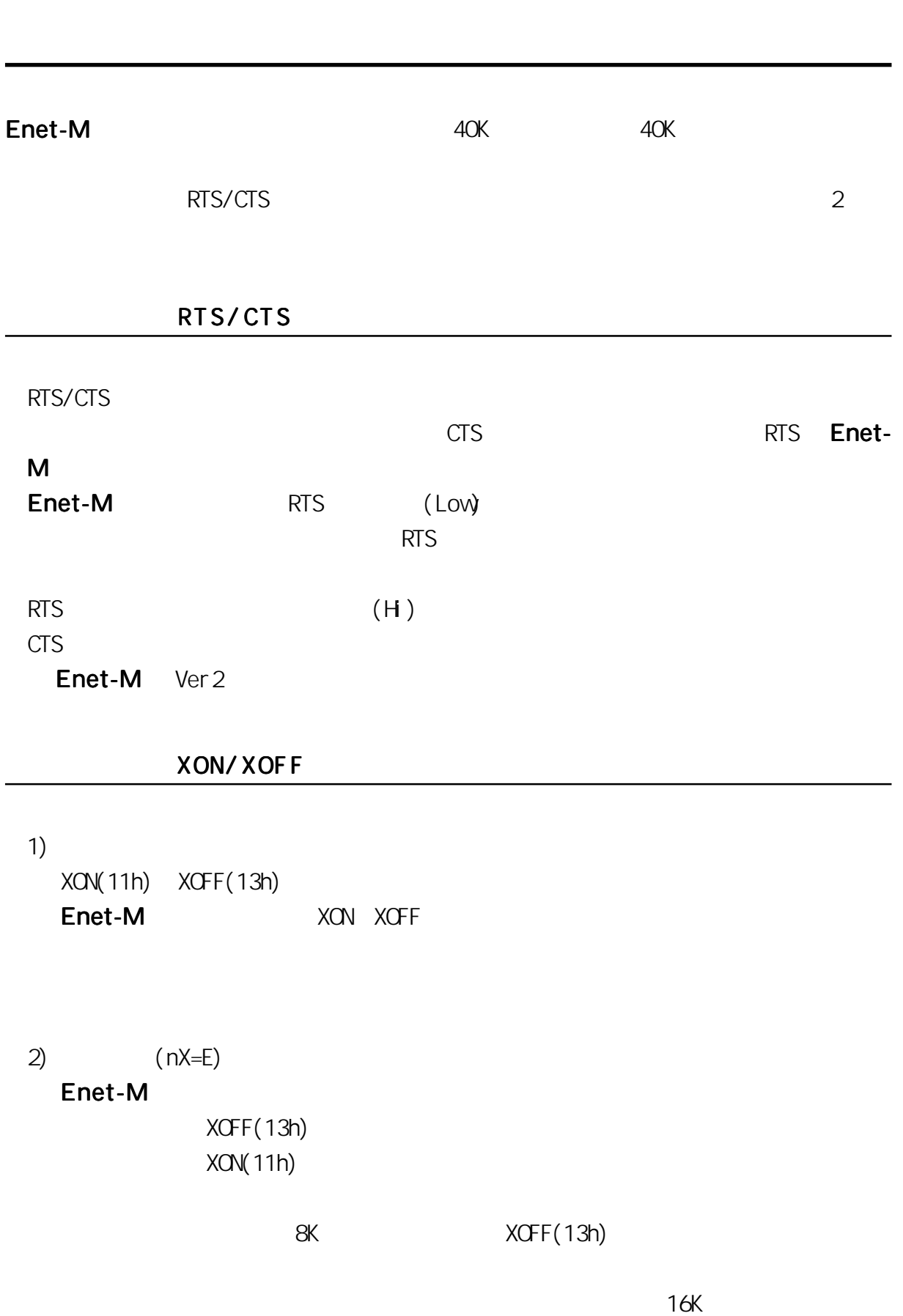

 $XON(11h)$ 

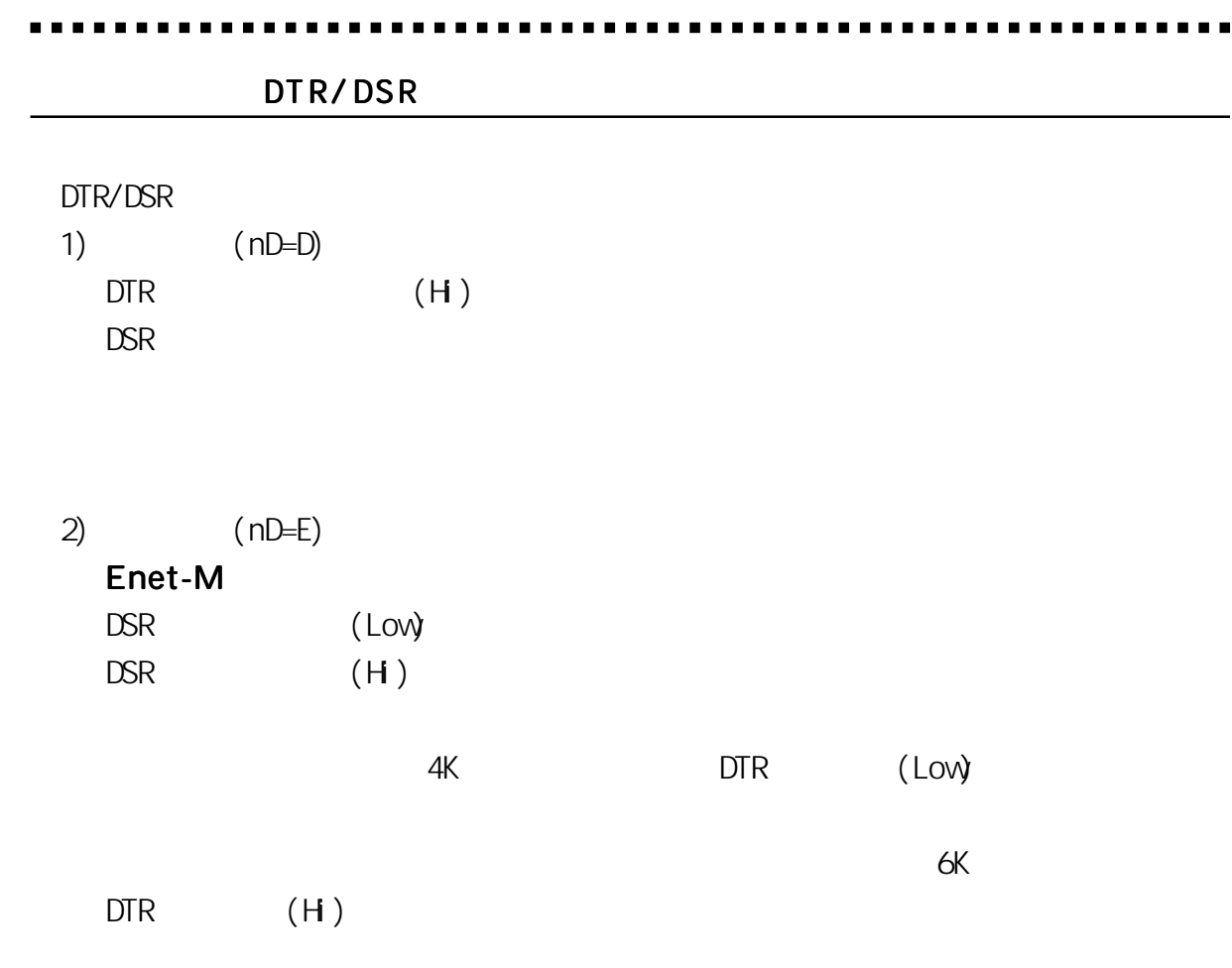

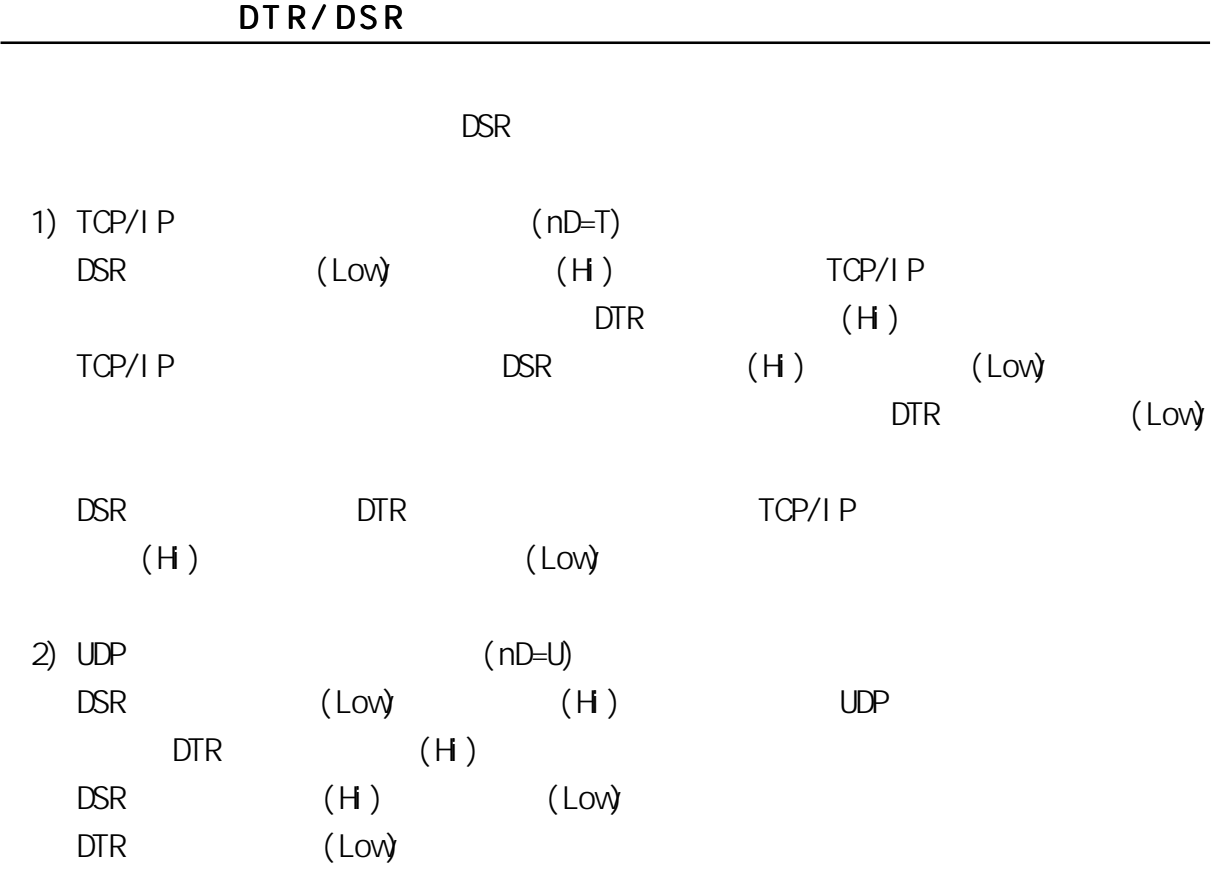

SI O

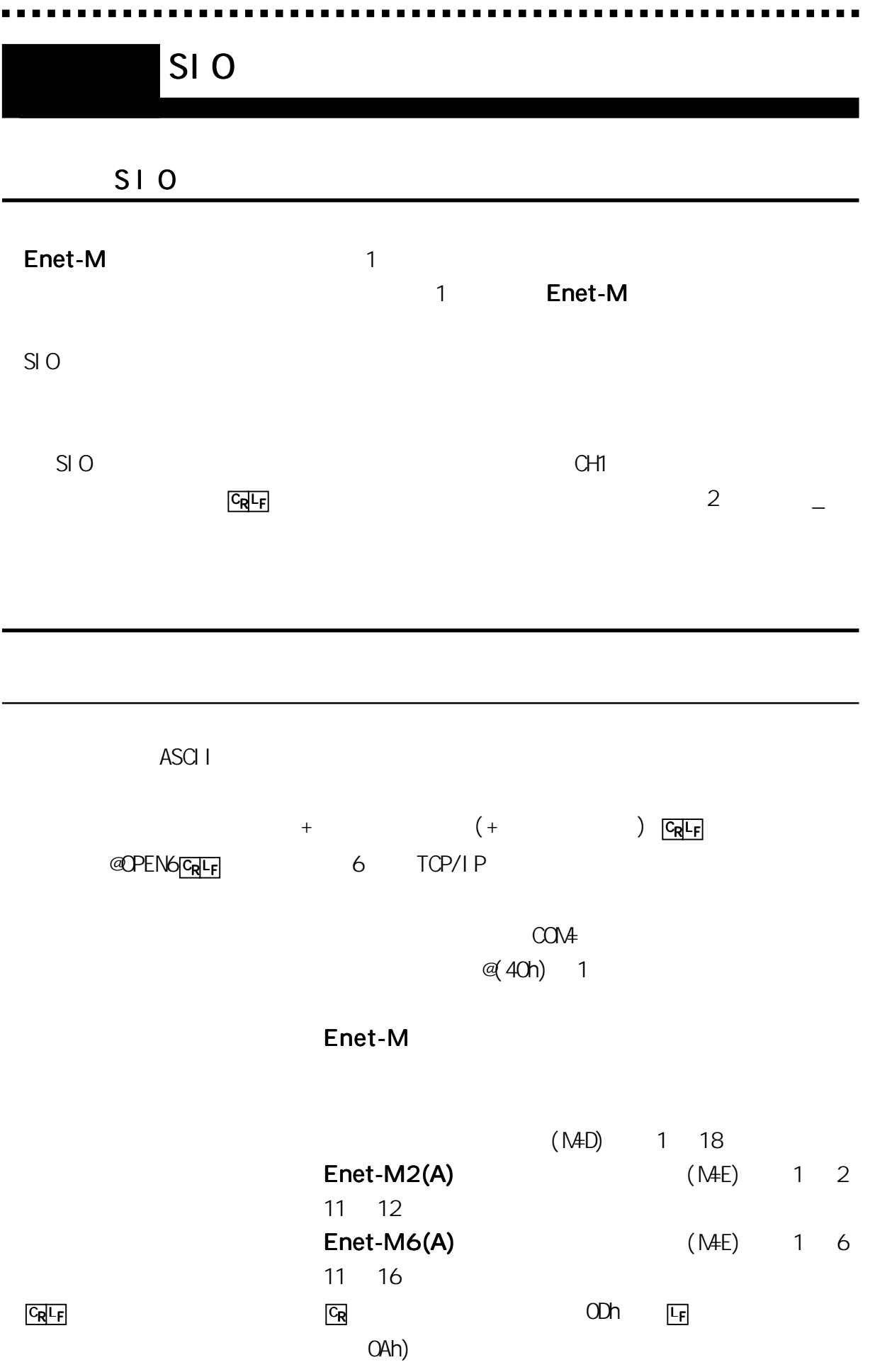

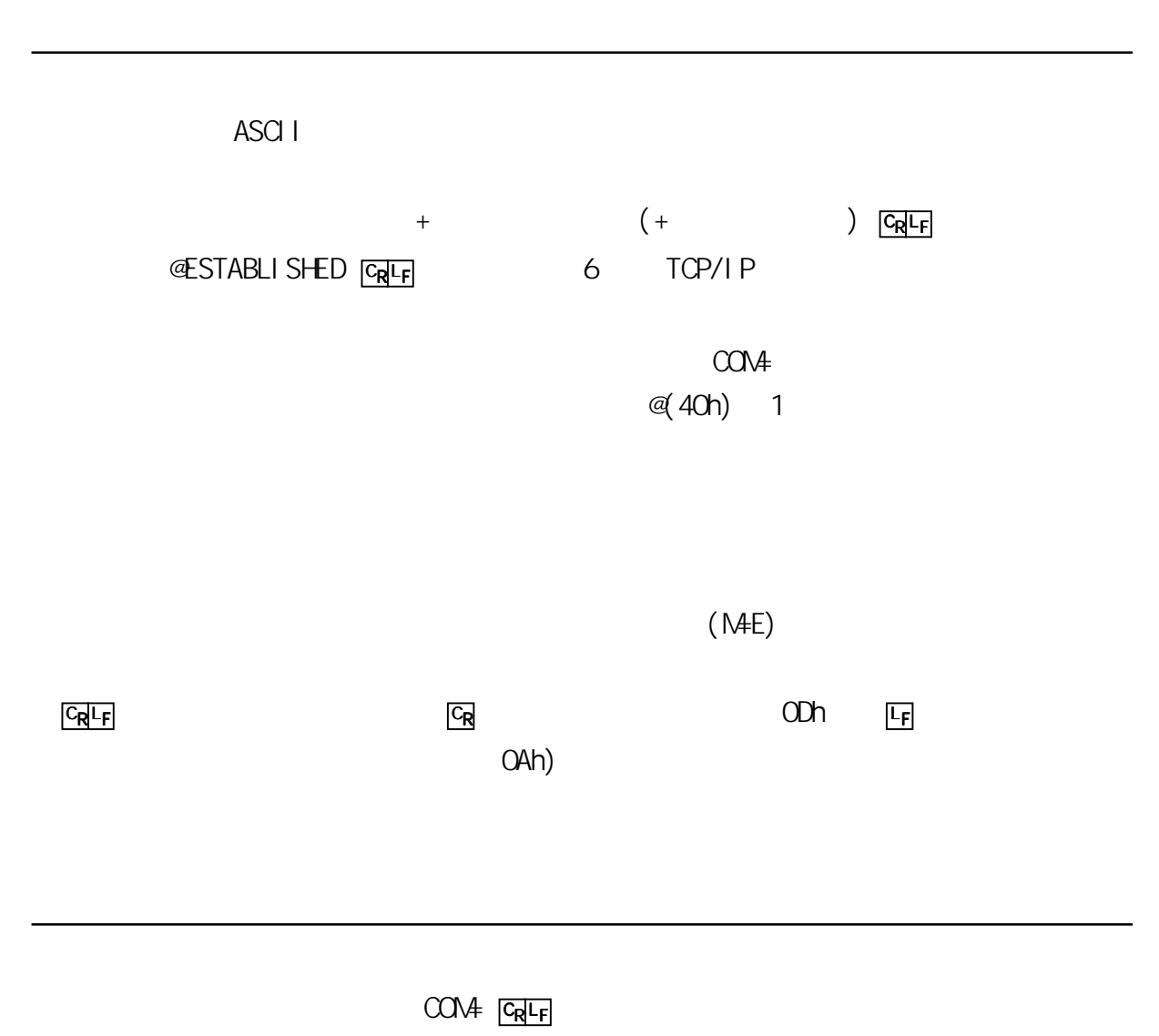

 $\mathsf{S}$ IO  $\mathsf{S}$ 

# SI 0

**\*\*\*\*\*\*\*\*\*\*\*\*\*** 

51 O

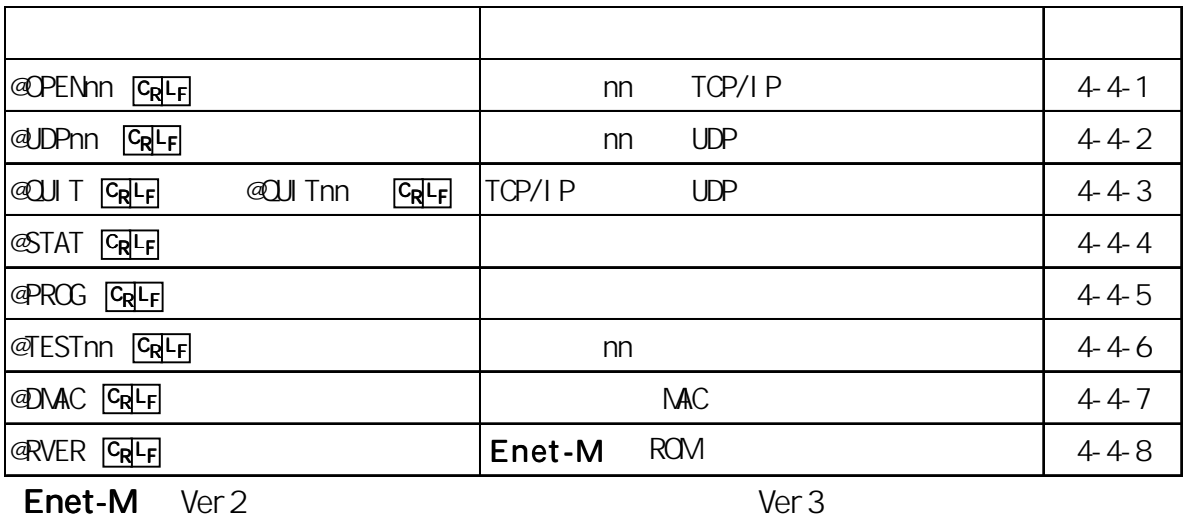

-------

## 51 O

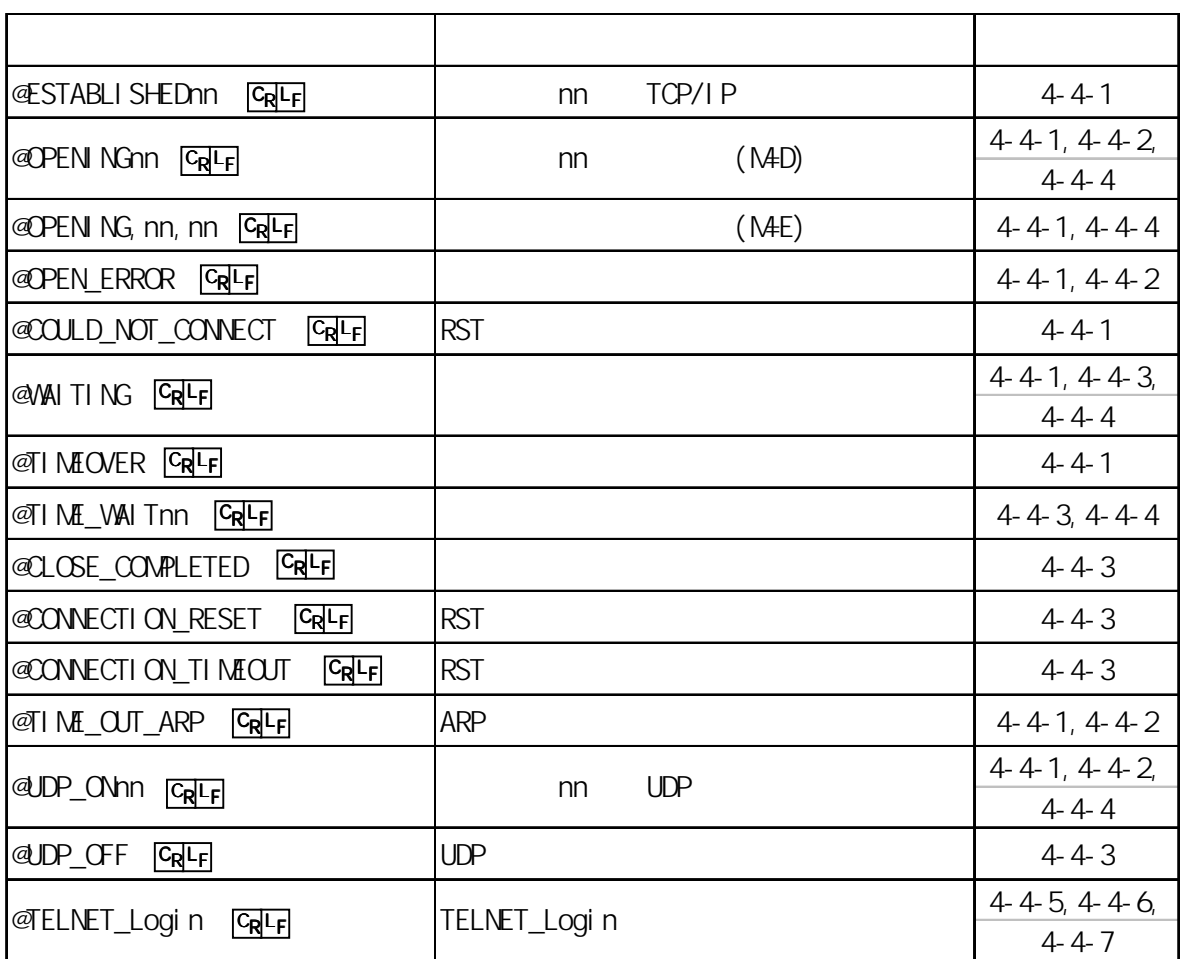

※ \_ はスペ-スコ-ド

 $\blacksquare$ 

 $\blacksquare$ 

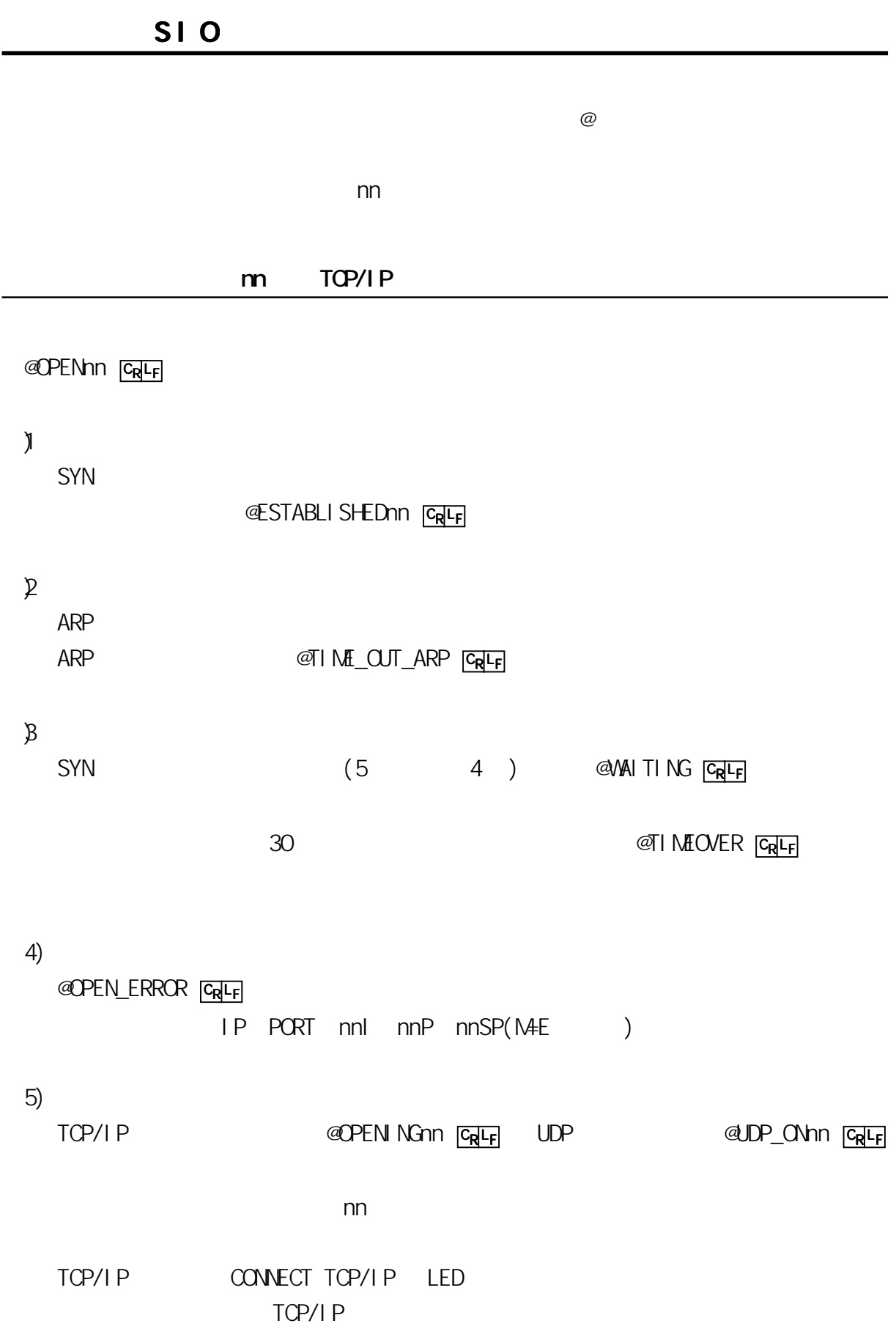

**A** 10

51

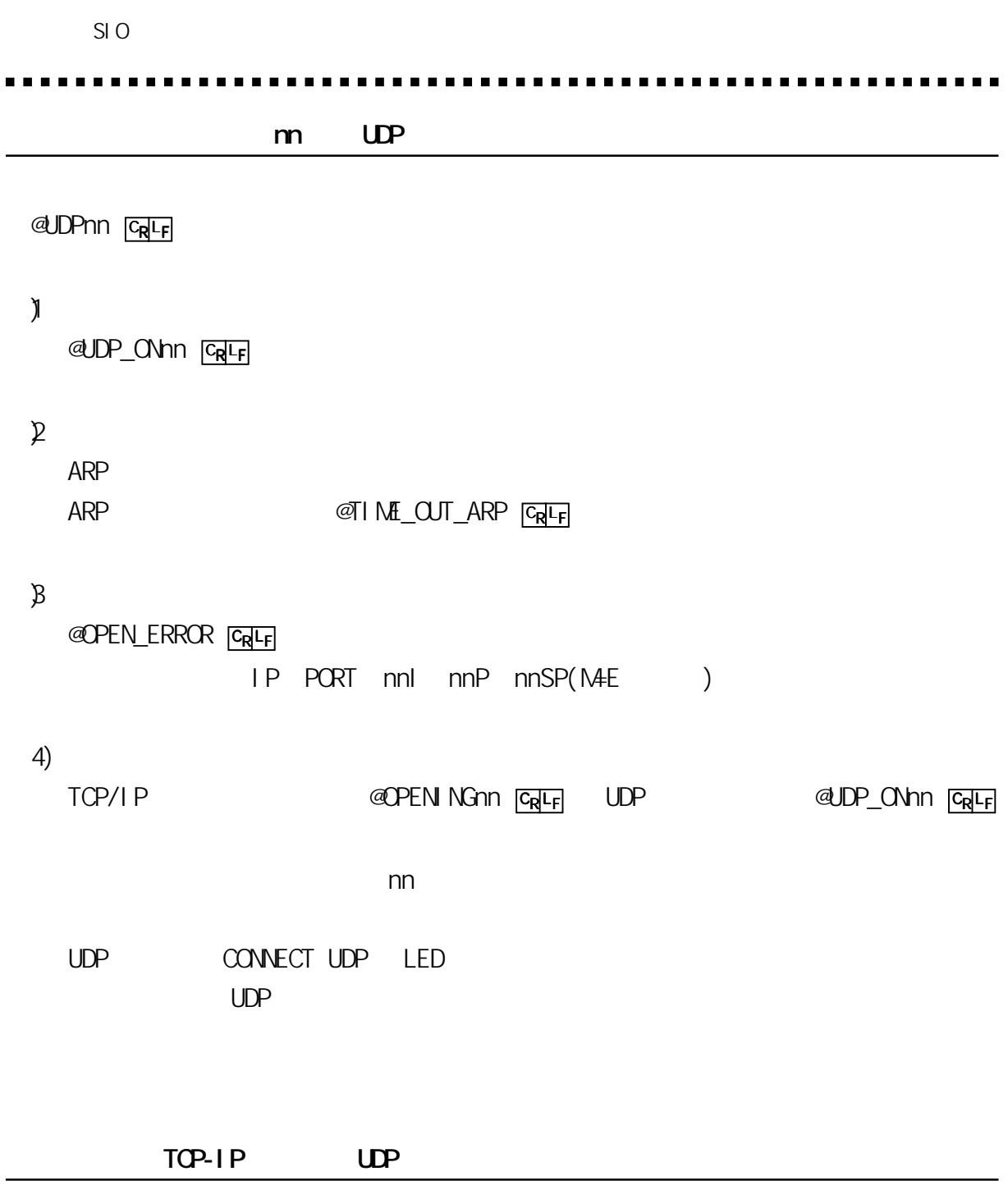

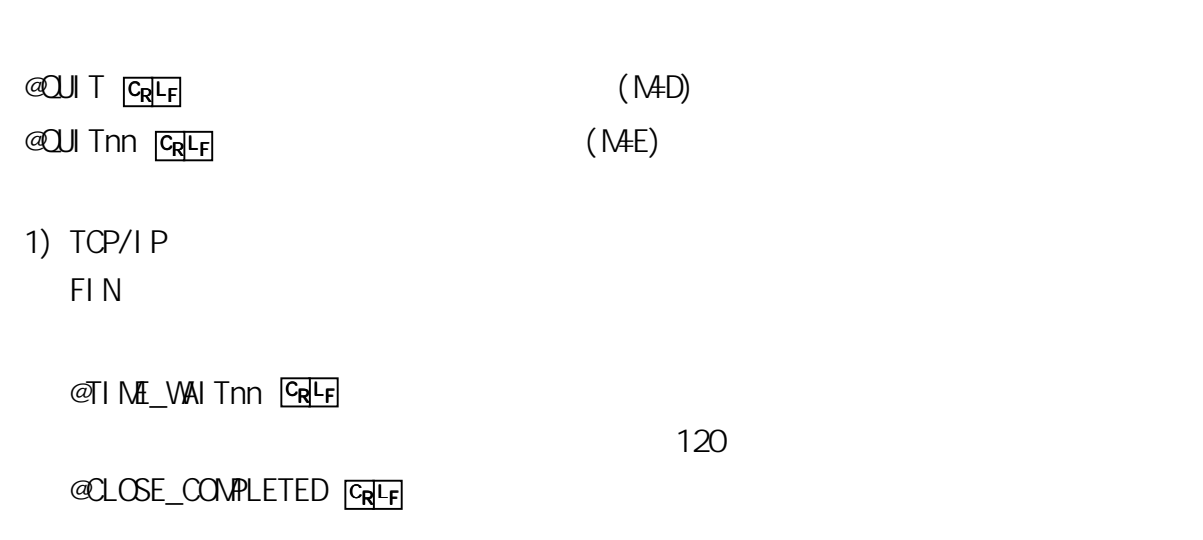

2) FIN

FINN AMBLES AND ENDING CREEK

 $RST$ @CONNECTION\_TIMEOUT CREF

 $B$  UDP

@UDP\_OFFnn CREF

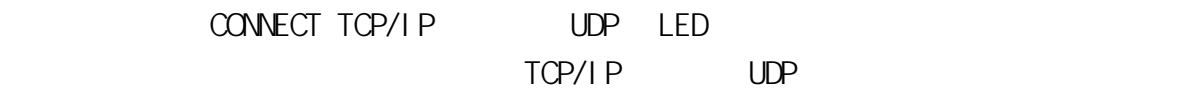

**@STAT** CRLF

Enet-M

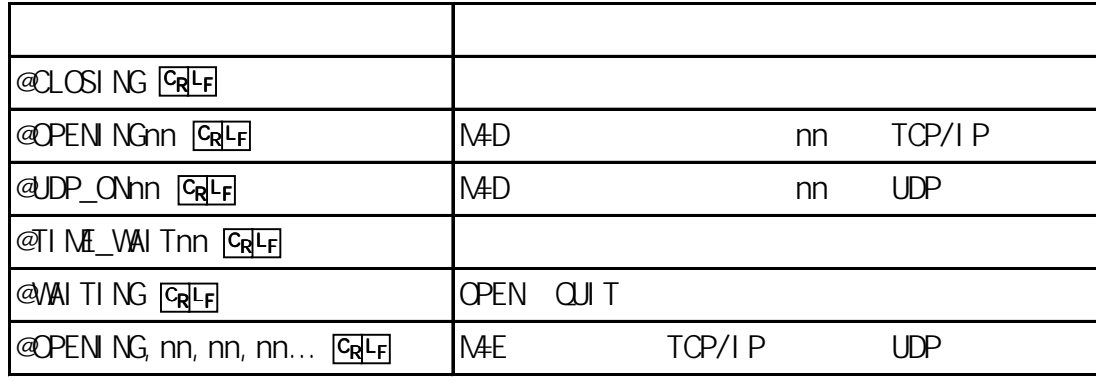

@PROG CRLF

SI O

 $\blacksquare$ 

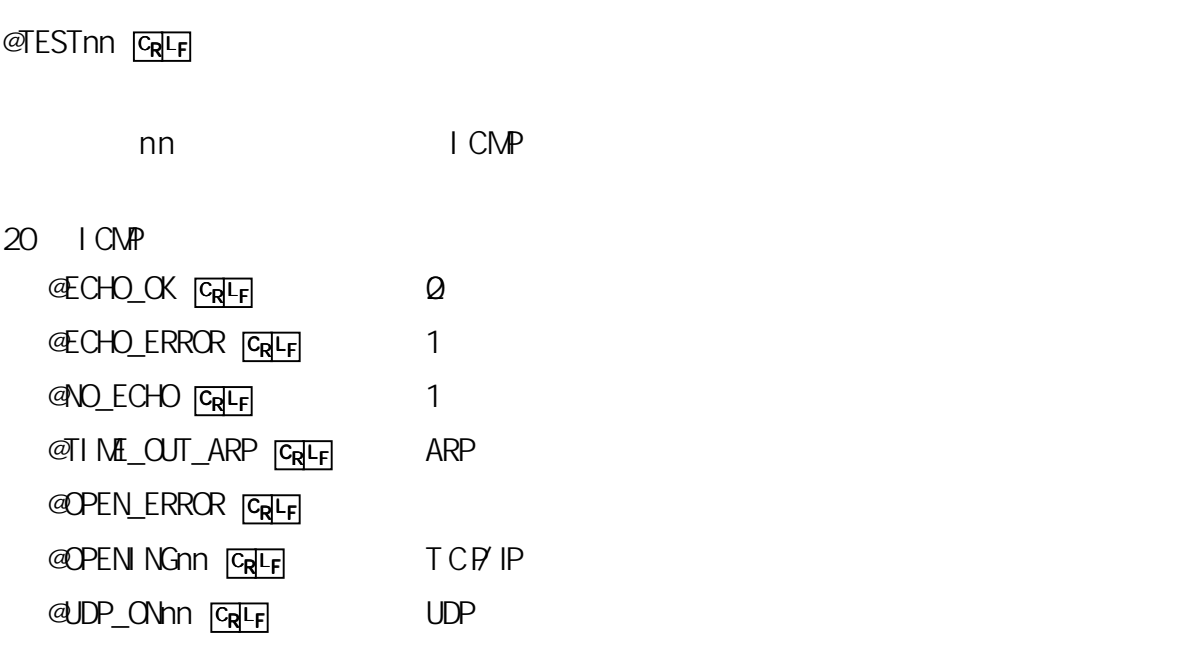

 $MC$ 

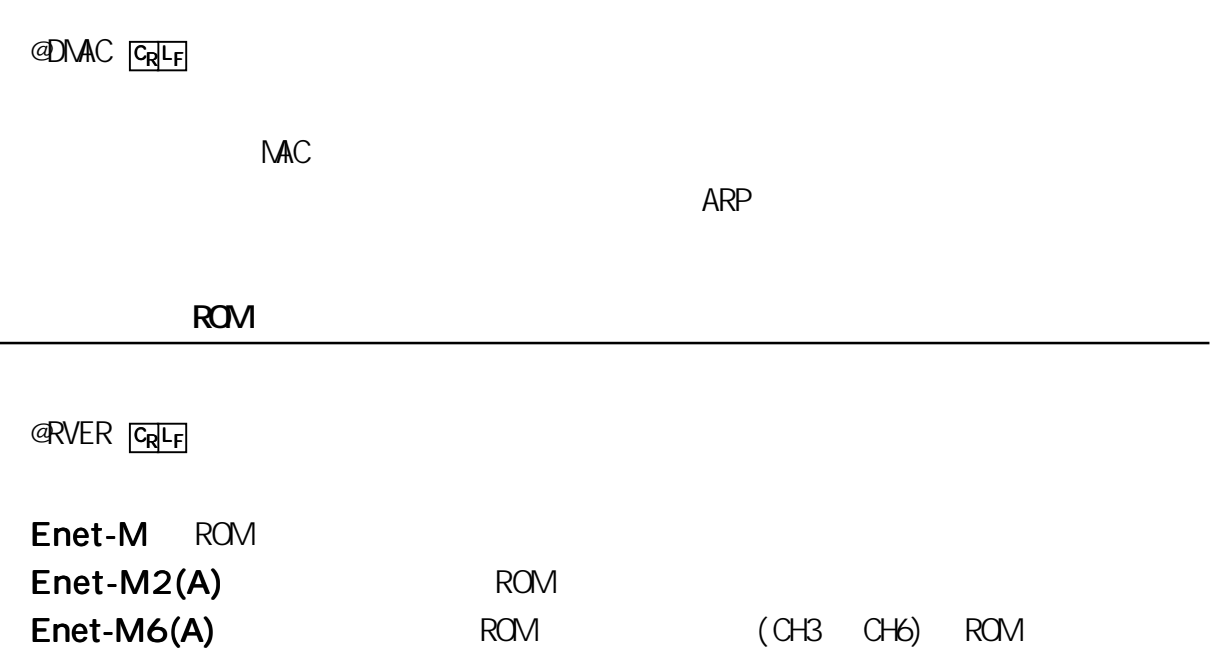

 $\blacksquare$ - $\blacksquare$  $\blacksquare$ н н н  $\blacksquare$  $\blacksquare$  $\blacksquare$ a a - -

 $\blacksquare$ 

. . . . . .

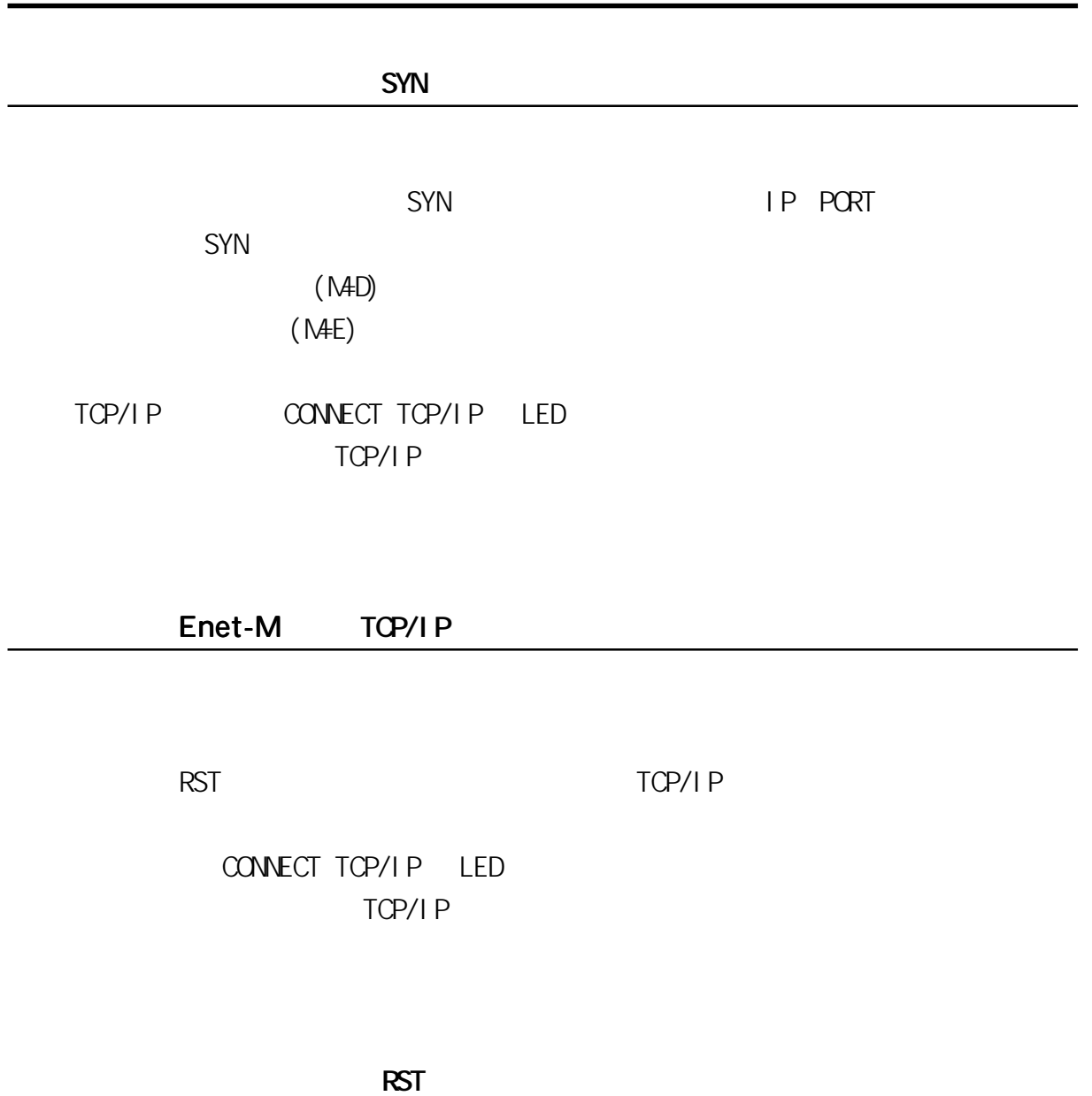

--------------------------------

TCP/I P

. . . . . . .

CONNECT TCP/IP LED TCP/IP

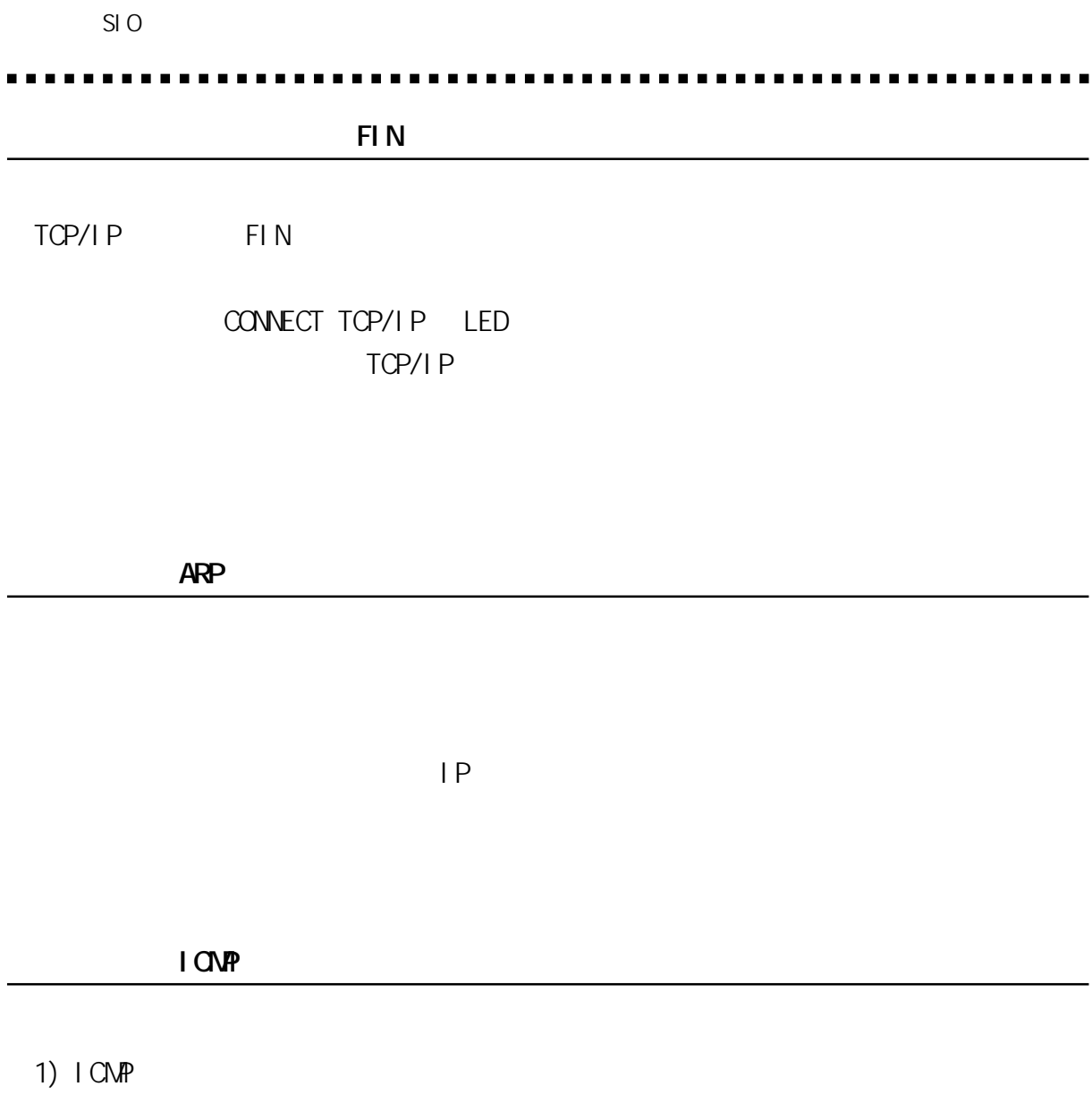

 $2)$  ICMP  $-$  ICMP

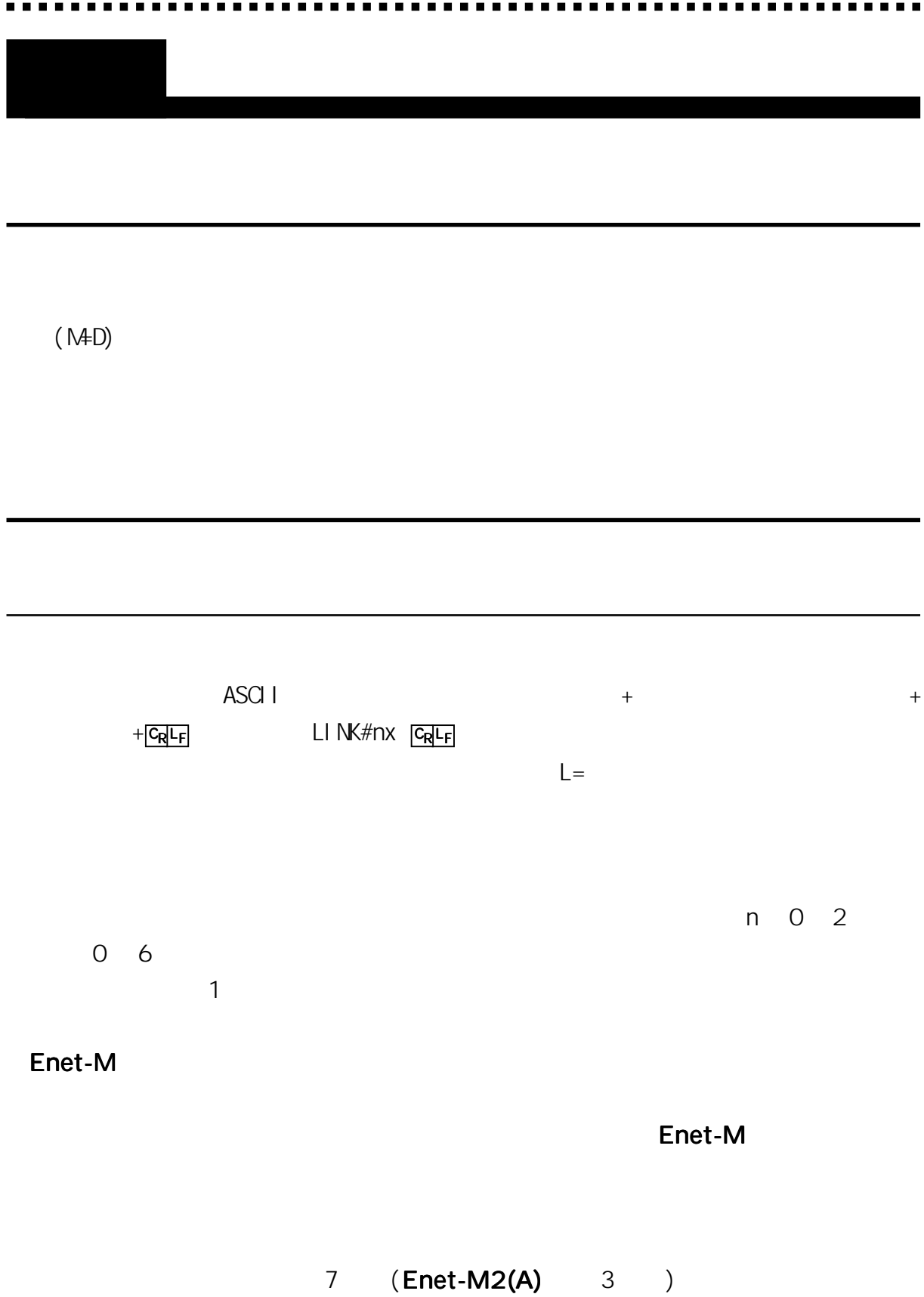

#### Enet-M

### Enet-M

 $\mathbf 1$ OPTION RH

LINK#2D GRILE 123456LINK#3D GRILE ABCDEFGLINK#4E GRILE AAAALINK#1P GRILE

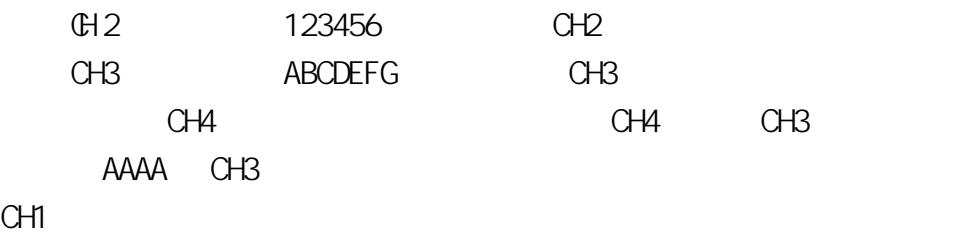

 $L =$   $C_R L_F$ 

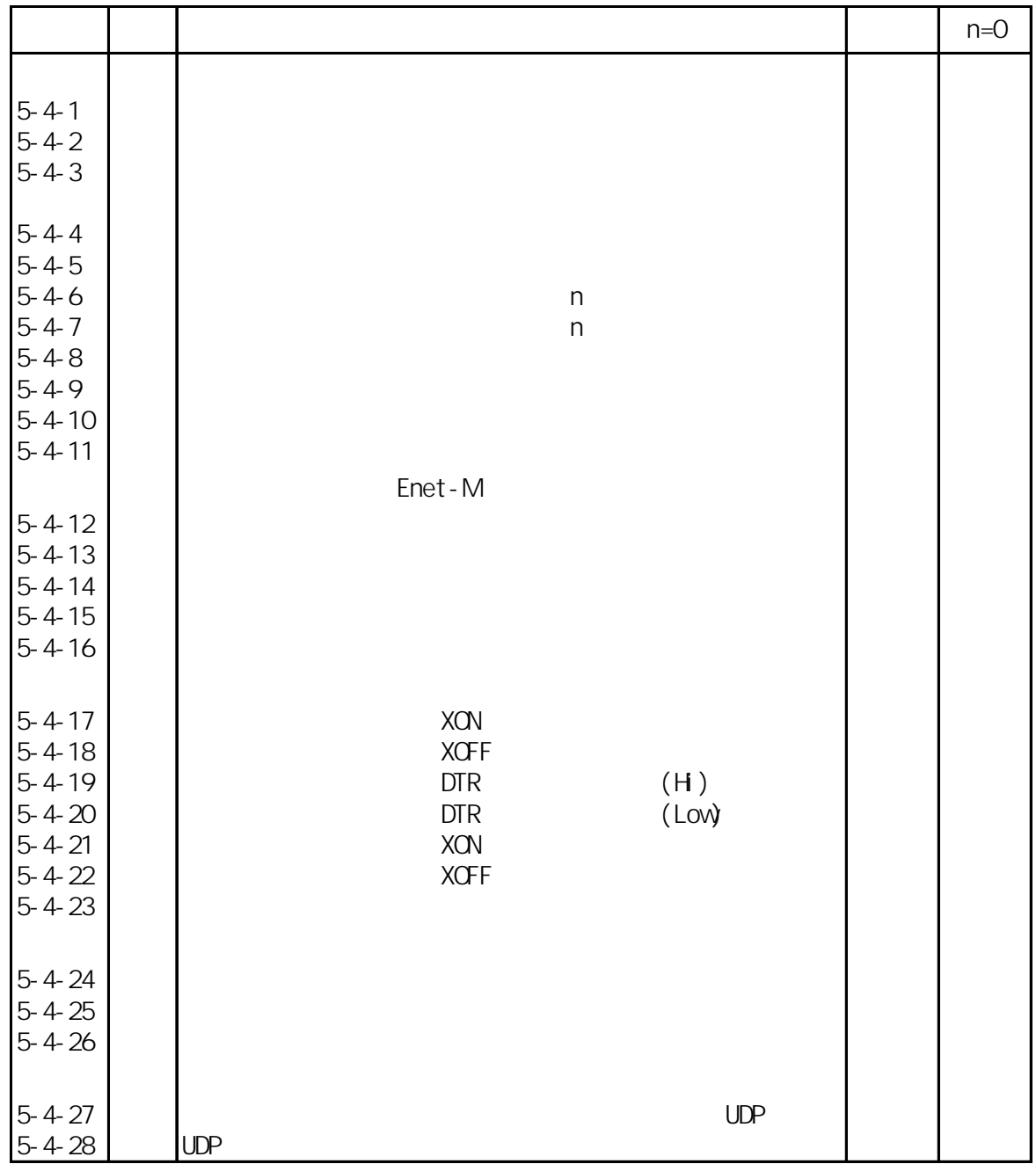

--------- $\blacksquare$ ь .  $\blacksquare$ 

-----

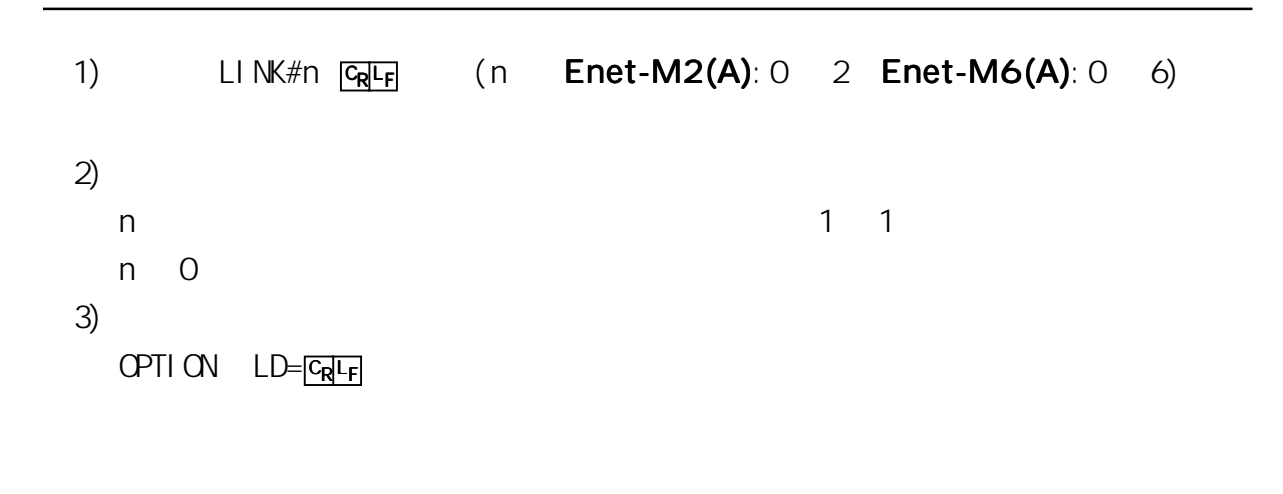

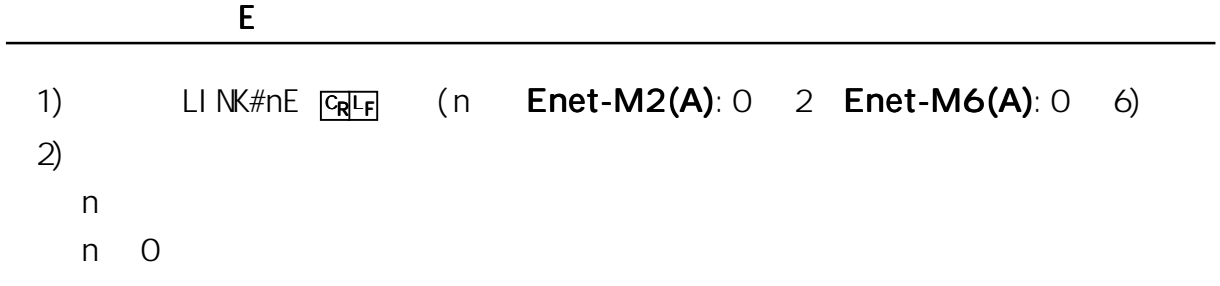

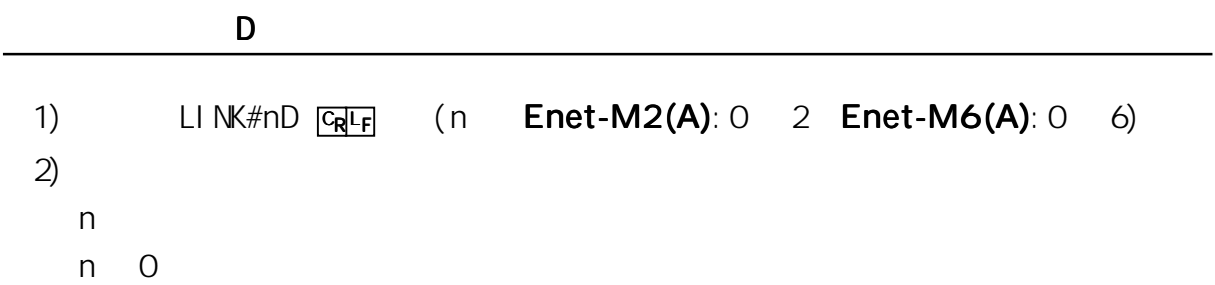

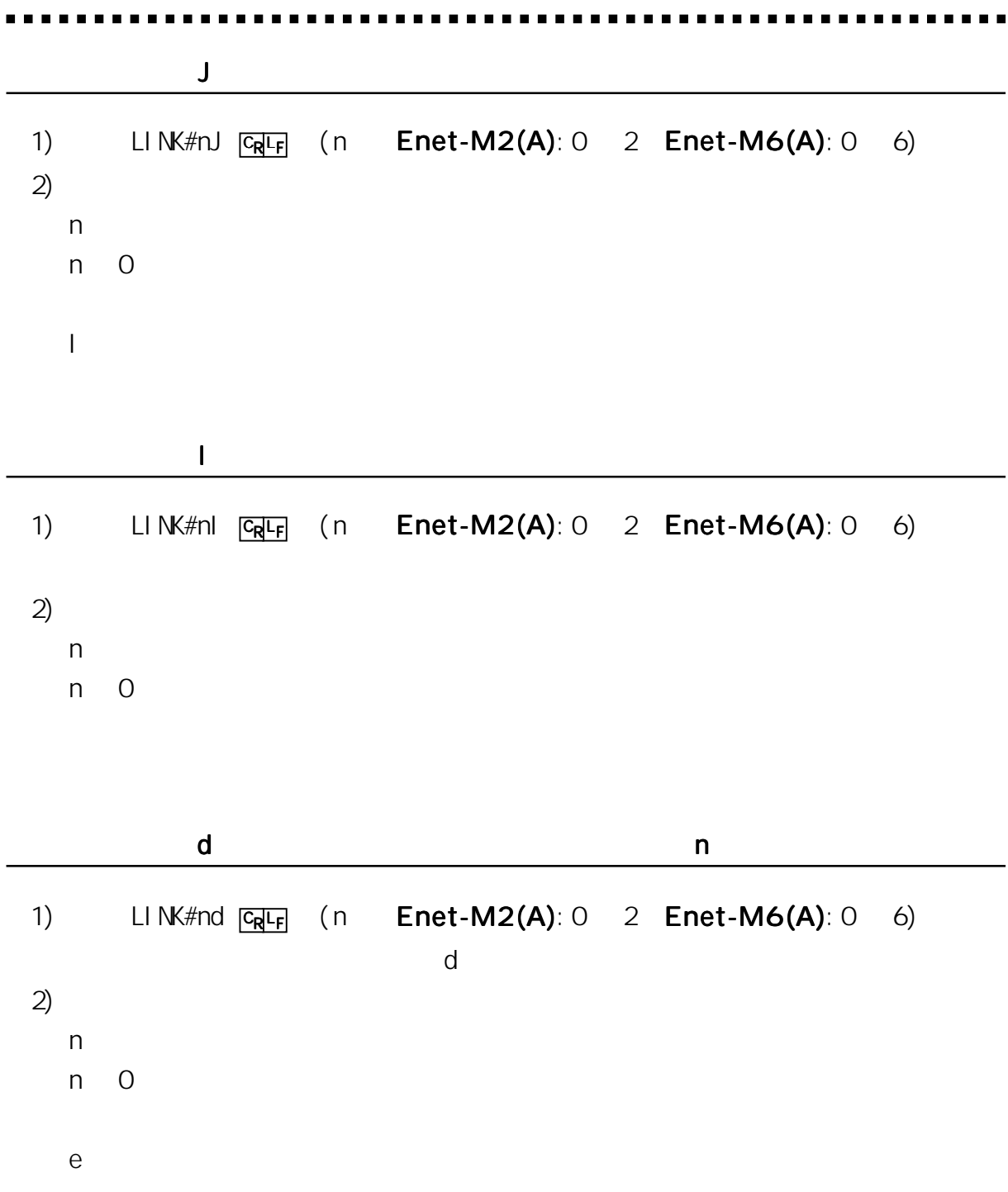

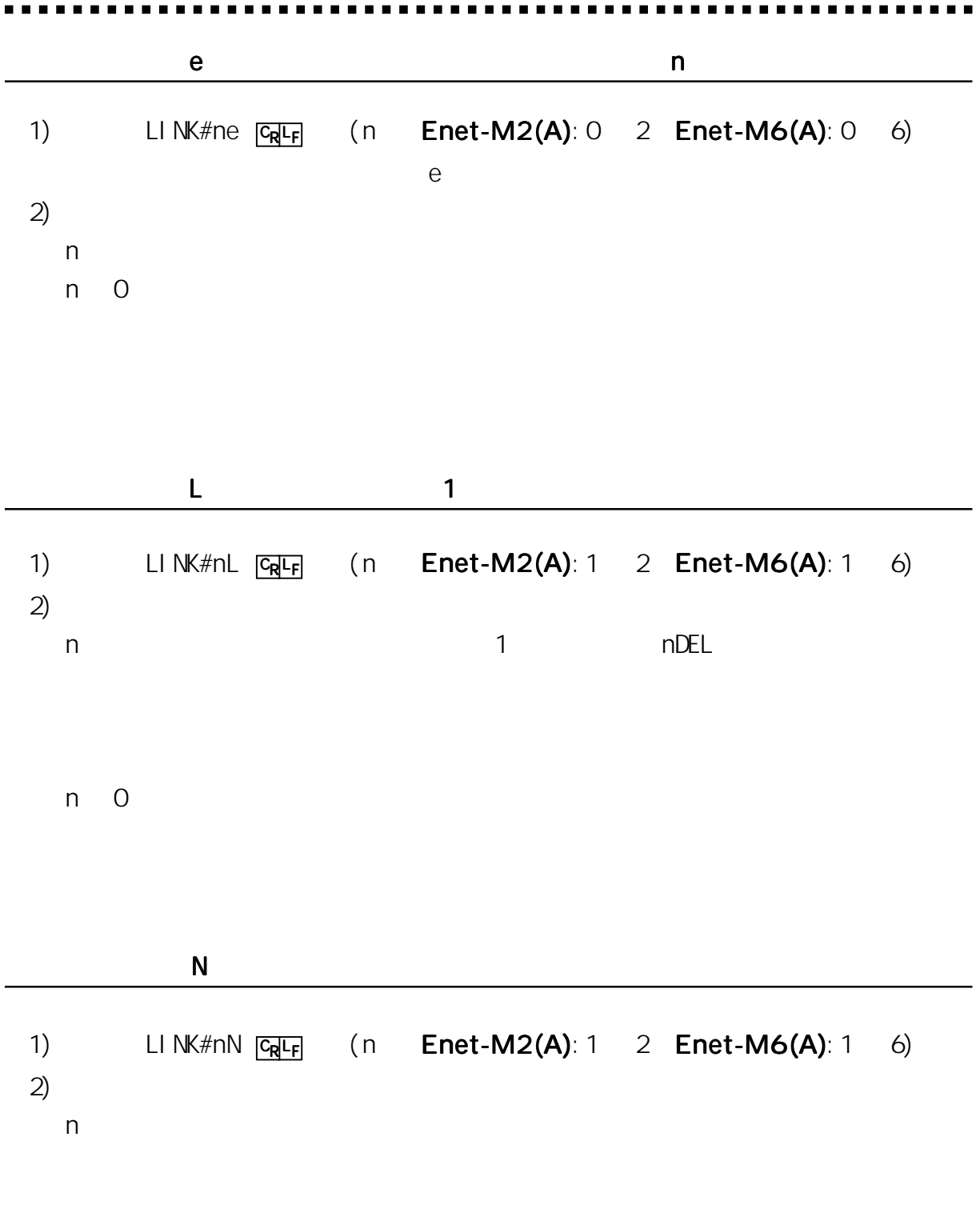

 $n \quad 0$ 

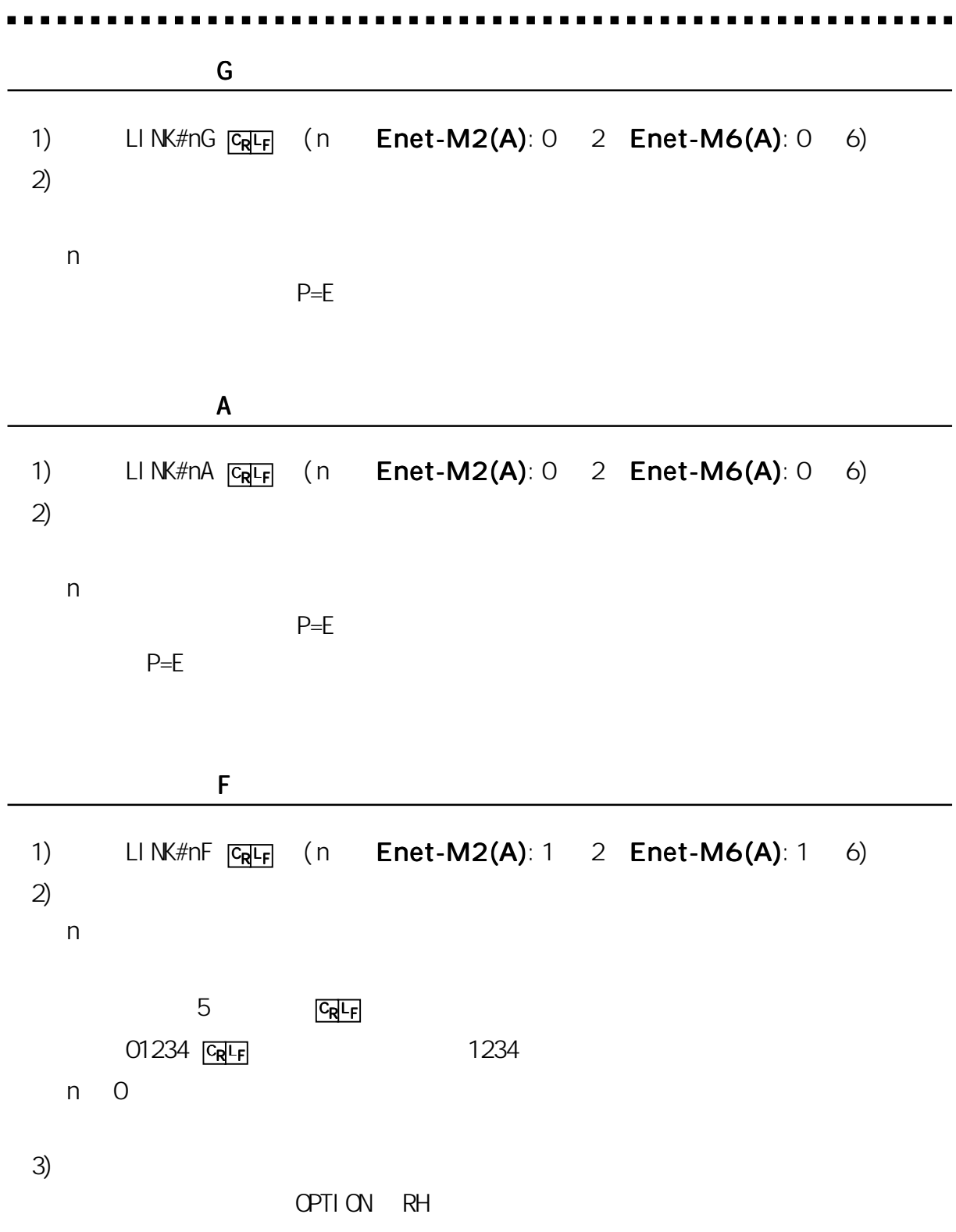

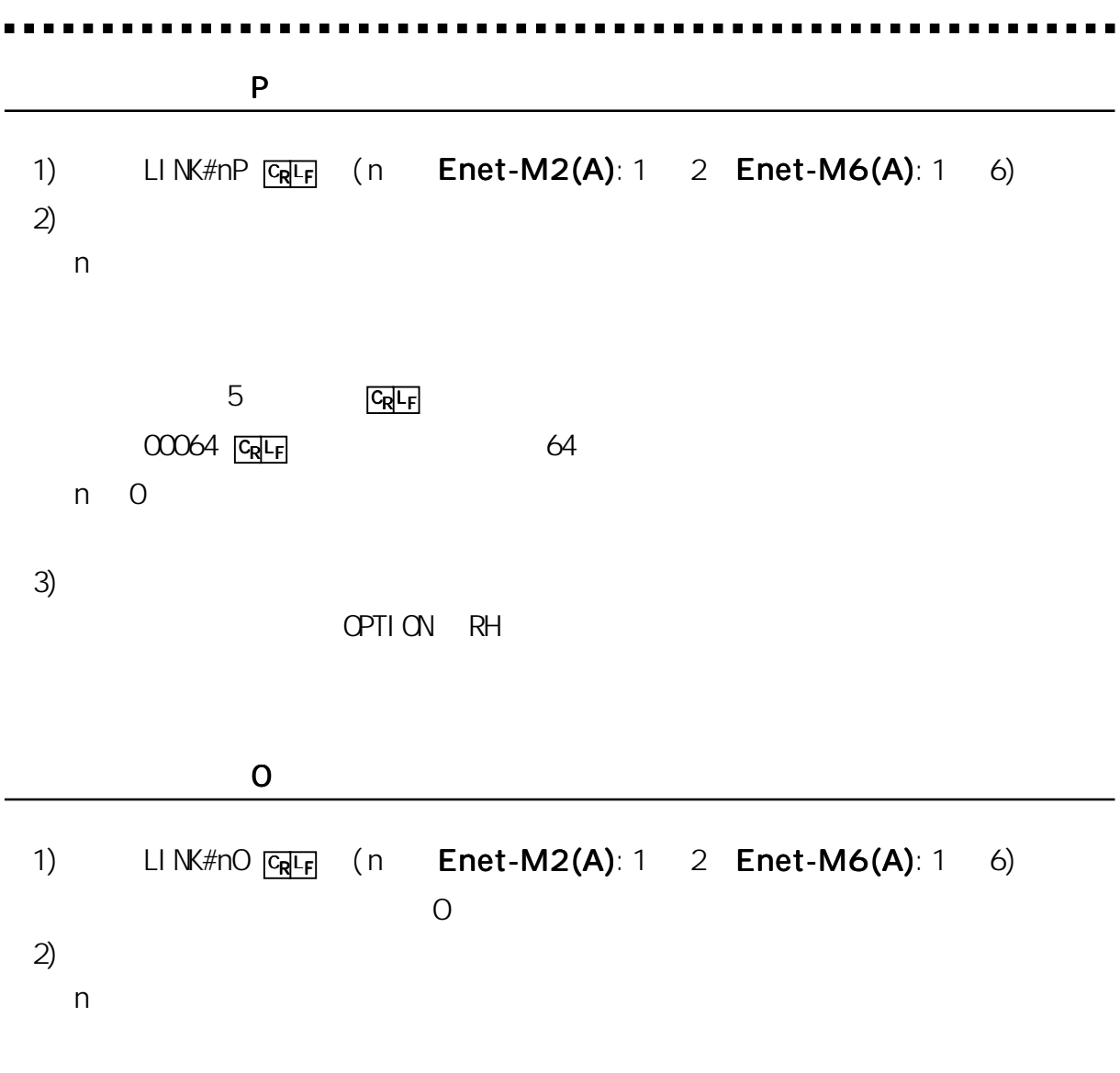

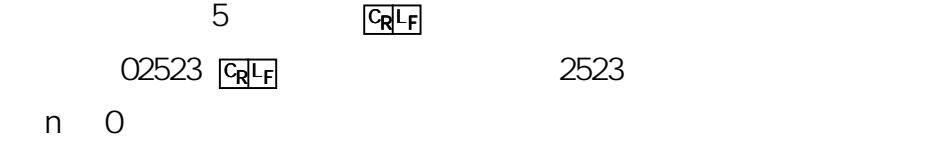

 $3)$ 

OPTION RH

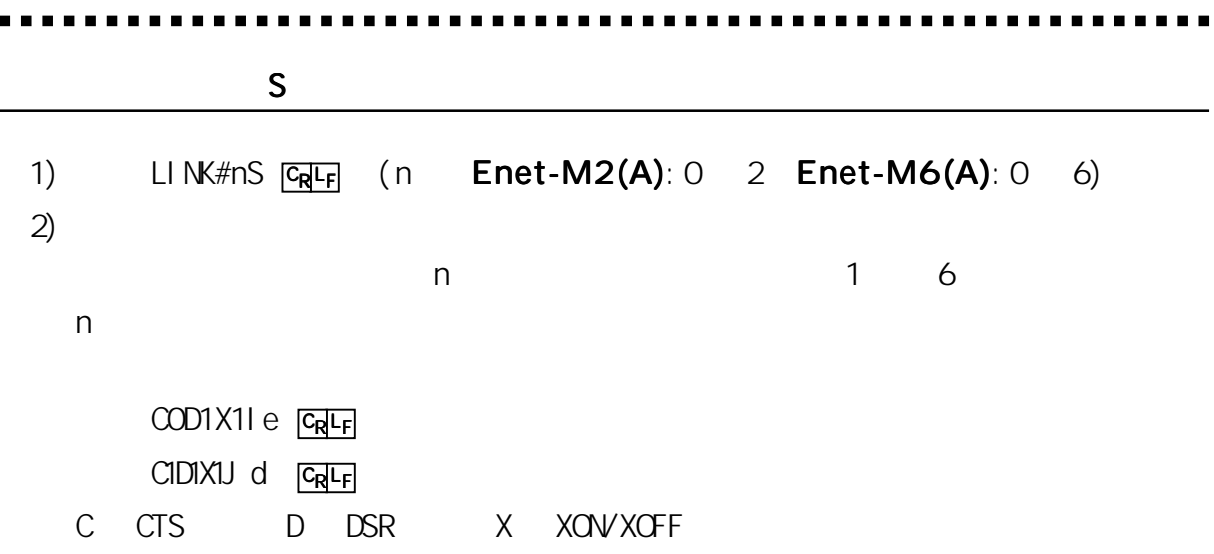

- $CD$  0  $1$
- X O XOFF 1 XON  $X$   $1$   $1$   $1$   $1$   $1$   $1$ I/J 1 ee dd
	-
	- n 0
	- CH1-C1D1X1Ie-00000-00000-00000 FaRE OH2 -CIDIXII e-008 4 6 -0005 7 -0004 6 ERF CH3-C1D1X1Ie-00000-00000-00000 FaRF 0+4 - CIDIX1I e-0114 5 -0008 9 -00000 ERF CH5-C1D1X1Ie-00000-00000-04578 ERF CH6 - C1D1X1Ie-00000-00000-00000 ForFF

 $3)$ 

OPTION RH

返送文字列は、チャンネル番号 - ステータス - 入力バッファ - 入力パケット - 出

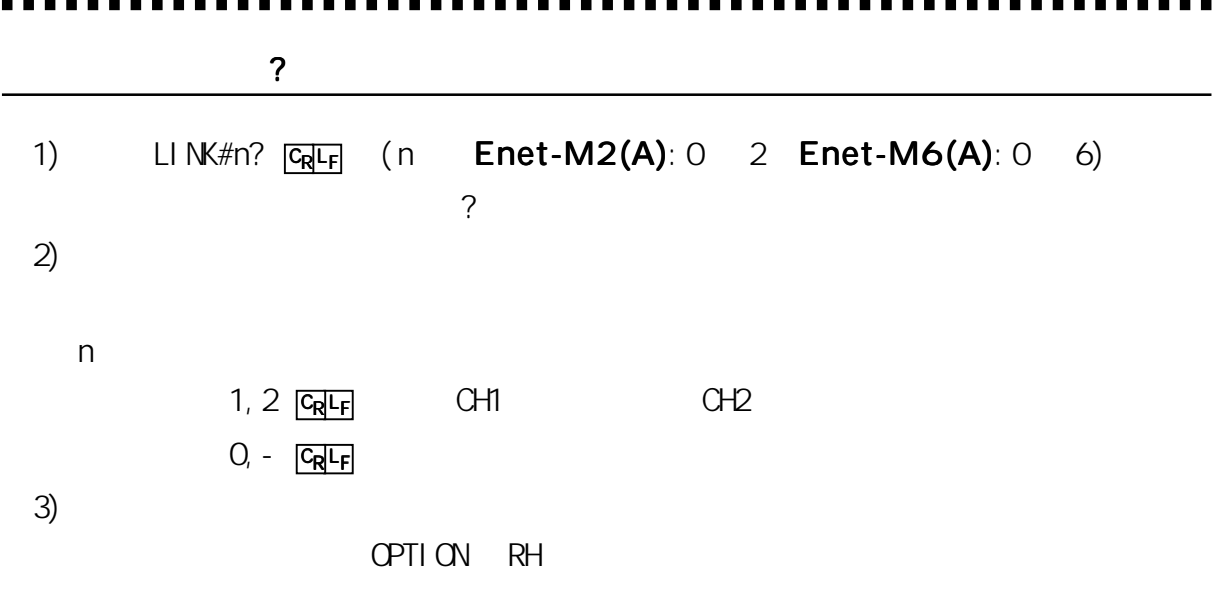

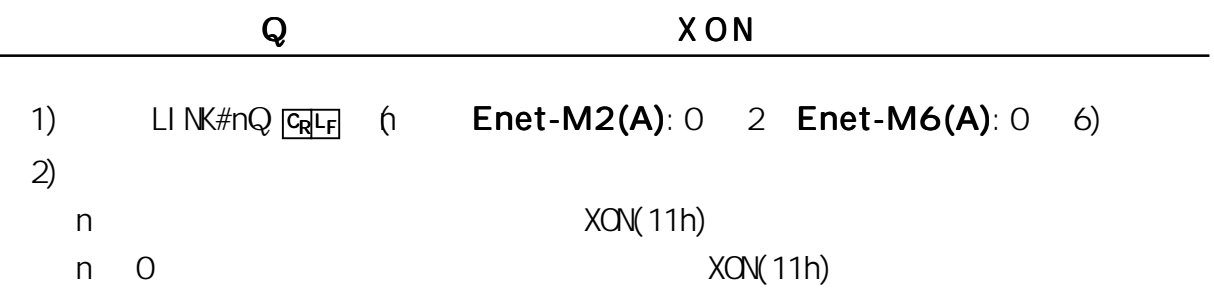

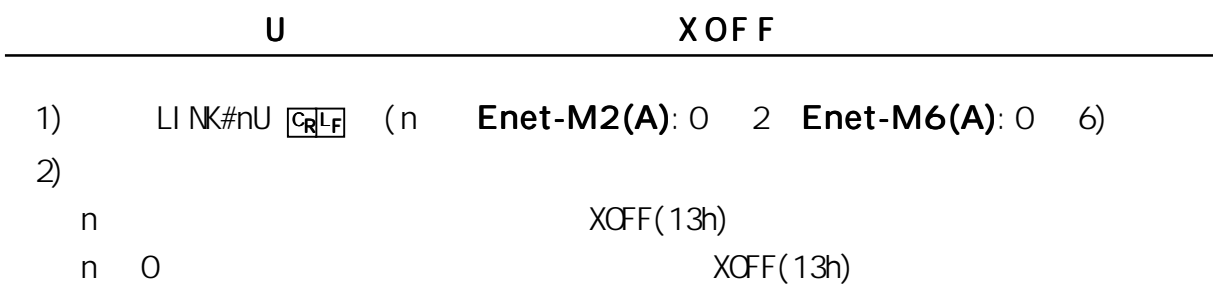

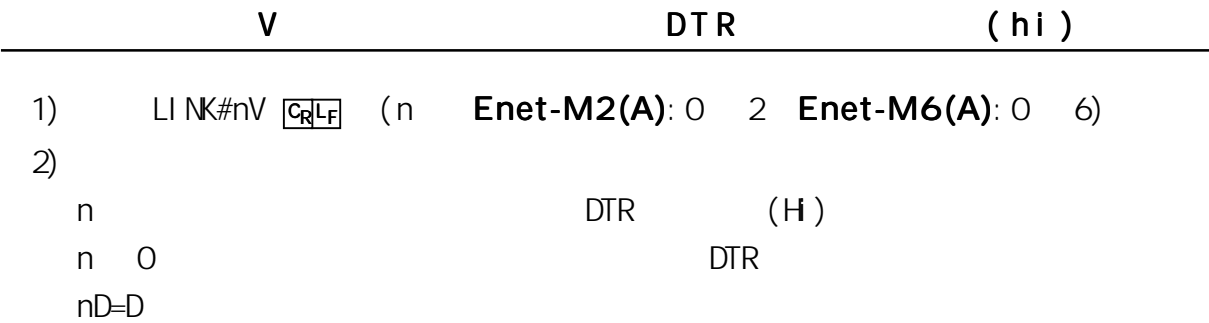
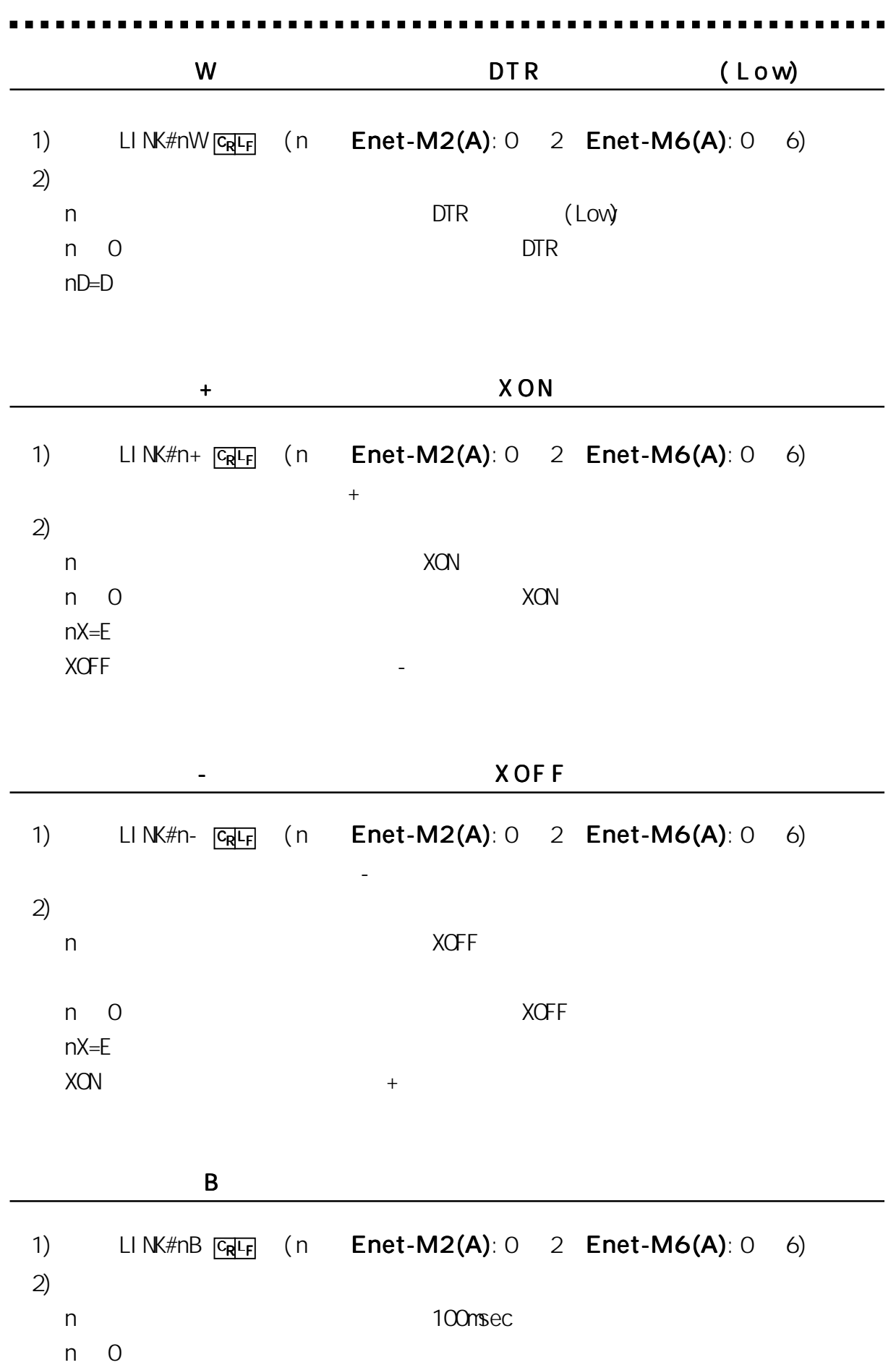

67

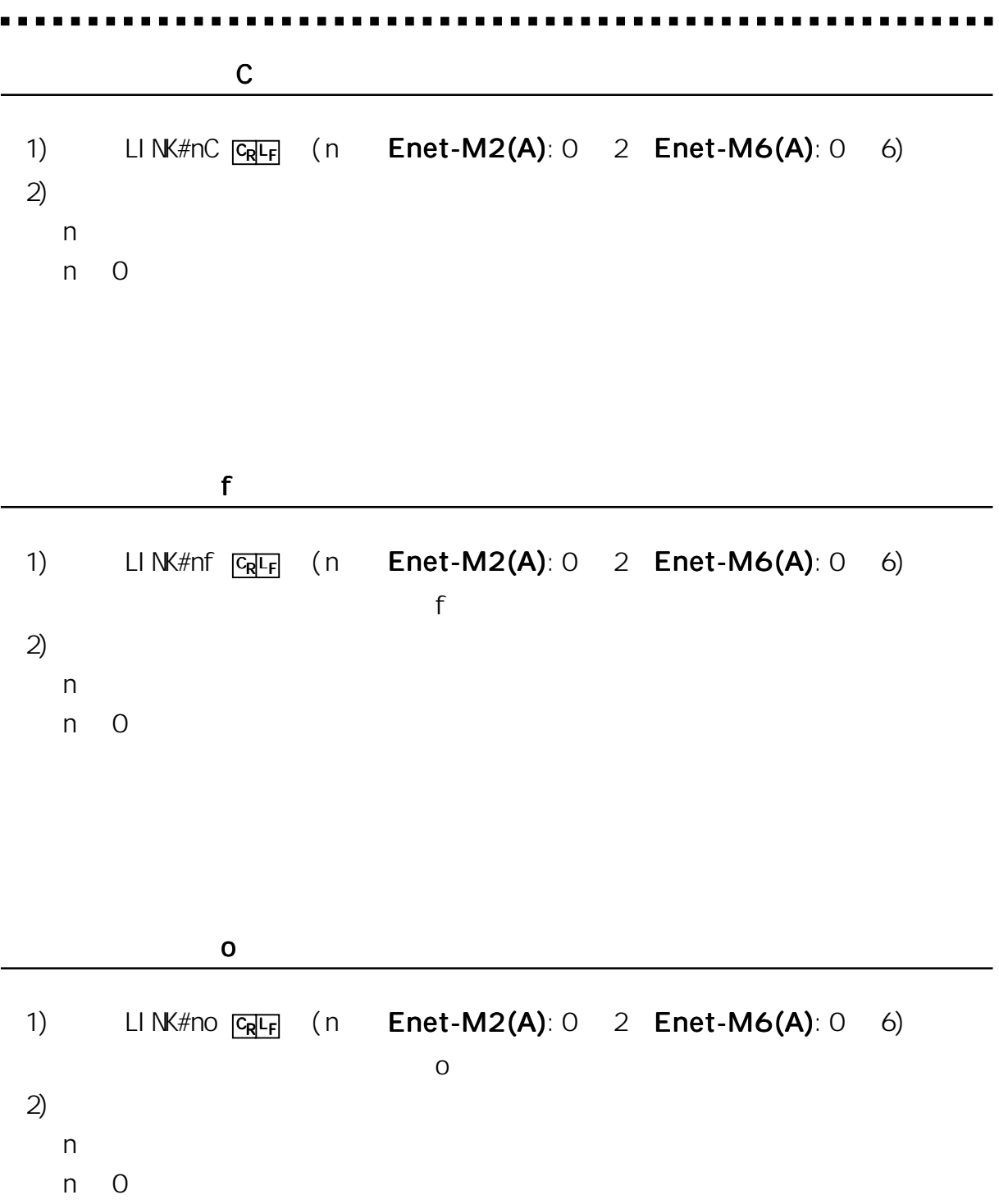

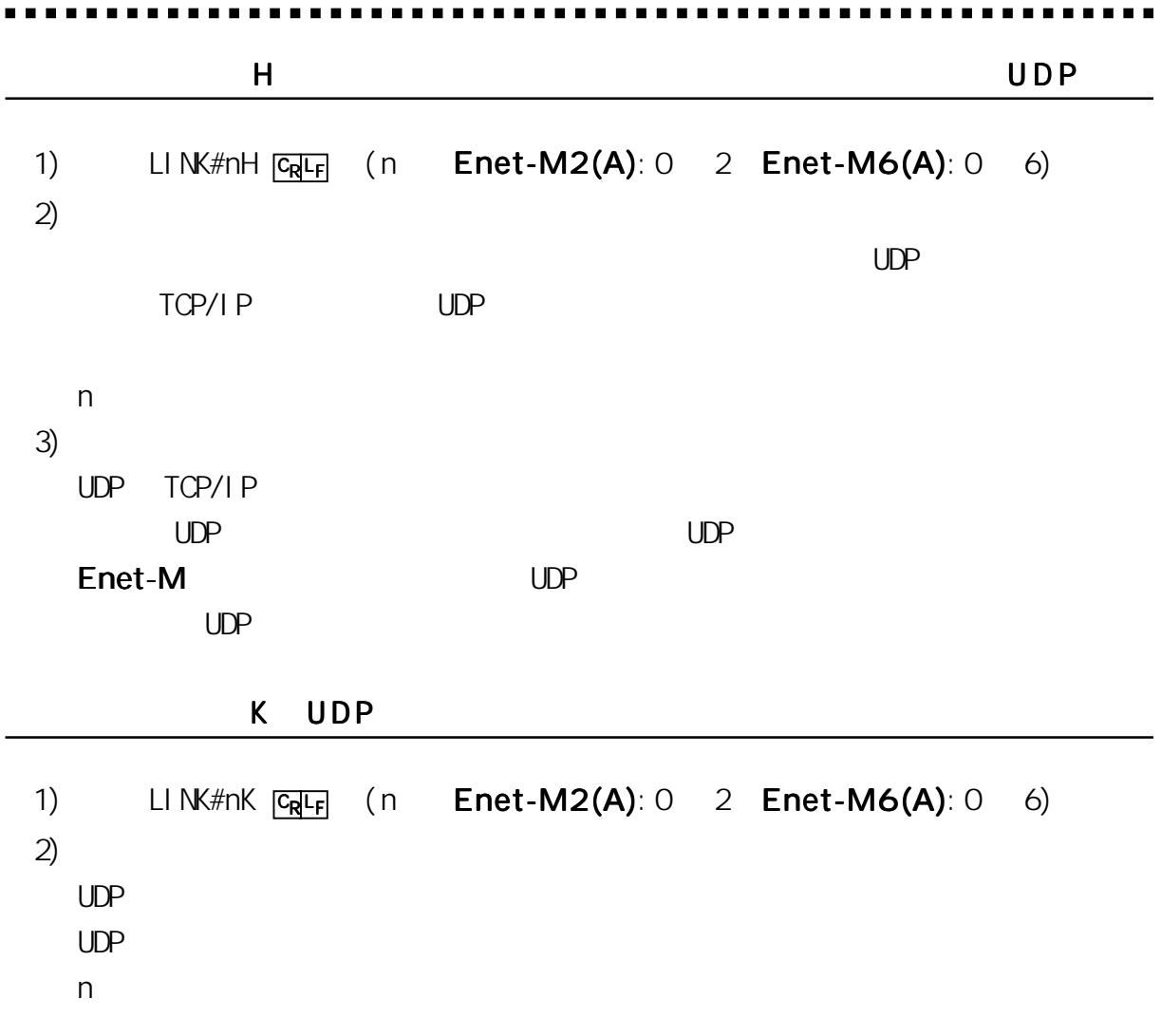

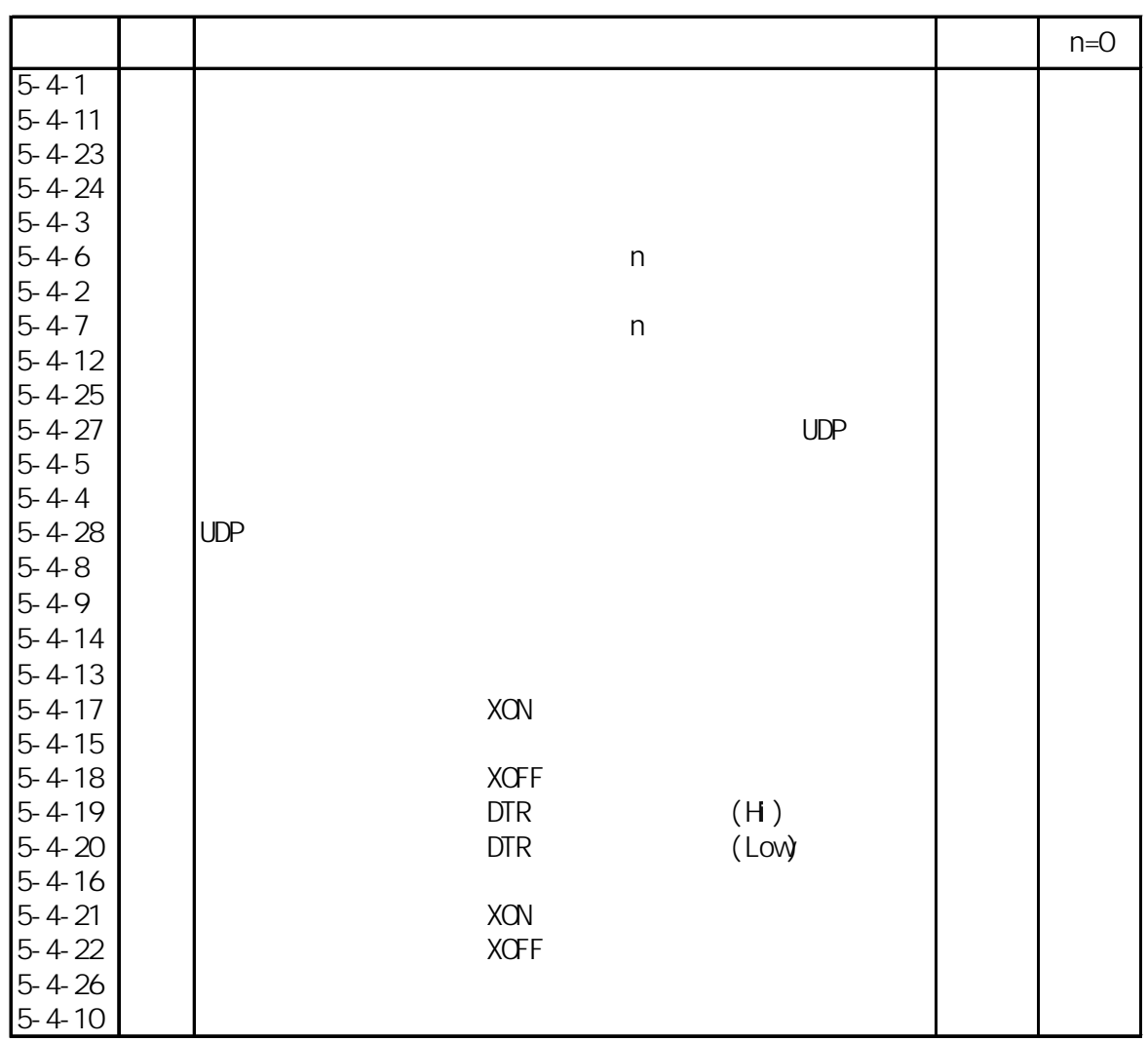

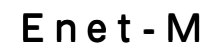

第6章 使用例

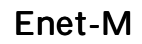

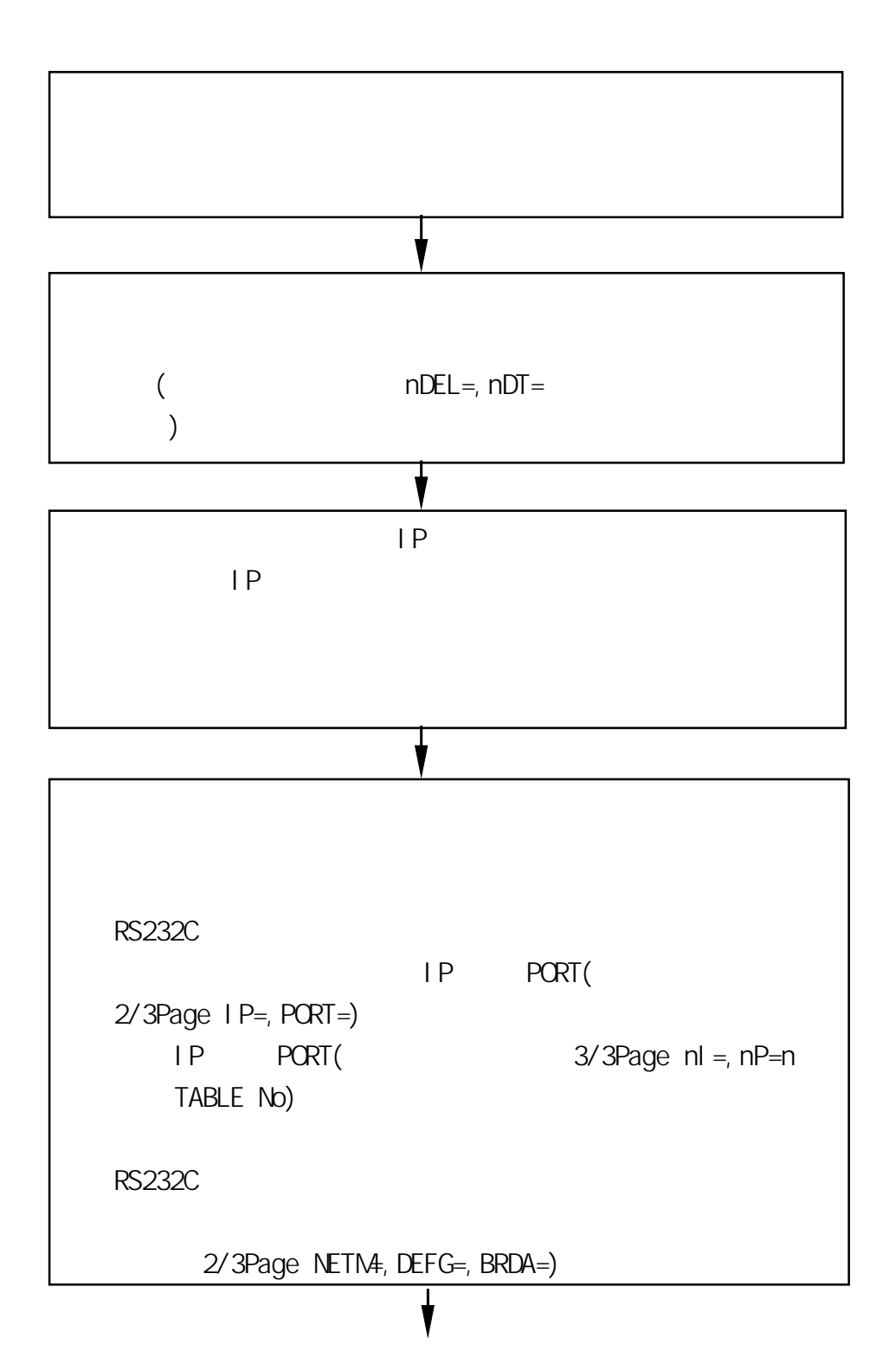

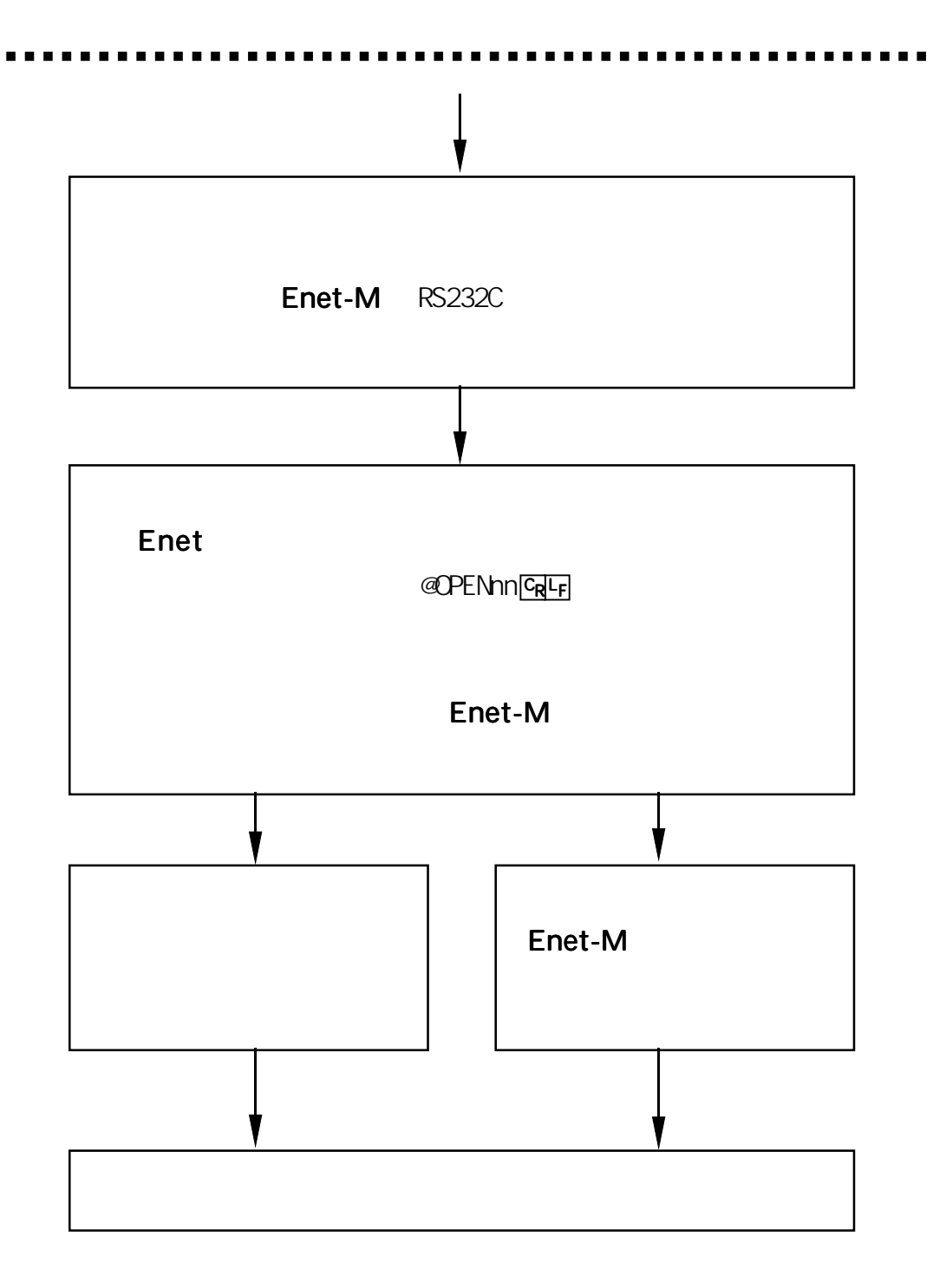

#### Enet-M

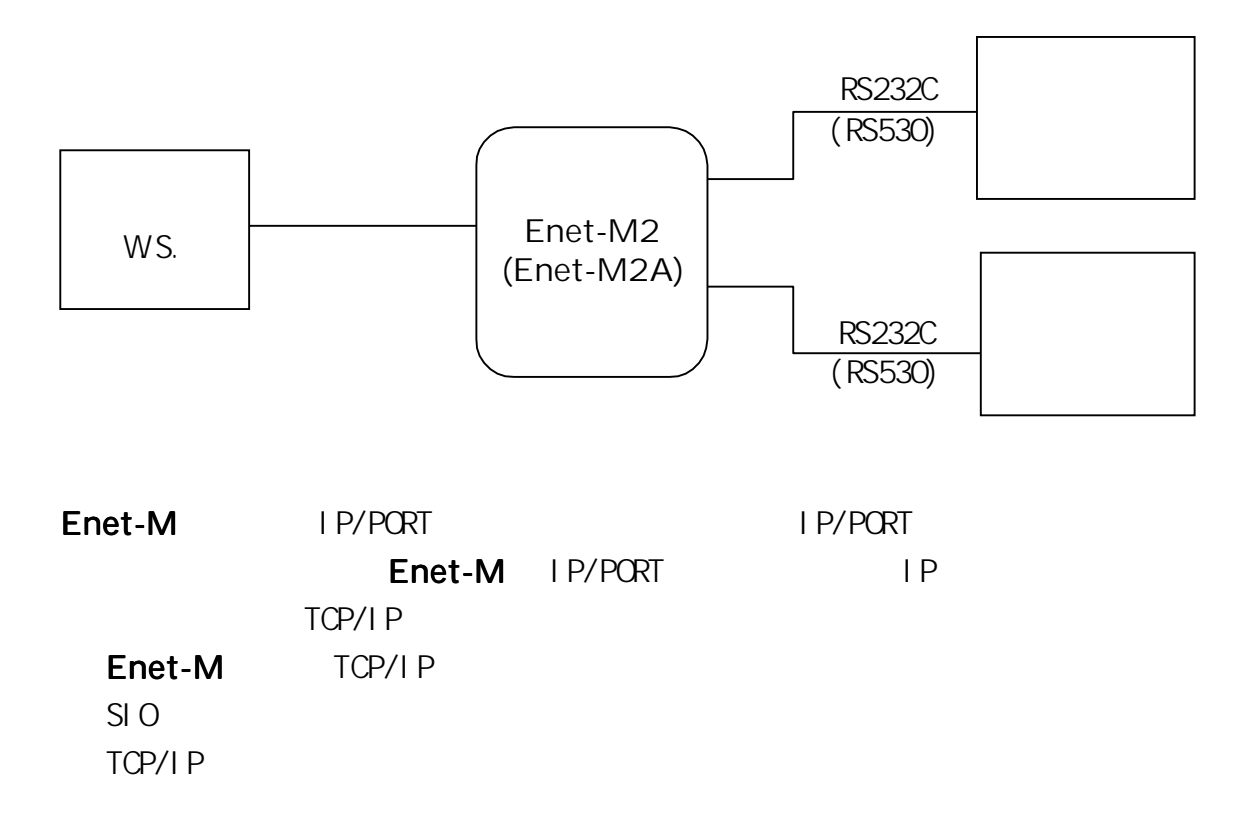

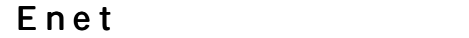

 $\blacksquare$   $\blacksquare$  Enet $\blacksquare$ 

I P/PORT

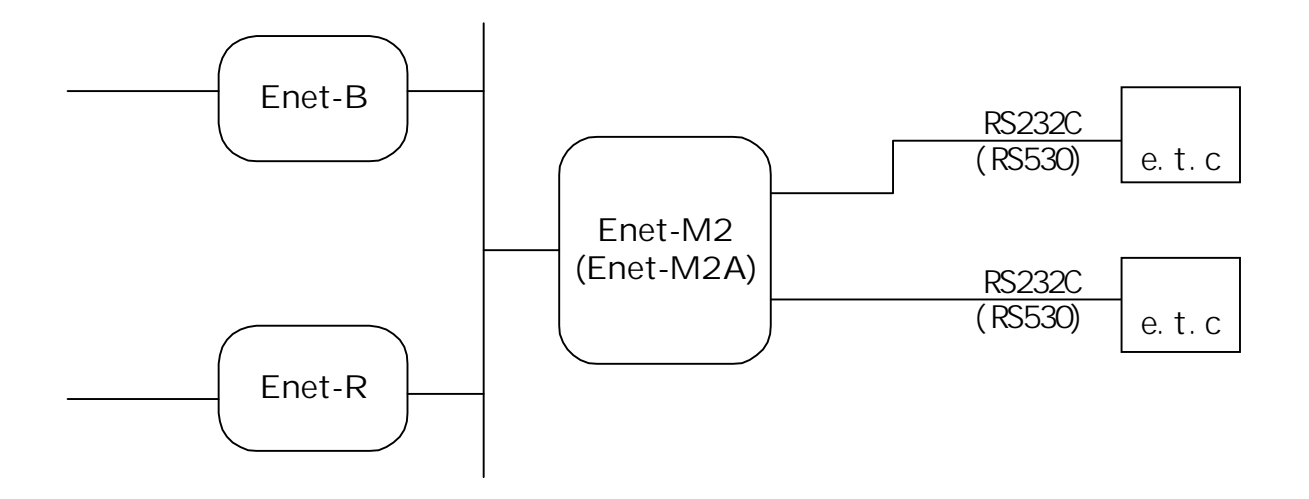

Enet-M

I P/PORT

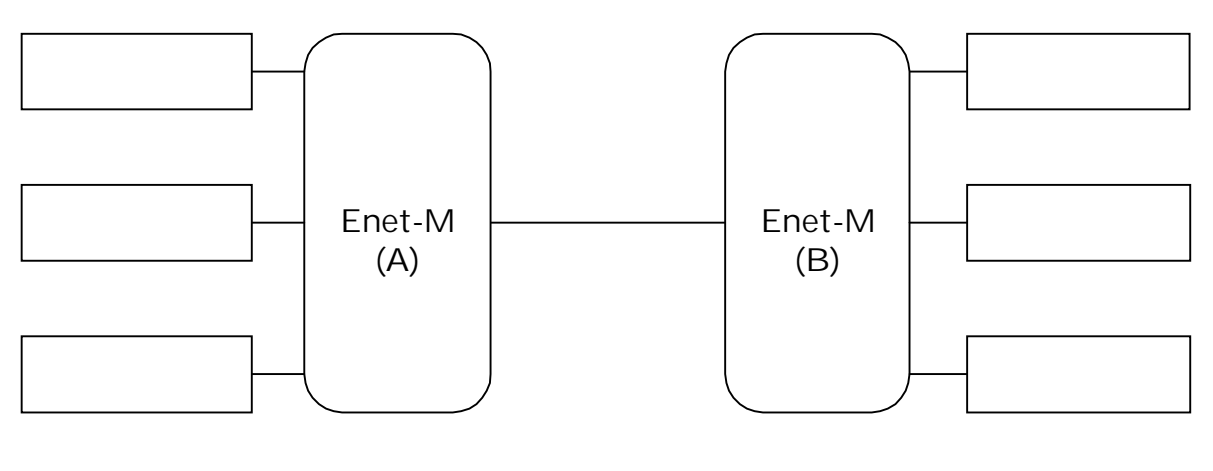

A B 1 1

Enet-M  $\blacksquare$ 

---------

http://www.data-link.co.jp/service.html

第7章 ファ-ムウェアの更新 ファ-ムウェアの更新

-----------------

Enet-M  $\blacksquare$ 

---------

http://www.data-link.co.jp/service.html

第7章 ファ-ムウェアの更新 ファ-ムウェアの更新

-----------------

MC68302 KL5C80A20CFP  $LAN$   $NBS6965$  HM628512 HM62256 Dsub25 DTE RS232C<br>
RS232ECWE RS530 **MC34050** 10BaseT RJ45 AUI
BLUIDSUD15 バッファメモリ (日立)相当 CPU

第8章 物理的仕様

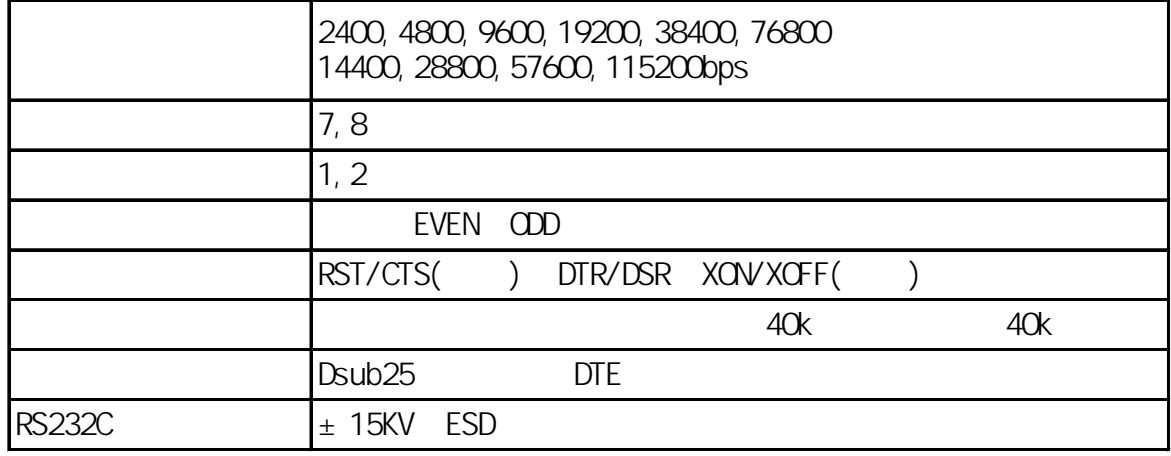

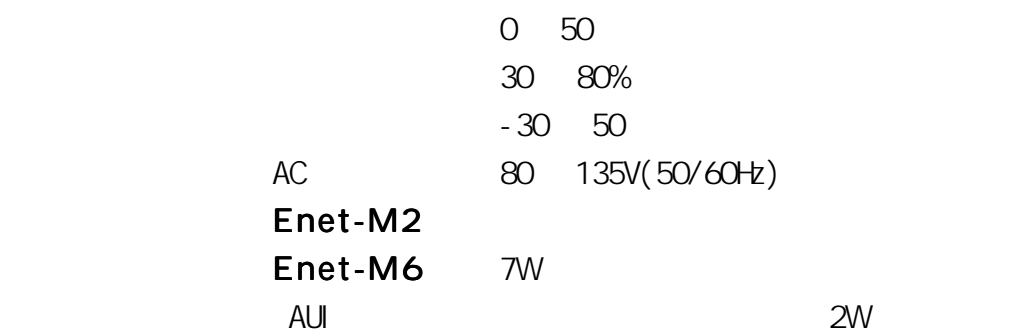

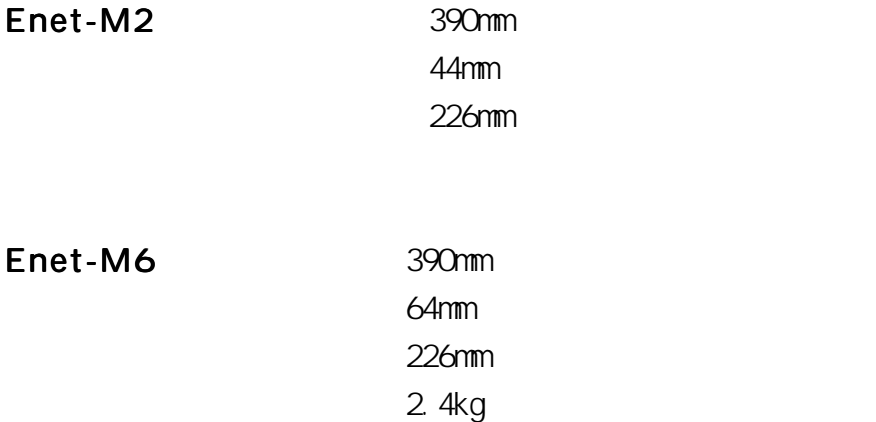

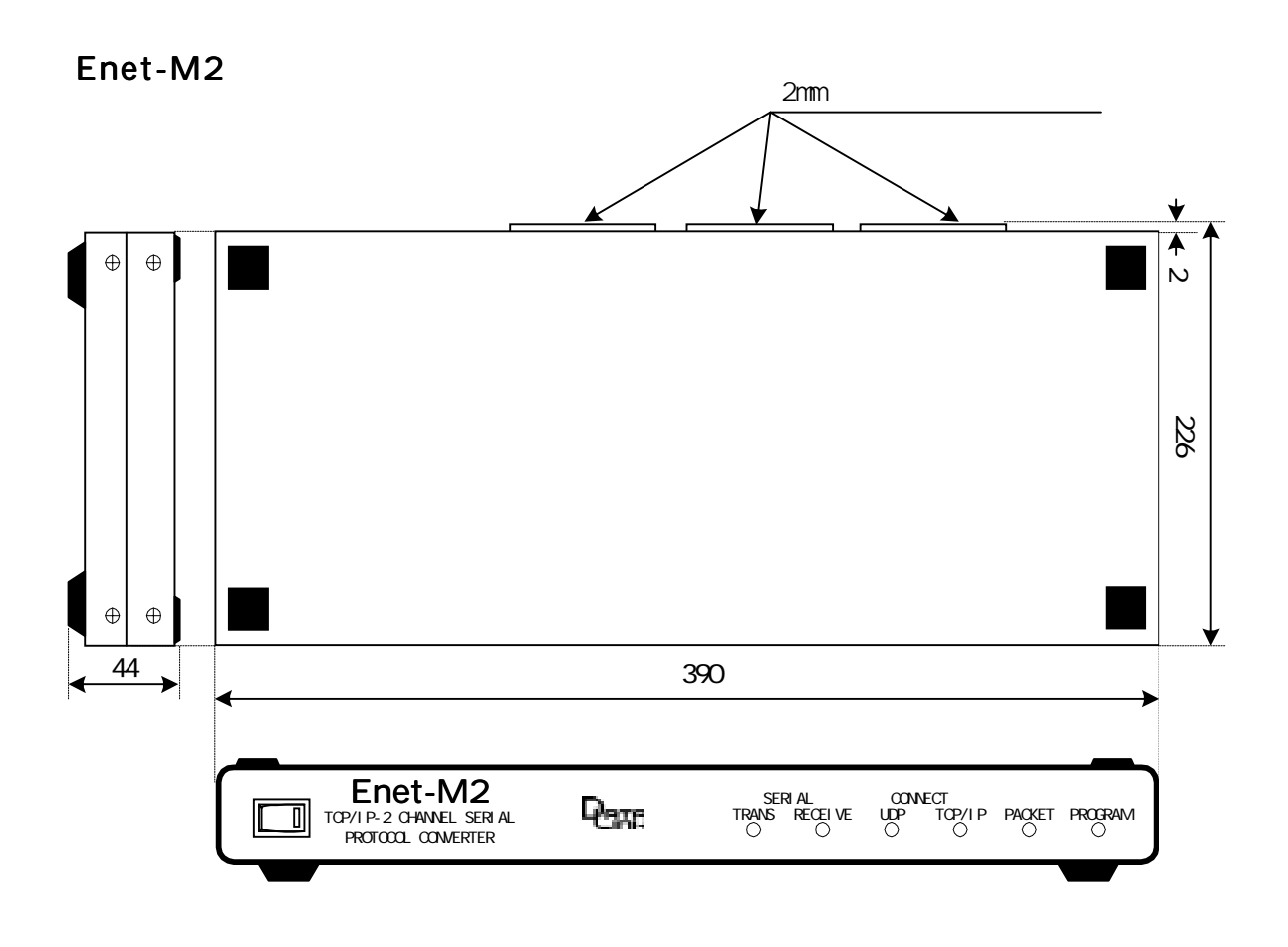

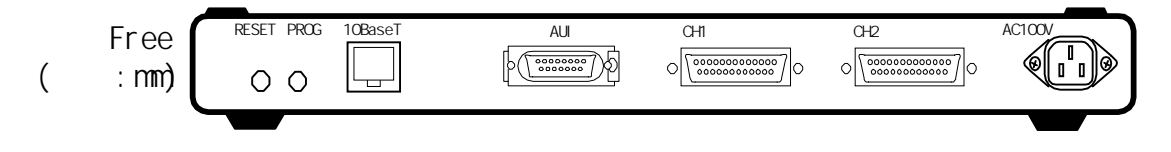

Enet-M6

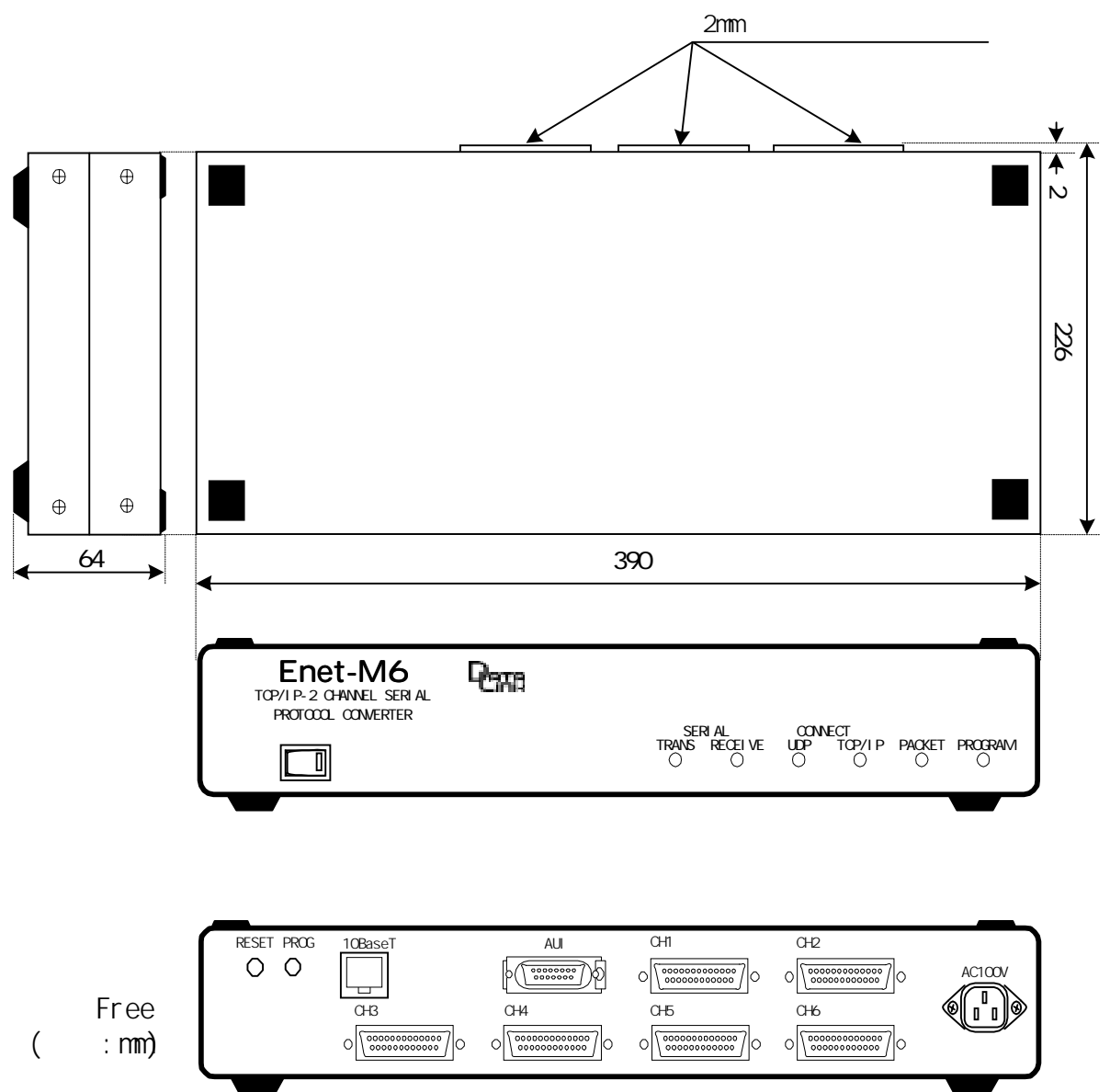

## RS232C

RS232C

Enet-M Dsub25 RS232C DTE

-------

 $DTE$ 

 $DCE$ 

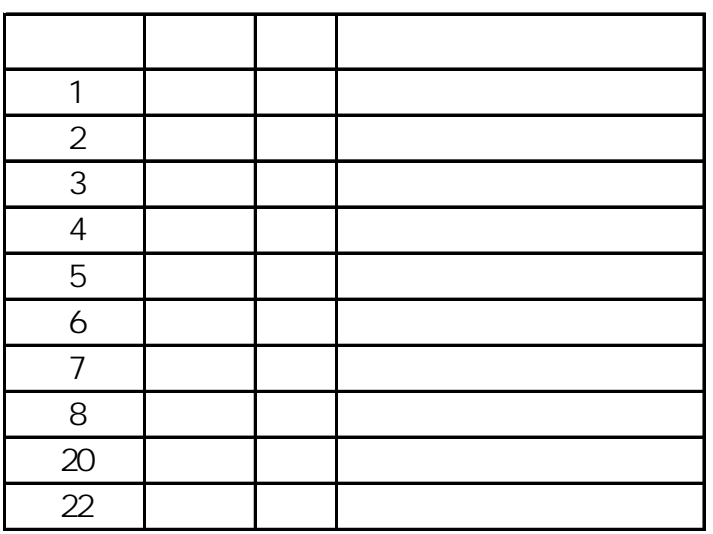

RS232C

Enet-M

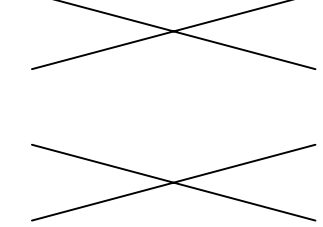

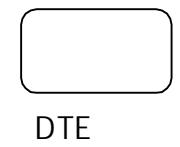

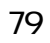

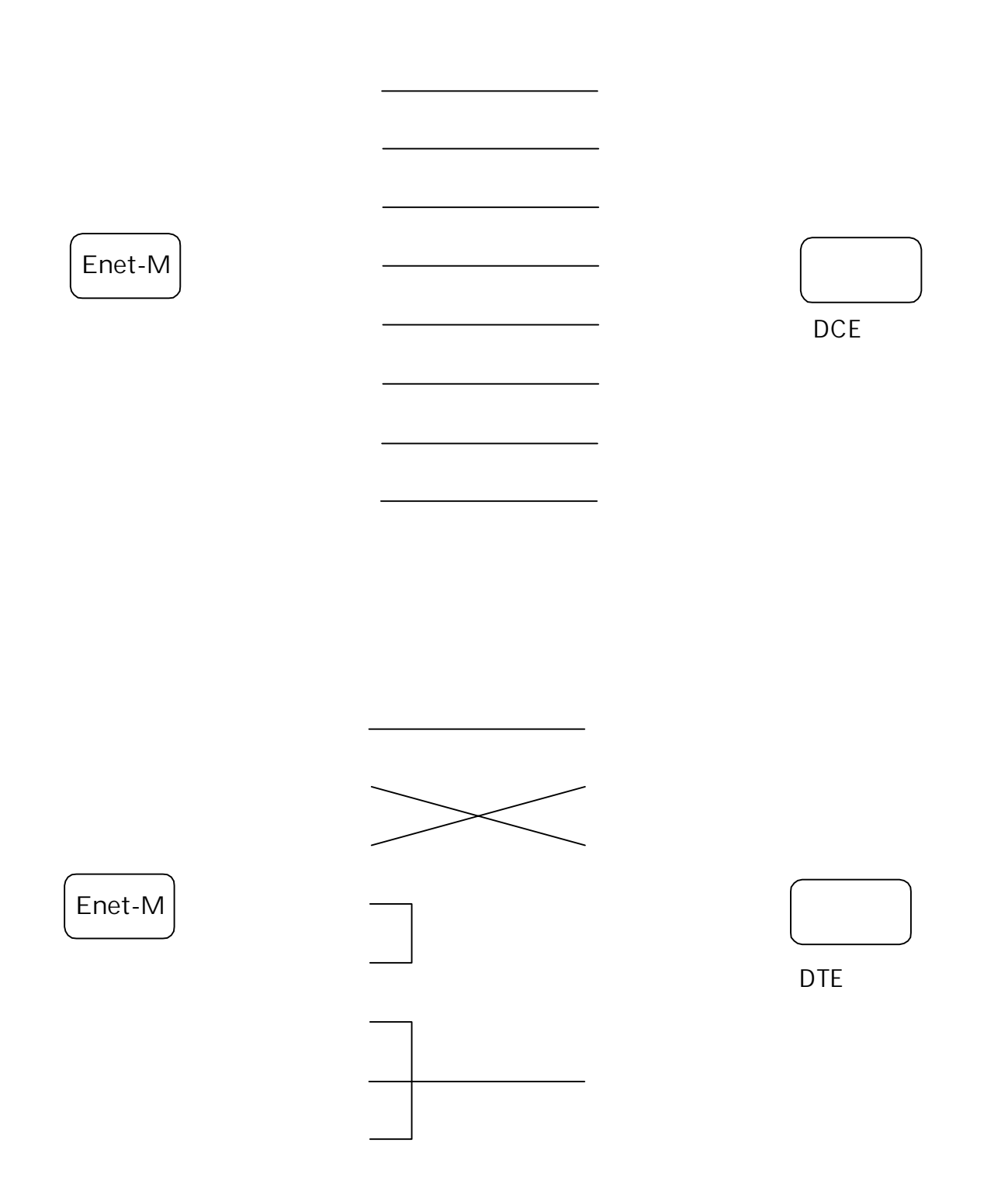

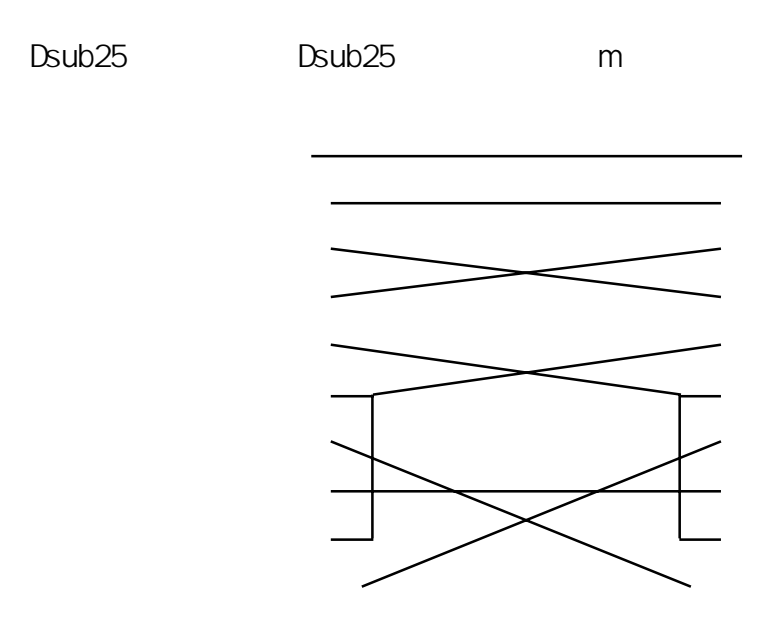

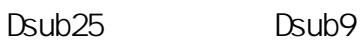

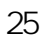

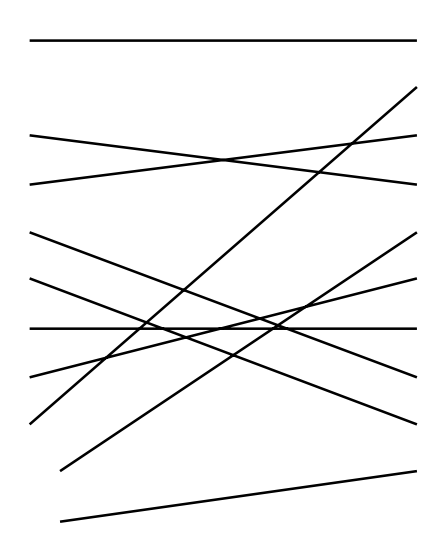

 $\blacksquare$  $\blacksquare$ 

## RS232C

#### **RS232C**

56700bps

## RS530

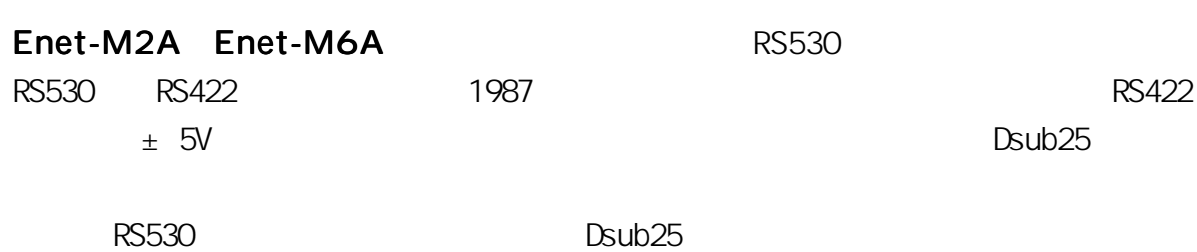

**RS530** 

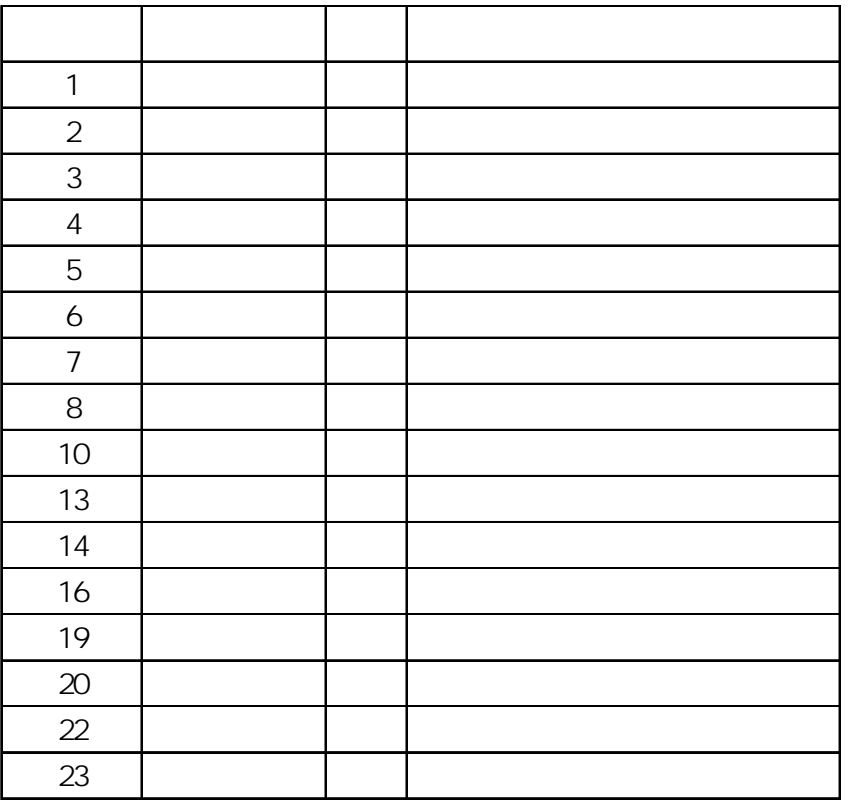

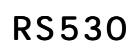

 $\mathbf{r}$ 

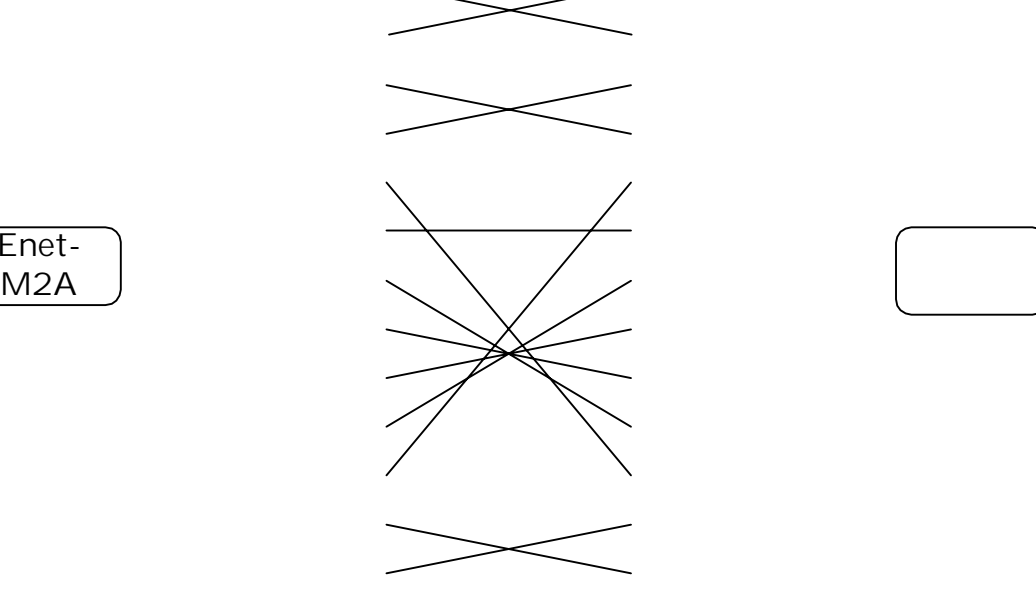

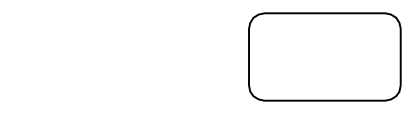

--------

 $\blacksquare$ 

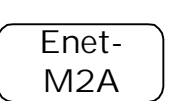

Enet-<br>M2A

. . . . . .

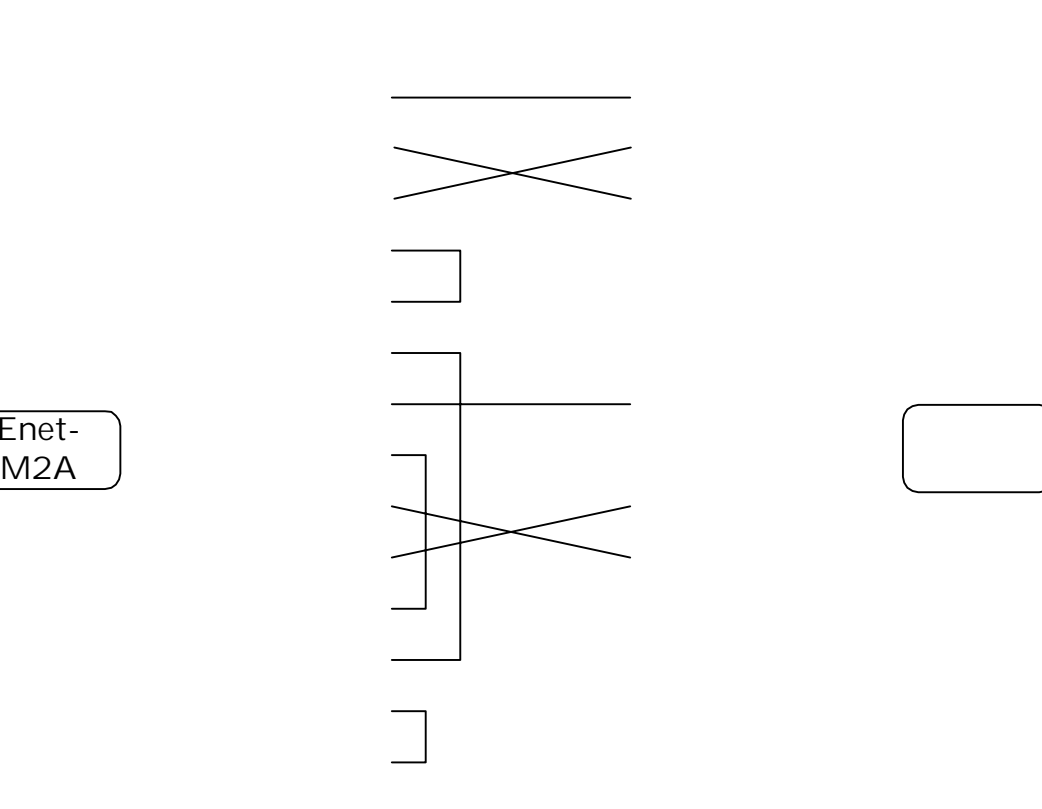

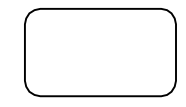

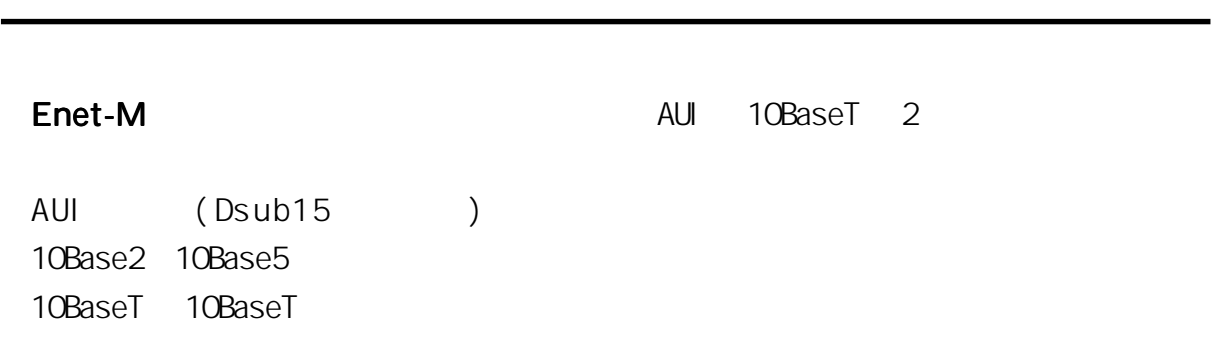

AUI 10BaseT 1

. . . . .

10BaseT

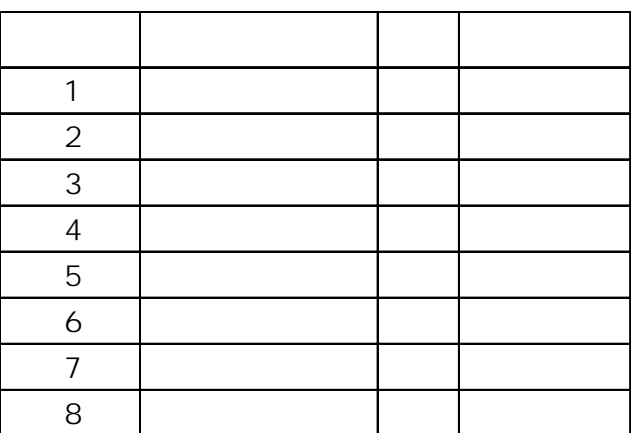

AUI

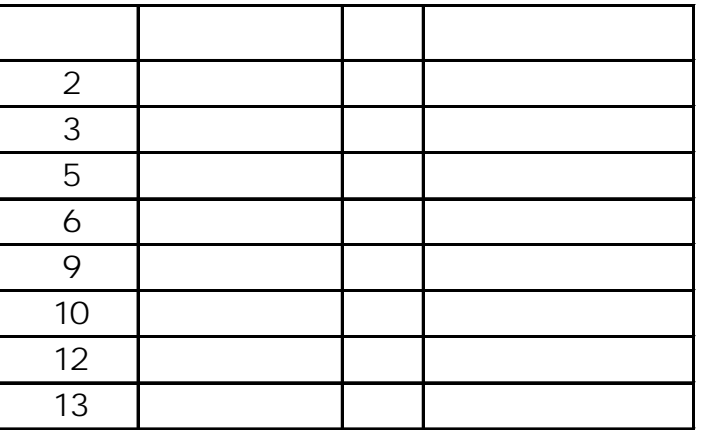

# FAQ

第9章 その他

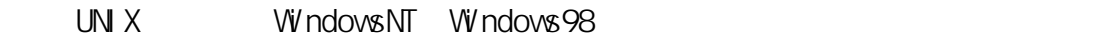

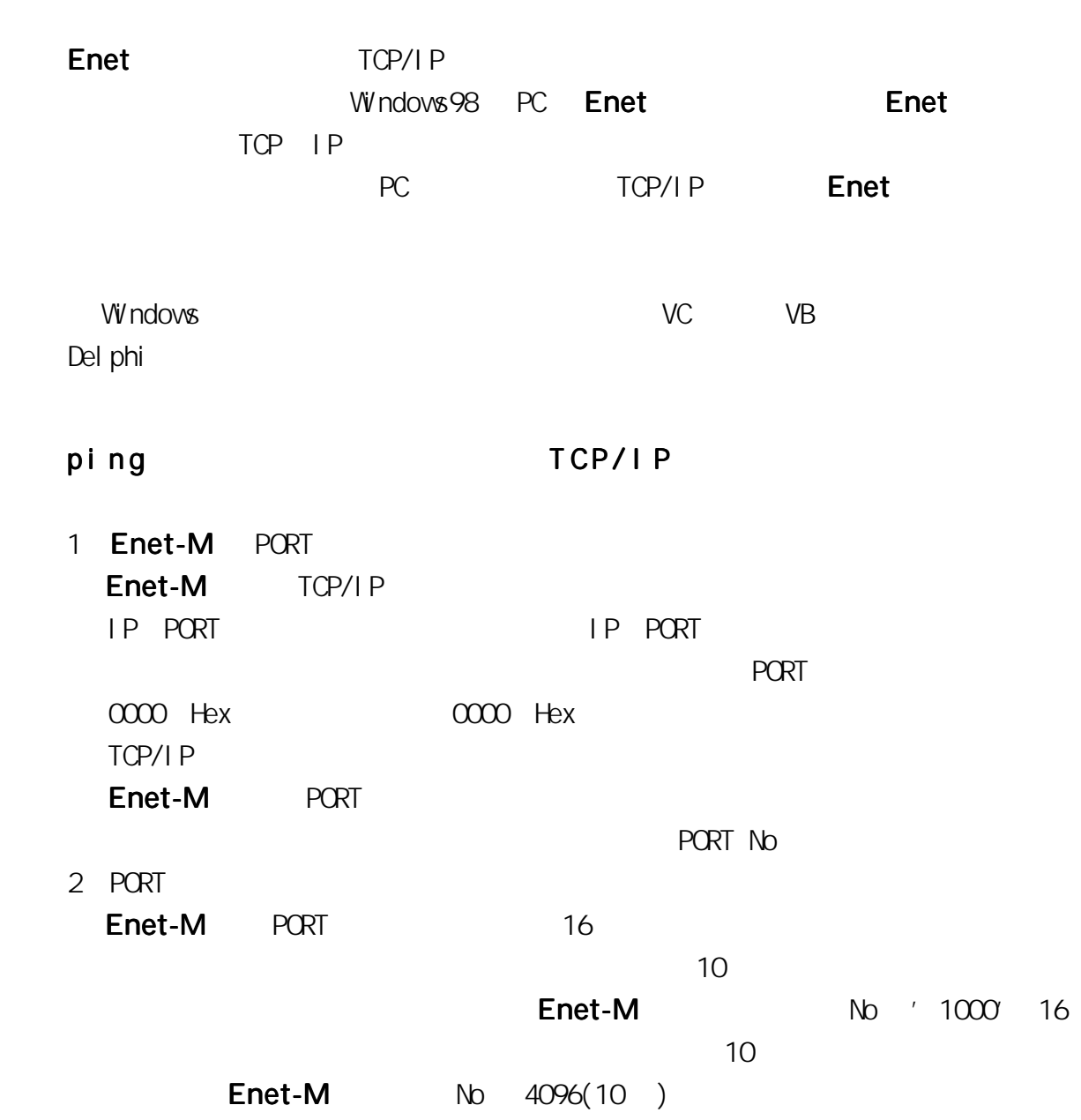

Q . Enet シリーズはクライアントまたはホストどちらの動作も可能なのです シリーズはクライアントまたはホストどちらの動作も可能なのです

. . .

<u>...........................</u>

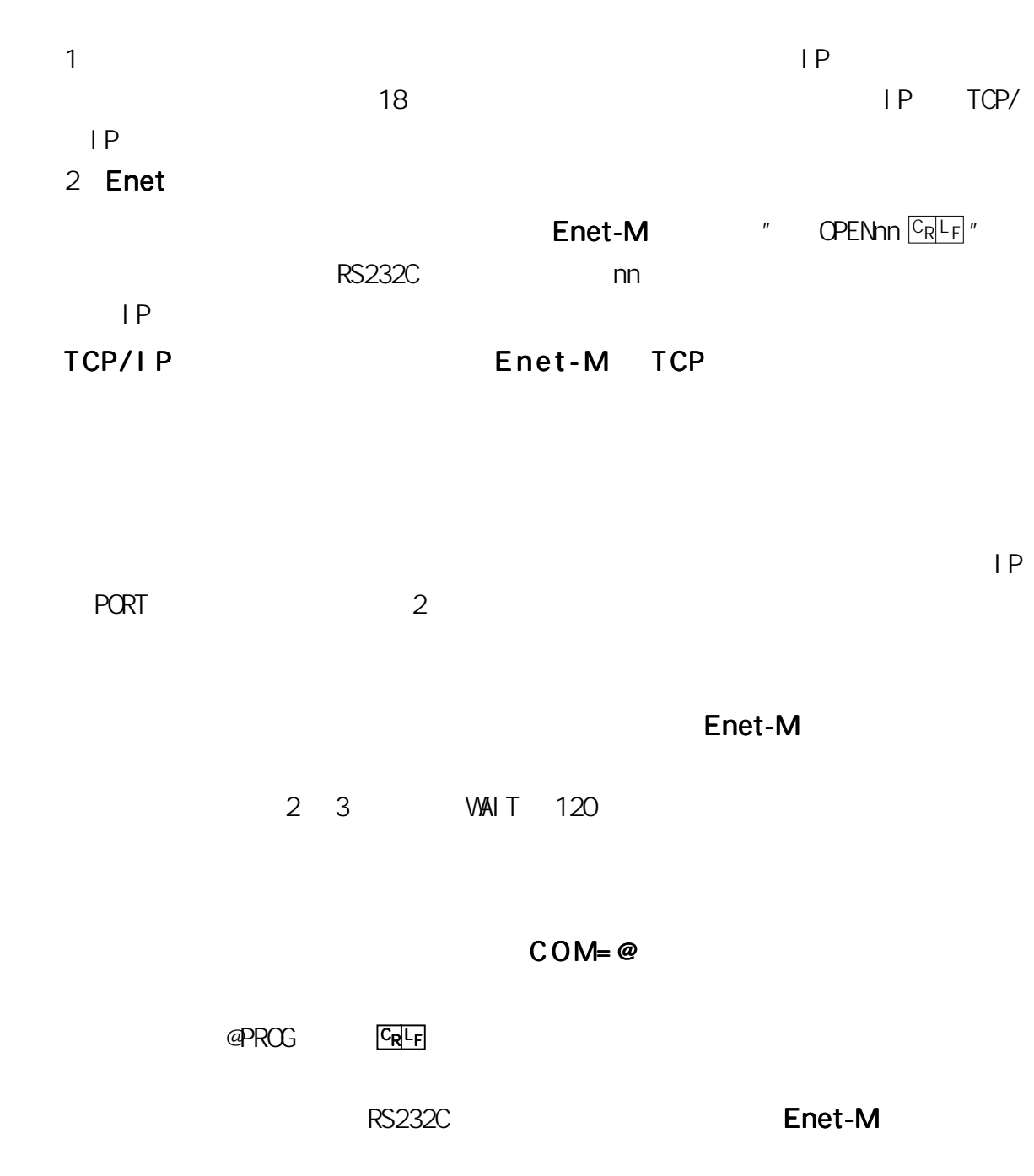

TIM=0.01

. . . . . . . . . . . .

 $\overline{a}$ 

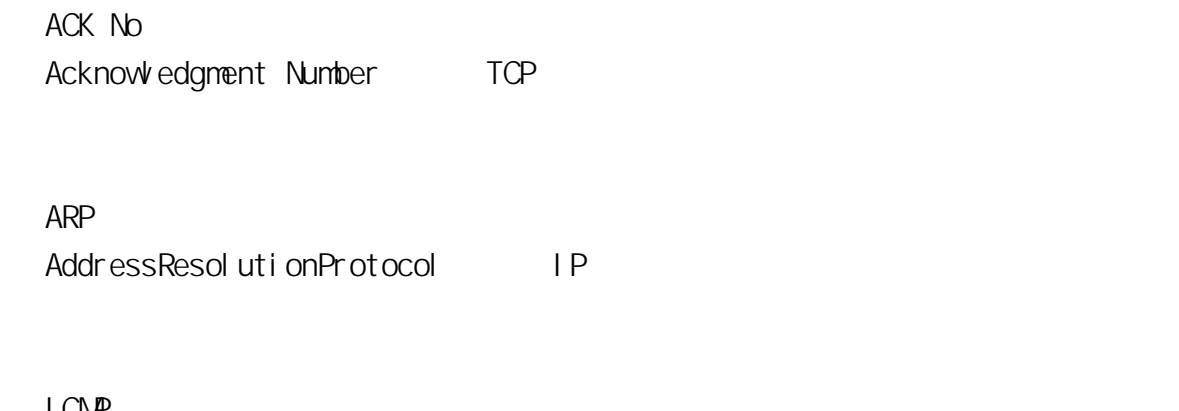

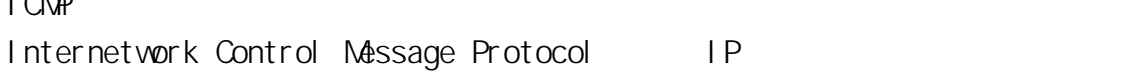

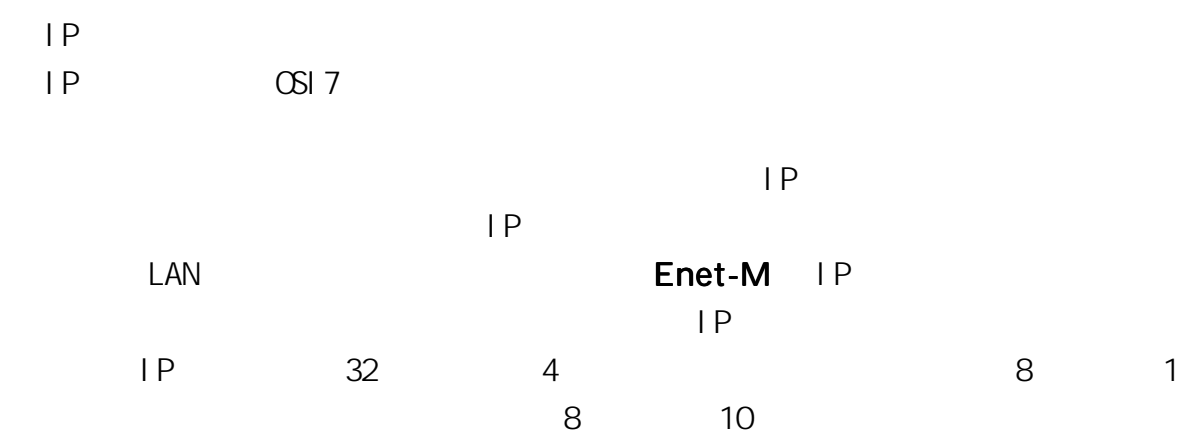

#### MAC

÷,

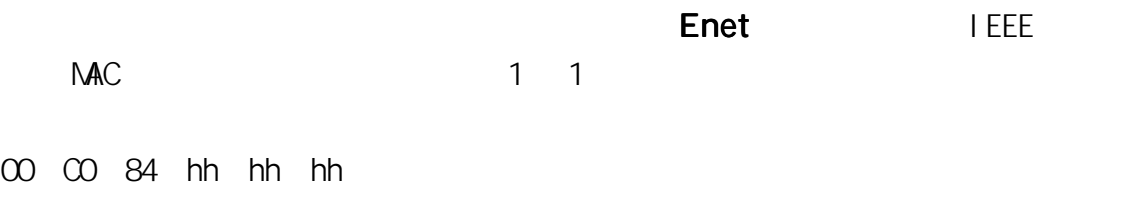

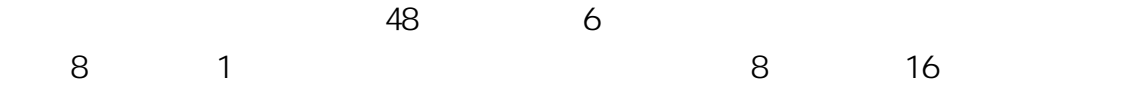

 $PORT$ 

 $16$   $2$ SourcePort DestinationPort 0 1024 400H

-------------------------

SEQ No Sequence Number TCP

■ TELNET TELNET SANTO THE SANTO THE SANTO THE SANTO THE SANTO THE SANTO THE SANTO THE SANTO THE SANTO THE SANTO THE SANTO THE SANTO THE SANTO THE SANTO THE SANTO THE SANTO THE SANTO THE SANTO THE SANTO THE SANTO THE SANTO THE SANTO

Enet-M  $\overline{2}$ 

 $\mathsf{F}\mathsf{A}\mathsf{X}$ 

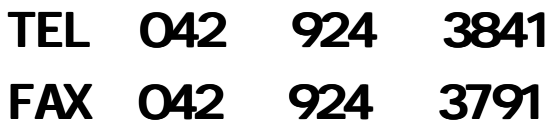

## AM9:00 12:00 PM1:00 5:00

E-mail support@data-link.co.jp

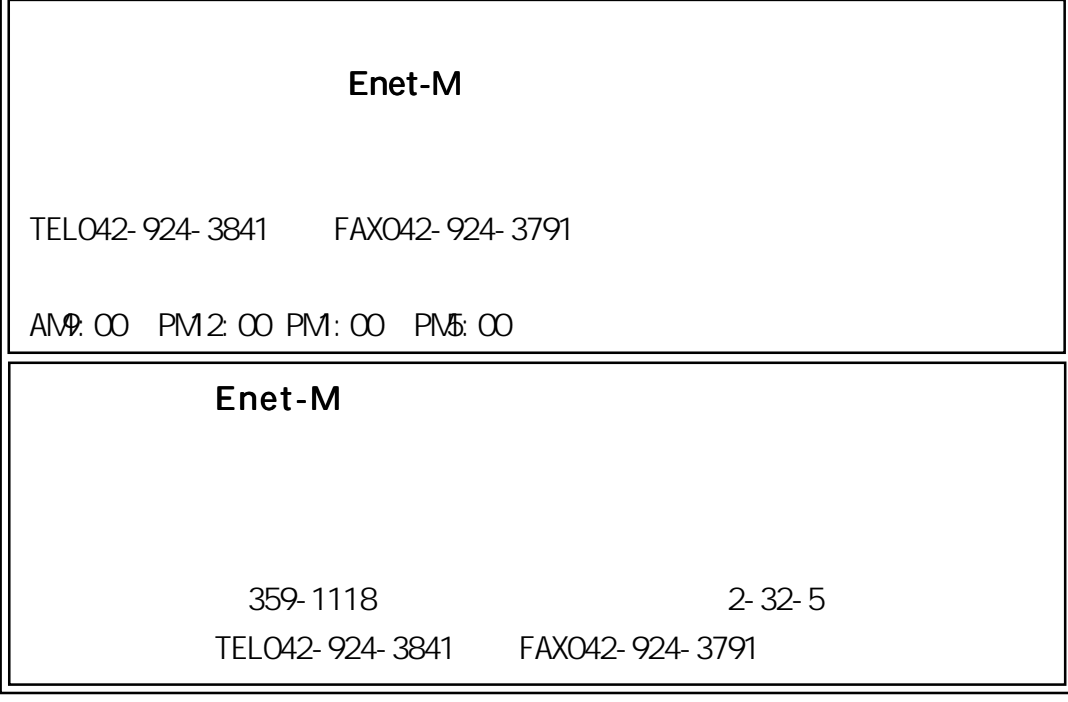

データリンク製品の保証期間は、当社発送日より1カ年です。

# **TERMINAL**

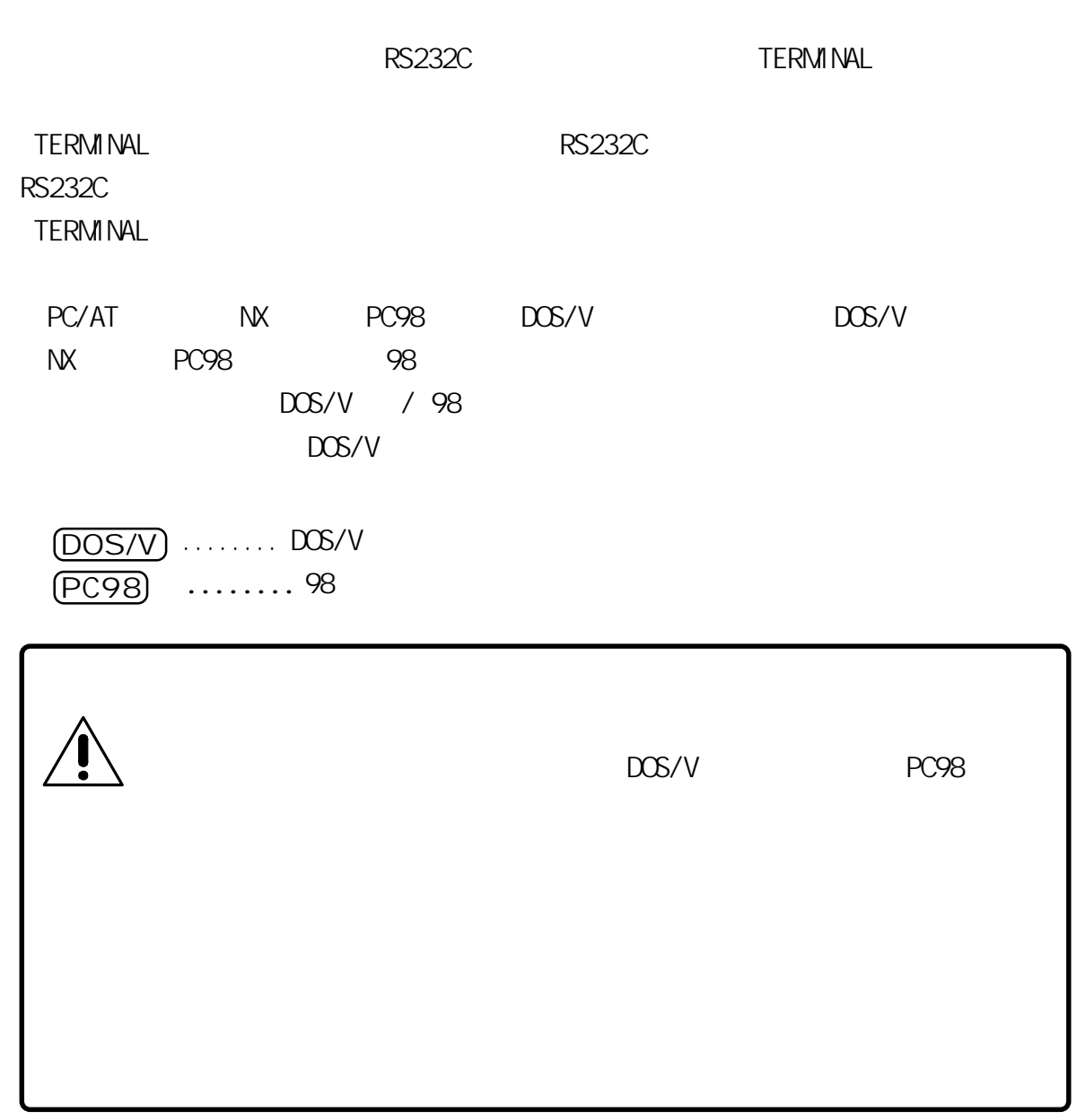

**TERMINAL** 

............

............

#### TERMINAL

TERMINAL

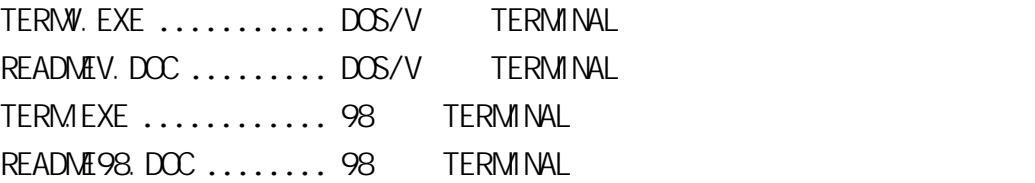

.............................

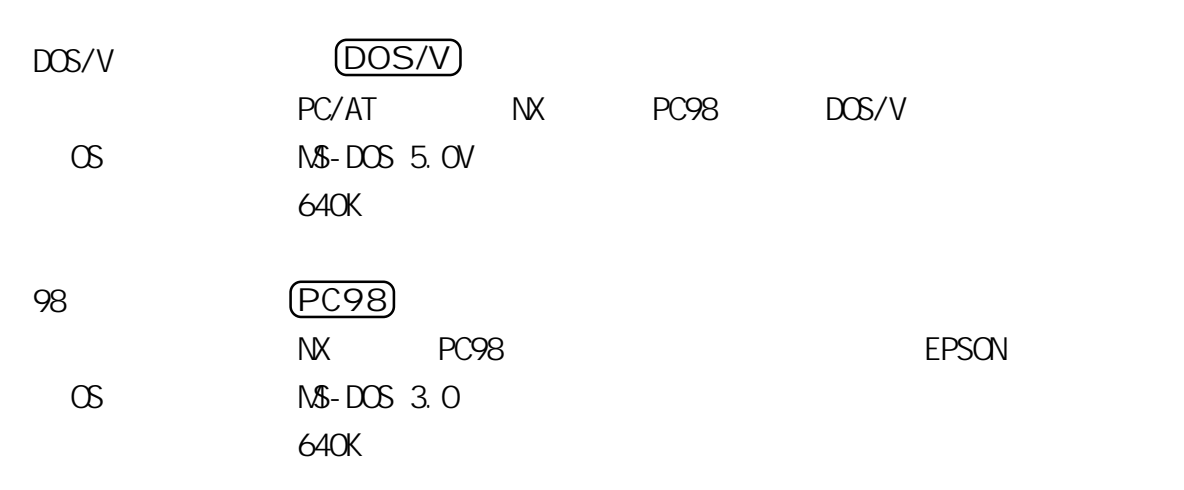

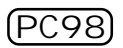

DOS/V

**TERM NAL** TERMINAL FD FO OS Windows MS-DOS  $\overline{DOS}$ DOS/V) A: \TERM "A"  $TERNINAL$   $\Box$ ƒL•['̉Ÿ‰º•B C: **\TERM**  $f$ , for  $\mathbb{F}$  +  $\mathbb{F}$  +  $\math$ "C" TERMINAL PC98

#### **TERM NAL**

 $F10$ 

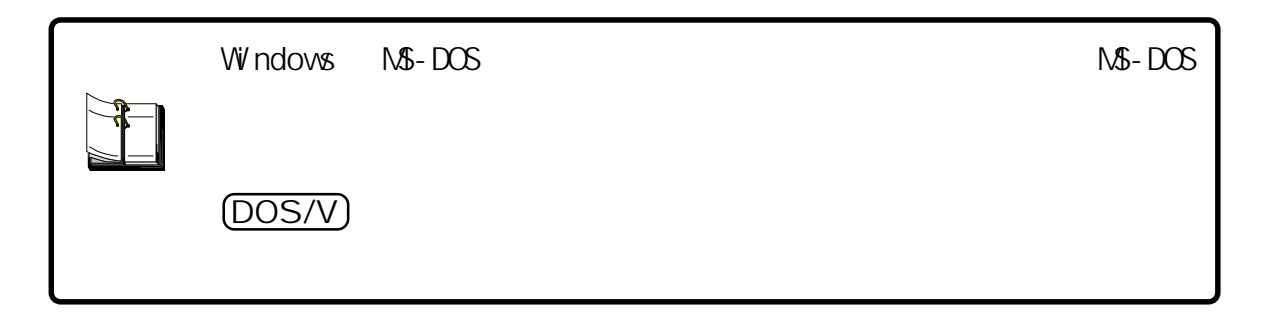

**TERMINAL** 

. . . . . . . . .

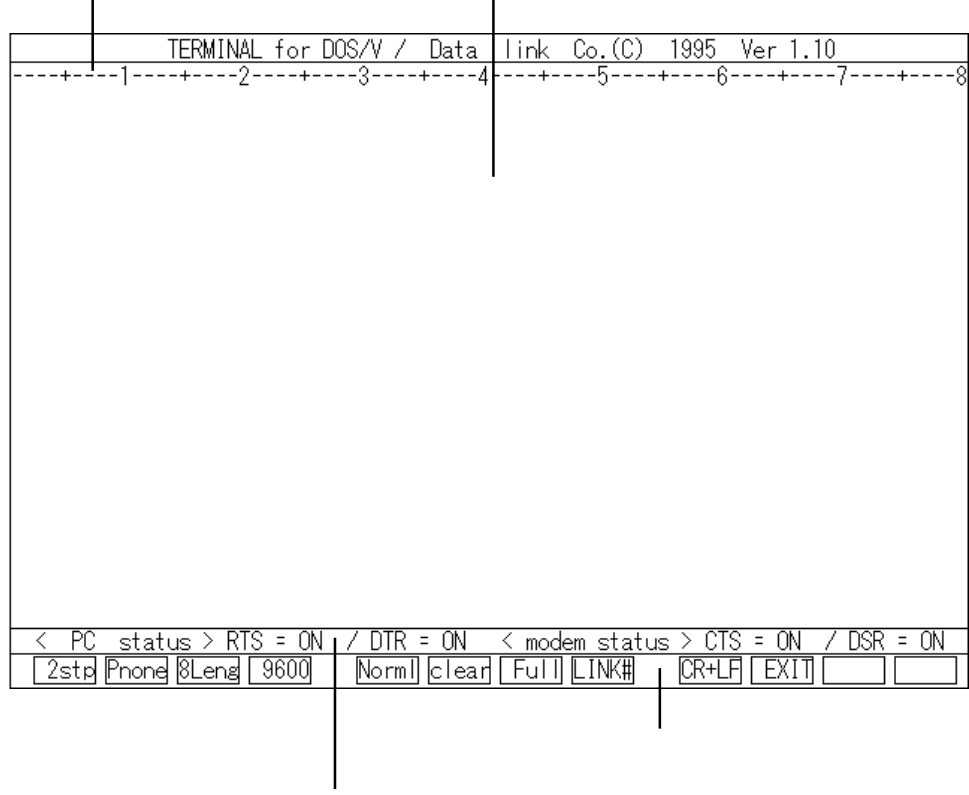

RTS DTR CTS DSR

TERMINAL

. . . . .

F1 F12

**ALC: NO** 

. . . . . . . . . . . . . . .

. . . . . . . . .

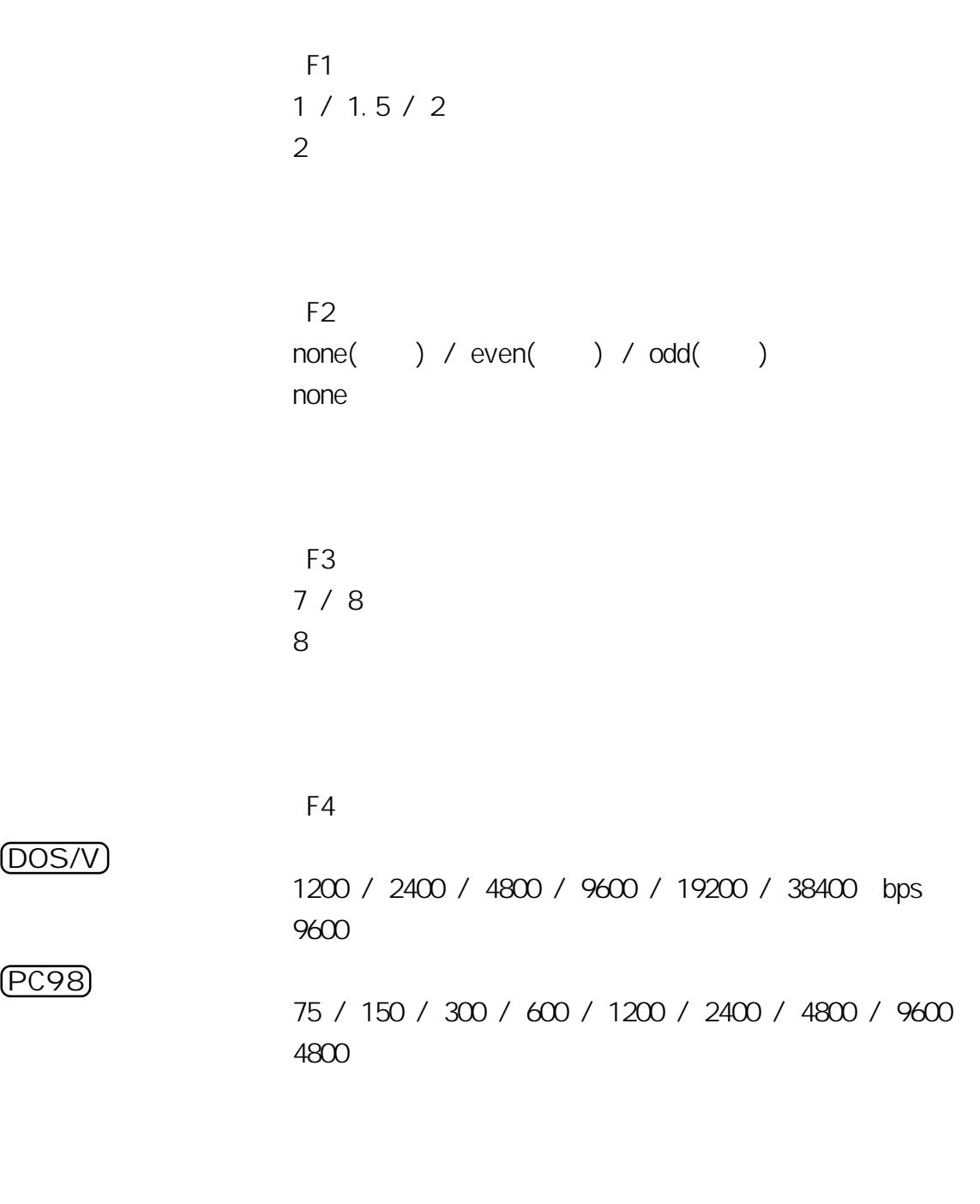

.......................

 $\overline{F5}$  $normal($   $)$  / hex(16  $)$ nor mal

PC98

DOS/V

 $\blacksquare$  $\blacksquare$  . . . . . . . . . . .

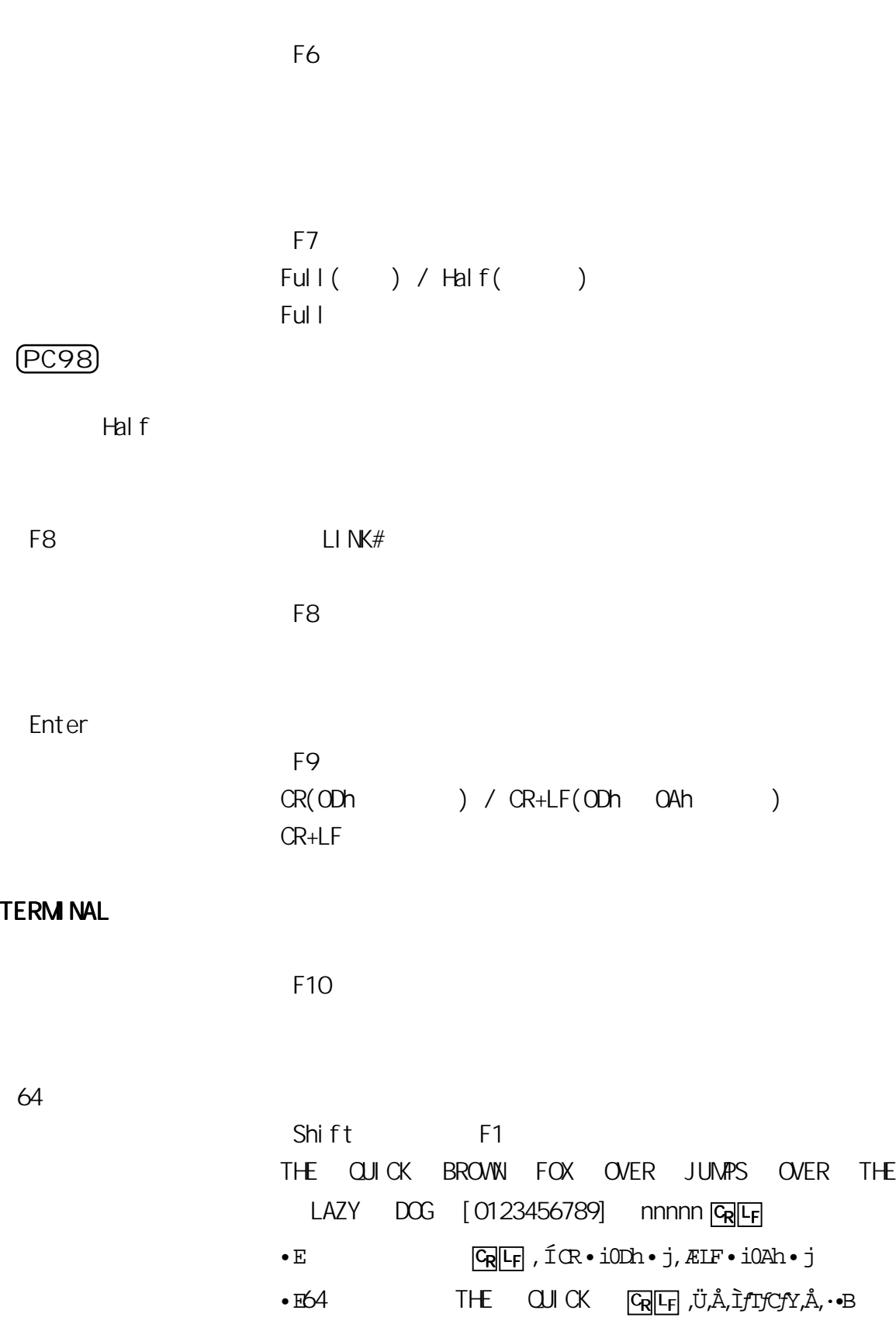

. . . . . .

**TERMINAL** 

..........

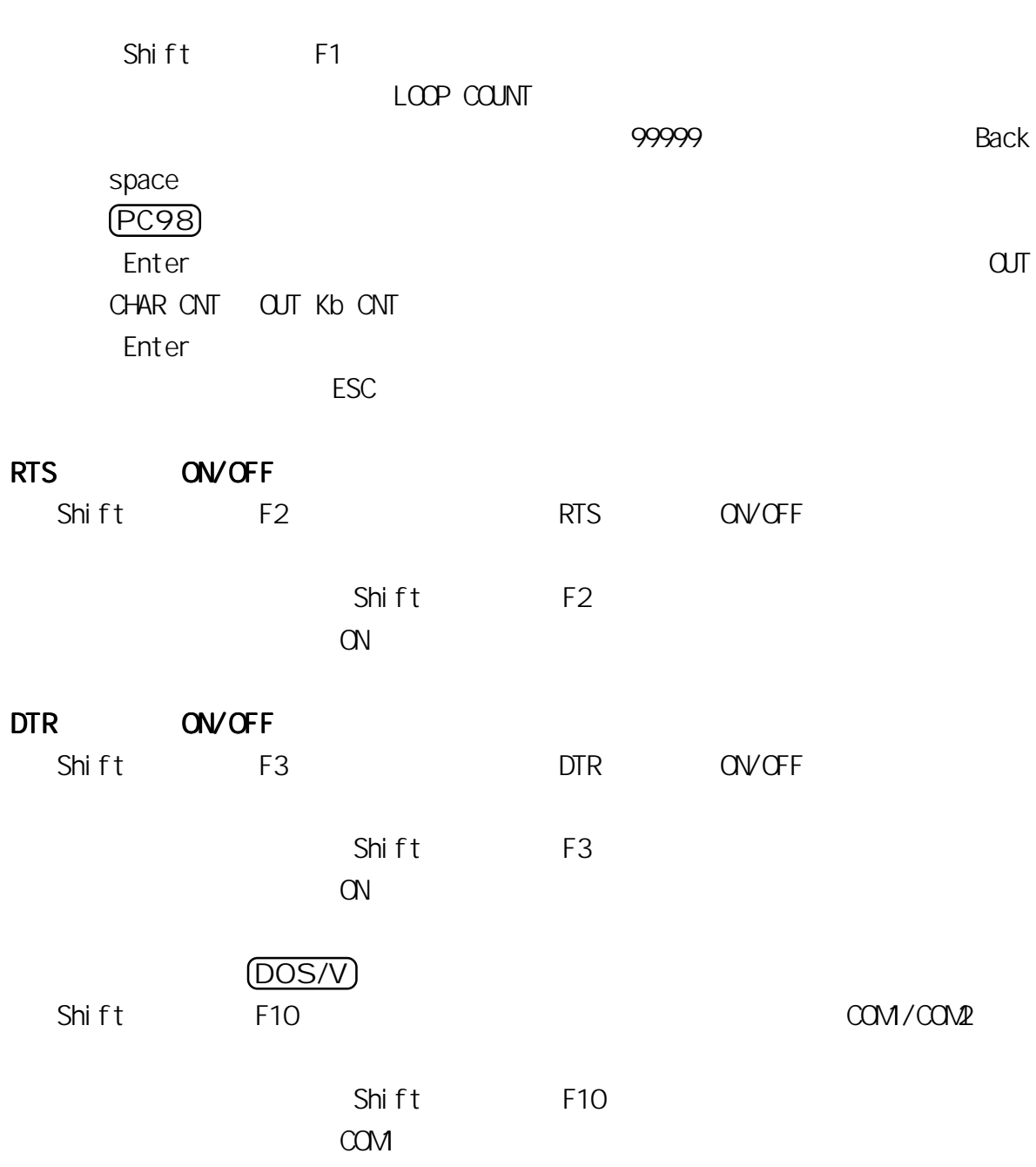

. . . .

. . . . . . . . . . . .

 $(DOS/V)$ 

.......................

Couldn't INITIALIZE RS-232C Port  $RS232C$ 

PC98

Not Enough Memory!! Hit any key -> TERMINAL END

#### RS232C

Couldn't INITIALIZE RS-232C Port Hit any key -> TERMINAL END  $RS232C$ 

RS232C

CTS=ERR/DSR=ERR  $CTS$  DSR  $CTS$   $\Box$ 

RECEIVE ERROR

WP-01-001218 RS232C TERMINAL